# **Hibridno hlađenje zgrade FSB-a korištenjem prirodne ventilacije i mehaničkog hlađenja**

**Bađun, Nikola**

**Undergraduate thesis / Završni rad**

**2018**

*Degree Grantor / Ustanova koja je dodijelila akademski / stručni stupanj:* **University of Zagreb, Faculty of Mechanical Engineering and Naval Architecture / Sveučilište u Zagrebu, Fakultet strojarstva i brodogradnje**

*Permanent link / Trajna poveznica:* <https://urn.nsk.hr/urn:nbn:hr:235:182355>

*Rights / Prava:* [In copyright](http://rightsstatements.org/vocab/InC/1.0/) / [Zaštićeno autorskim pravom.](http://rightsstatements.org/vocab/InC/1.0/)

*Download date / Datum preuzimanja:* **2025-02-07**

*Repository / Repozitorij:*

[Repository of Faculty of Mechanical Engineering](https://repozitorij.fsb.unizg.hr) [and Naval Architecture University of Zagreb](https://repozitorij.fsb.unizg.hr)

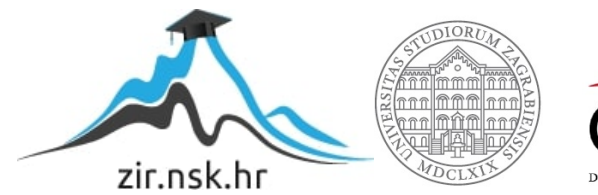

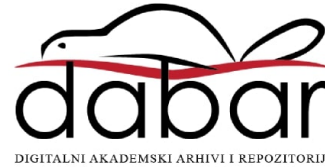

Sveučilište u Zagrebu

Fakultet strojarstva i brodogradnje

# **ZAVRŠNI RAD**

Nikola Bađun

Zagreb, 2018.

Sveučilište u Zagrebu

Fakultet strojarstva i brodogradnje

# **ZAVRŠNI RAD**

Voditelj rada:

dr.sc. Tea Žakula Nikola Bađun

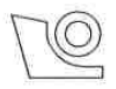

#### SVEUČILIŠTE U ZAGREBU FAKULTET STROJARSTVA I BRODOGRADNJE

Središnje povjerenstvo za završne i diplomske ispite

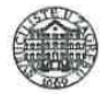

Povjerenstvo za završne ispite studija strojarstva za smjerove:

procesno-energetski, konstrukcijski, brodostrojarski i inženjersko modeliranje i računalne simulacije

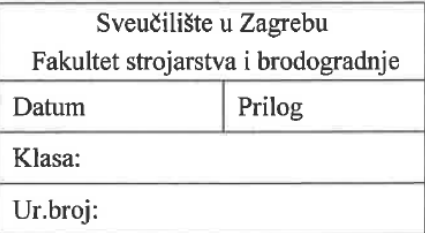

# **ZAVRŠNI ZADATAK**

Student:

Mat. br.: 24919523482

Naslov rada na hrvatskom jeziku:

Hibridno hlađenje zgrade FSB-a korištenjem prirodne ventilacije i mehaničkog hlađenja

Naslov rada na engleskom jeziku: Hybrid cooling of the FAMENA building using natural ventilation and mechanical cooling

Opis zadatka:

Cilj rada je analiza rada i ušteda godišnje energije za hlađenje korištenjem hibridnog hlađenja južne zgrade FSB-a. Pri tome se hibridno hlađenje odnosi na kombinaciju pasivnog hlađenja korištenjem prirodne ventilacije i mehaničkog hlađenja korištenjem rashladnika vode. Za analizu dinamičkog odziva te potrebne energije za hlađenje zgrade potrebno je koristiti model tipičnog kata zgrade napravljen u računalnom programu TRNSYS, dok je za modeliranje sustava pasivnog hlađenja i mehaničkog hlađenja potrebno koristiti računalne programe MIT CoolVent i MATLAB. U radu je potrebno optimizirati sustav pasivnog hlađenja analizom sljedećih parametara: a) tip prirodne ventilacije (korištenje sile uzgona ili sile vjetra), b) veličine prozora te c) načina upravljanja (s ili bez noćnog hlađenja). Optimizirano rješenje hibridnog hlađenja potrebno je usporediti sa standardnim rješenjem hlađenja zgrade korištenjem isključivo mehaničkog hlađenja.

Rad treba sadržavati:

- opis korištenih alata,
- opis modela zgrade i sustava hibridnog hlađenja,

Nikola Bađun

- rezultate optimizacije: a) tipa prirodne ventilacije, b) veličine prozora, i c) načina upravljanja,
- usporedbu godišnje energije za hlađenje između standardnog i hibridnog sustava hlađenja.

U radu je potrebno navesti korištenu literaturu i eventualno dobivenu pomoć.

Zadatak zadan:

30. studenog 2017.

Rok predaje rada: 1. rok: 23. veljače 2018. 2. rok (izvanredni): 28. lipnja 2018. 3. rok: 21. rujna 2018.

Predviđeni datumi obrane: 1. rok: 26.2. - 2.3. 2018. 2. rok (izvanredni): 2.7. 2018. 3. rok: 24.9. - 28.9. 2018.

Zadatak zadao:

 $ea$ 

doc. dr. sc. Tea Žakula

Predsjednik Povjerenstva:

Prof. dr. sc. Igor Balen

Izjavljujem da sam ovaj rad izradio samostalno koristeći znanja stečena tijekom studija na Fakultetu strojarstva i brodogradnje Sveučilišta u Zagrebu i navedenu literaturu.

Nikola Bađun

Zahvaljujem dr. sc. Tei Žakuli na velikoj pomoći prilikom izrade završnog rada, konstruktivnim konzultacijama i komentarima te izdvojenom vremenu.

Posebno hvala obitelji, Nini, Srećku i Luni na pruženoj potpori.

#### **Sažetak**

U radu je analizirana ušteda u potrebnoj energiji za hlađenje nebodera južne zgrade Fakulteta strojarstva i brodogradnje korištenjem hibridnog hlađenja, odnosno kombinacije pasivnog i mehaničkog hlađenja. Pri tome je pretpostavljeno da se pasivno hlađenje ostvaruje isključivo poprečnom ventilacijom uslijed sila vjetra. Za izračun potrebne energije za hlađenje korišten je računalni program TRNSYS, dok je za simulacije pasivnog hlađenja korišten računalni program CoolVent. Rad sadrži opis korištenih računalnih alata, kao i matematičke modele komponente višezonske zgrade te poprečne ventilacije. Pod pretpostavkom rada sustava hlađenja tijekom perioda korištenja zgrade (od 8 do 18 sati, isključujući vikende i kolektivni godišnji odmor) te postavne temperature od 26°C izračunato je da godišnja potrebna energija za hlađenje bez korištenja pasivnog hlađenja iznosi 68.386 kWh (14,3 kWh/m<sup>2</sup>). Korištenjem rezultata simulacija pasivnog hlađenja za svaki je mjesec dobivena gornja granica vanjskih temperatura uz koju je unutarnja temperatura niža od 26°C, čime su zadovoljeni zahtjevi toplinske ugodnosti. Uspoređivanjem dobivenih temperatura s tipičnom meteorološkom godinom za grad Zagreb procijenjen je potencijal za pasivno hlađenje. Rezultati pokazuju da se uz optimalnu operabilnu površinu prozora u iznosu od 14 m<sup>2</sup> po katu i fasadi korištenjem pasivnog hlađenja može pokriti 20,1% godišnje potrebne energije za hlađenje.

#### **Summary**

The aim of this study was to analyze savings in the annual cooling energy need for the FAMENA building using hybrid cooling which includes the combination of passive and mechanical cooling. It was assumed that the passive cooling is achieved solely using cross ventilation due to wind forces. TRNSYS software was used for the calculation of the annual cooling energy needs, while software CoolVent was used for passive cooling simulations. The study includes the description of the programs that were used, as well as the description of mathematical models of a multi-zone building and cross-ventilation. Taking into account the occupancy schedule of the building (every day from 8 AM to 6 PM, excluding weekends and annual vacation leave) and the set temperature of 26°C it was calculated that the annual cooling energy need without the use of passive cooling amounts to  $68,386$  kWh  $(14.3 \text{ kWh/m}^2)$ . By using the results of passive cooling simulations the upper limit of outdoor temperature for each month was determined under the condition that the indoor temperature is lower than 26°C and thereby meets the thermal comfort requirements. The passive cooling potential was estimated by comparing calculated outdoor temperatures with the typical meteorological year for the city of Zagreb. The results show that passive cooling can meet 20.1% of annual cooling energy needs assuming the optimal operable window area of  $14 \text{ m}^2$  by floor and façade.

# **Sadržaj**

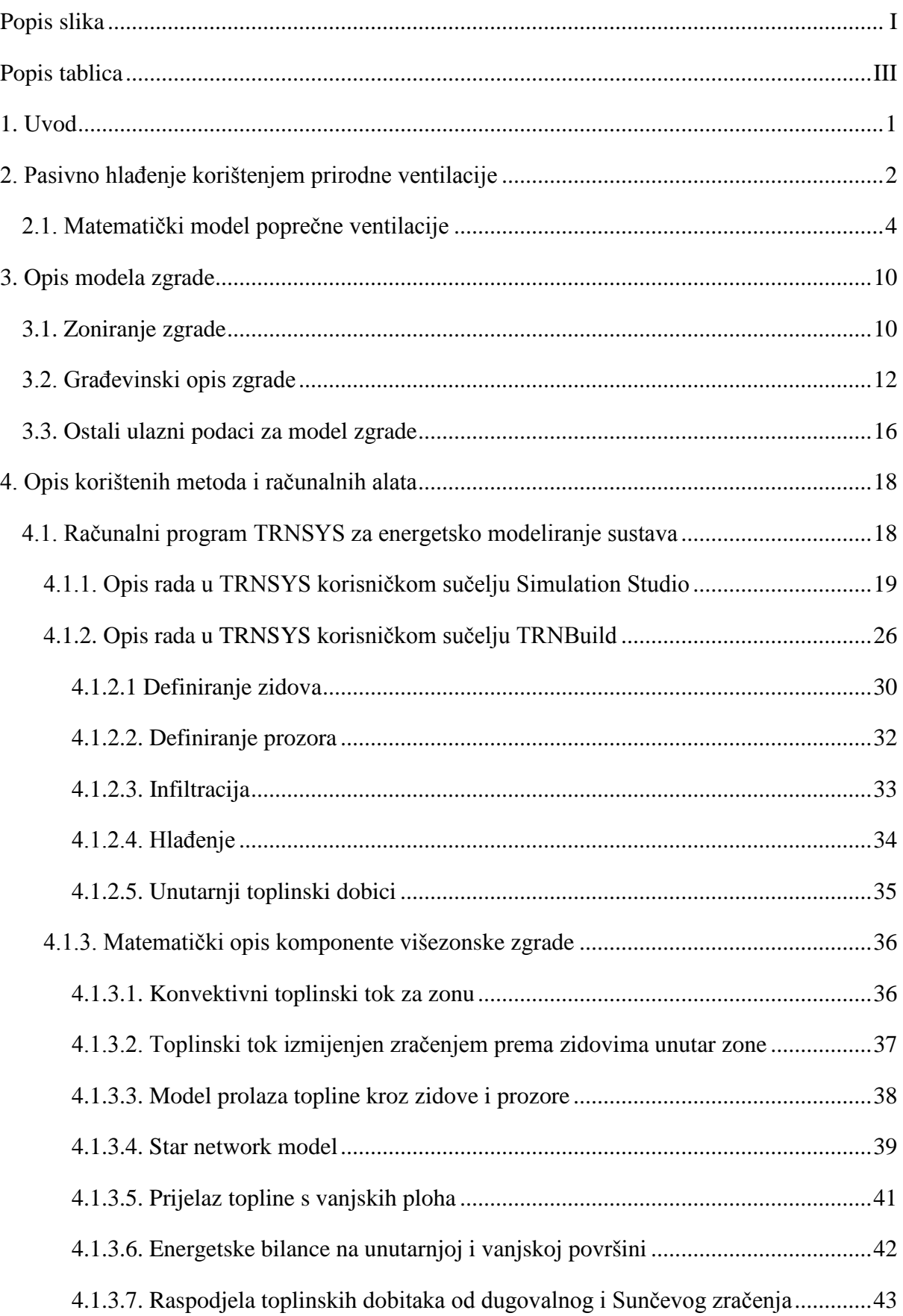

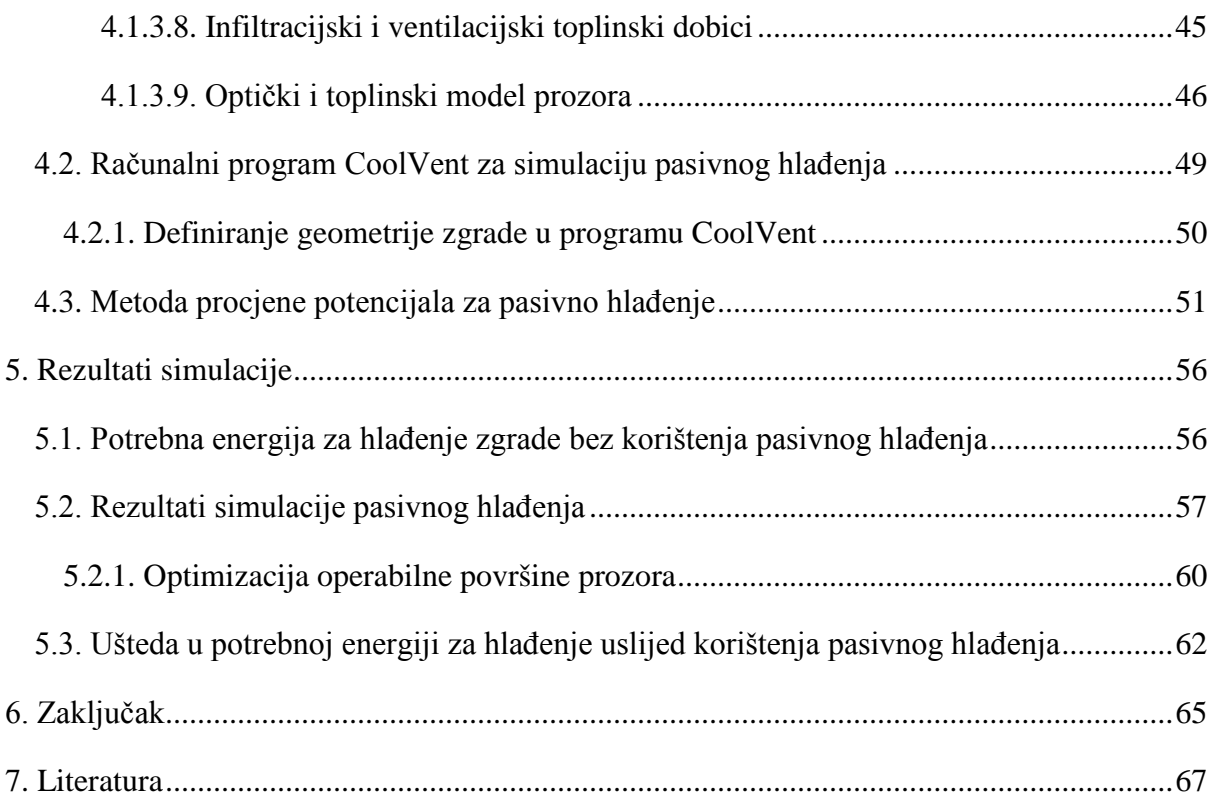

# **Popis slika**

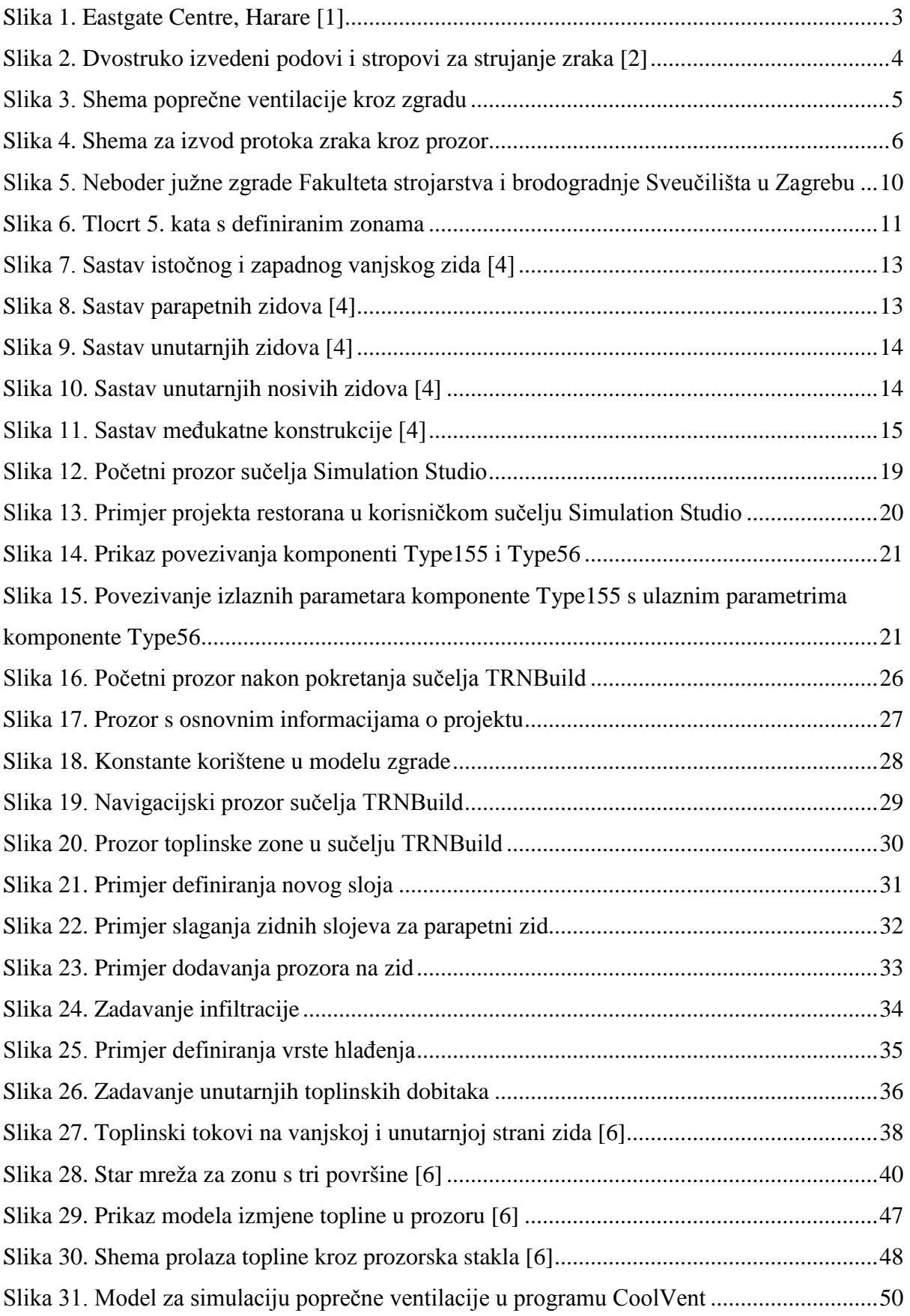

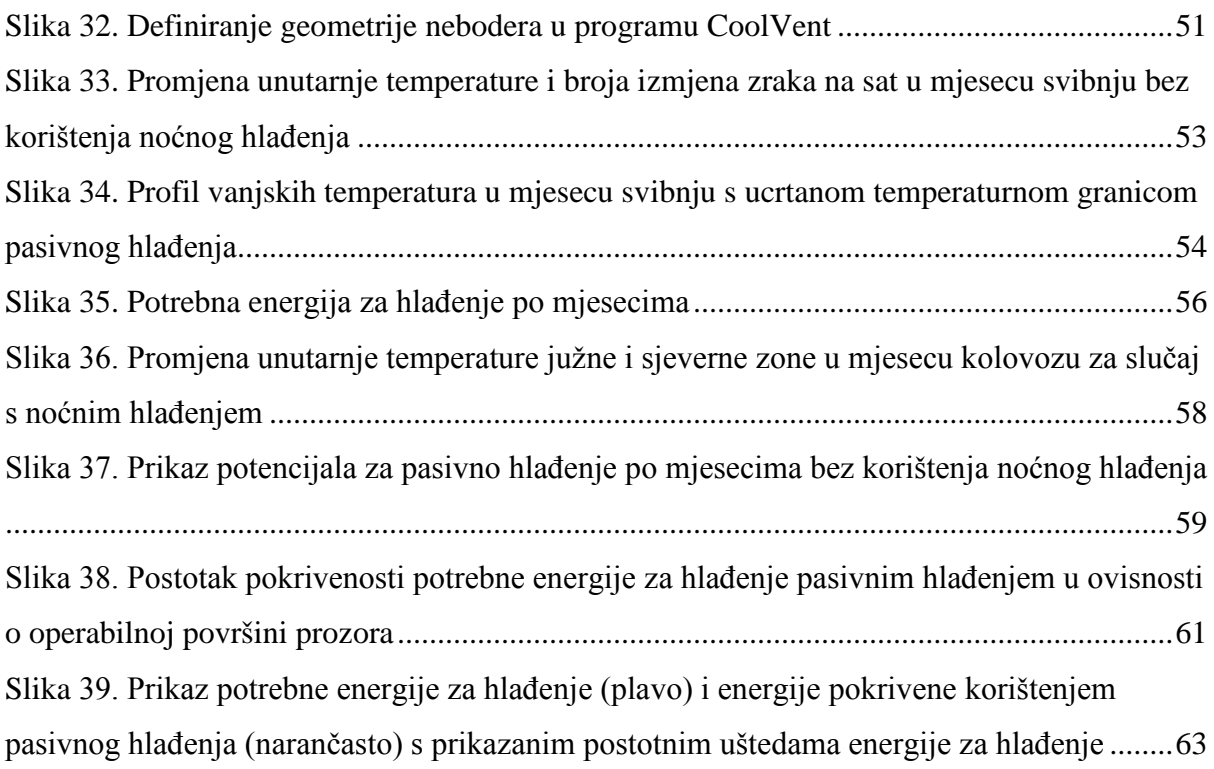

# **Popis tablica**

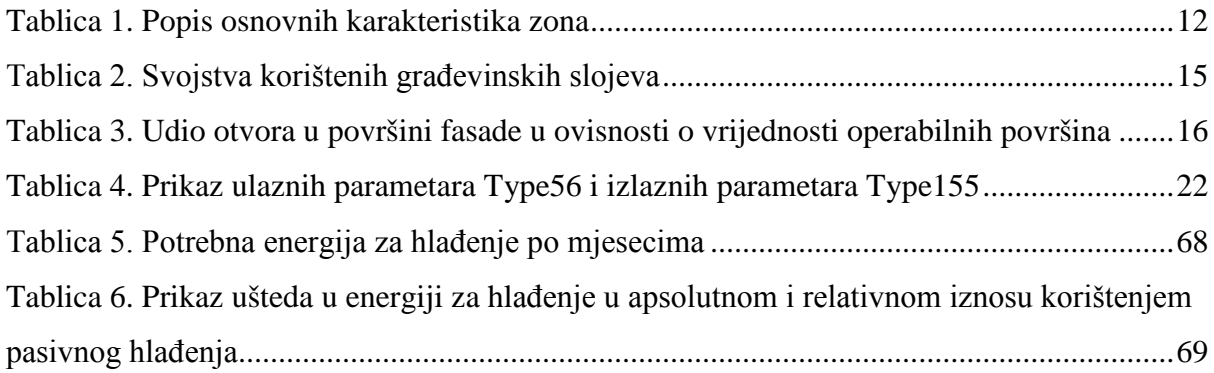

## **1. Uvod**

Svrha rada izračun je ušteda u potrebnoj energiji za hlađenje nebodera Fakulteta strojarstva i brodogradnje Sveučilišta u Zagrebu korištenjem hibridnog hlađenja, odnosno korištenjem kombinacije pasivnog i mehaničkog hlađenja. Pasivno hlađenje podrazumijeva dovod vanjskog zraka u zgradu korištenjem prirodne ventilacije, a u okviru ovog rada analizirana je poprečna ventilacija uzrokovana silom vjetra. Pasivnim je hlađenjem u najboljem slučaju moguće postići unutarnje temperature jednake vanjskima te je stoga potencijal za pasivno hlađenje ograničen na periode kada su vanjske temperature niže od gornje granice toplinske ugodnosti. Ciljevi rada su izračun godišnje potrebne energije za hlađenje, procjene potencijala pasivnog hlađenja, optimizacija operabilne površine prozora za pasivno hlađenje te procjena učinkovitosti korištenja noćnog hlađenja.

Izračun godišnje potrebne energije za hlađenje višezonske zgrade proveden je korištenjem računalnog programa TRNSYS. Program se koristi za provedbu dinamičkih simulacija raznih energetskih sustava, među kojima je moguće provesti i dinamičku simulaciju višezonske zgrade kakva je provedena u ovom radu. Računalni program CoolVent korišten je za provedbu simulacija pasivnog hlađenja zgrade. Pomoću njega su dobiveni satni podaci o postignutim unutarnjim temperaturama i protocima zraka različitih zona zgrade. Geometrija modela zgrade je pojednostavljena budući da CoolVent omogućava analizu samo za nekoliko karakterističnih geometrija. Povezivanjem rezultata simulacija u TRNSYS-u i CoolVent-u izračunate su uštede energije za hlađenje korištenjem pasivnog hlađenja.

U poglavlju 2 objašnjeni su pojmovi prirodne ventilacije i pasivnog hlađenja te je prikazan primjer zgrade koja uspješno koristi sustav pasivnog hlađenja. U poglavlju 3 dan je opis modela zgrade korištenog u okviru ovog rada, sa svim pretpostavkama geometrijskog modela i pogonskih režima. Detaljan opis rada u računalnim programima korištenim u sklopu ovoga rada dan je u poglavlju 4. Također je obrazložena metoda procjene potencijala za pasivno hlađenje promatrane zgrade. Rezultati simulacija i diskusija o potencijalu korištenja pasivnog hlađenja prezentirani su u poglavlju 5.

## **2. Pasivno hlađenje korištenjem prirodne ventilacije**

Pod pojmom prirodna ventilacija podrazumijeva se dovod i odvod svježeg zraka u zgradu bez korištenja mehaničkih sustava. Pri tome je pokretačka sila prirodne ventilacije razlika tlaka postignuta silom vjetra ili uzgona. Razlika tlaka uslijed sile uzgona nastaje zbog razlike temperatura unutar i izvan zgrade, dok razlika tlaka uslijed sile vjetra nastaje zbog pretvorbe dinamičkog tlaka vjetra (brzine) u statički tlak na privjetrinskoj strani zgrade i stvaranja podtlaka na strani zavjetrine uslijed vrtloženja.

Iako je primarna svrha prirodne ventilacije dovod svježeg zraka u prostor za disanje ljudi, u tradicionalnoj arhitekturi, a sve češće i u novijoj arhitekturi, pronalaze se primjeri korištenja prirodne ventilacije za pasivno hlađenje zgrade. Pri tome je protok zraka za pasivno hlađenje često znatno veći od protoka potrebnog za zadovoljavanje zahtjeva za kvalitetom unutarnjeg zraka.

Korištenjem pasivnog hlađenja u najboljem se slučaju mogu postići unutarnje temperature jednake vanjskim temperaturama, što znači da je korištenje pasivnog hlađenja ograničeno na periode kada je vanjska temperatura ispod temperaturne granice toplinske ugodnosti. Međutim, unutarnje temperature niže od dnevnih vanjskih temperatura moguće je postići kod masivnijih zgrada korištenjem noćnog hlađenja, također poznatog u literaturi kao "besplatno hlađenje" (eng. *free cooling*). Ovakav režim rada podrazumijeva da su prozori tijekom dana zatvoreni, a tijekom noći otvoreni. Prilikom noćnog hlađenja se rashladna energija noću akumulira u masu zgrade te omogućava unutarnje temperature koje su tijekom dana niže od vanjskih temperatura. Noćno hlađenje je pogotovo isplativo u klimama s velikim oscilacijama temperatura između dana i noći. No u nekim slučajevima ni noćnim hlađenjem nije moguće spustiti unutarnje temperature ispod dnevne vanjske temperature kao, na primjer, u zgradama s velikim ostakljenim površinama koje uzrokuju velike dobitke od Sunca.

Primjer zgrade koja uspješno koristi princip pasivnog hlađenja je zgrada Eastgate Centre u Zimbabveu arhitekta Micka Pearcea prikazana na Slici [1.](#page-15-0) S vanjske strane zgrade postavljena su zasjenjenja koja sprečavaju prodor direktnog Sunčevog zračenja, dok na sjevernoj strani udio prozora u površini fasade ne prelazi 25%. Betonska konstrukcija je masivna s velikim toplinskim kapacitetom kako bi apsorbirala toplinu od unutarnjih toplinskih dobitaka i dobitaka od Sunca tijekom dana. Tijekom noći, kada vanjske temperature padnu za 10°C do 14°C u odnosu na dnevne, masa zgrade se hladi ulaskom hladnijeg vanjskog zraka kroz otvore na dnu zgrade te izlaskom toplijeg zraka kroz 48 dimnjaka na vrhu zgrade uslijed razlike gustoća toplijeg i hladnijeg zraka. Također, na dnu zgrade su tijekom noći uključeni ventilatori koji potpomažu ovaj proces.

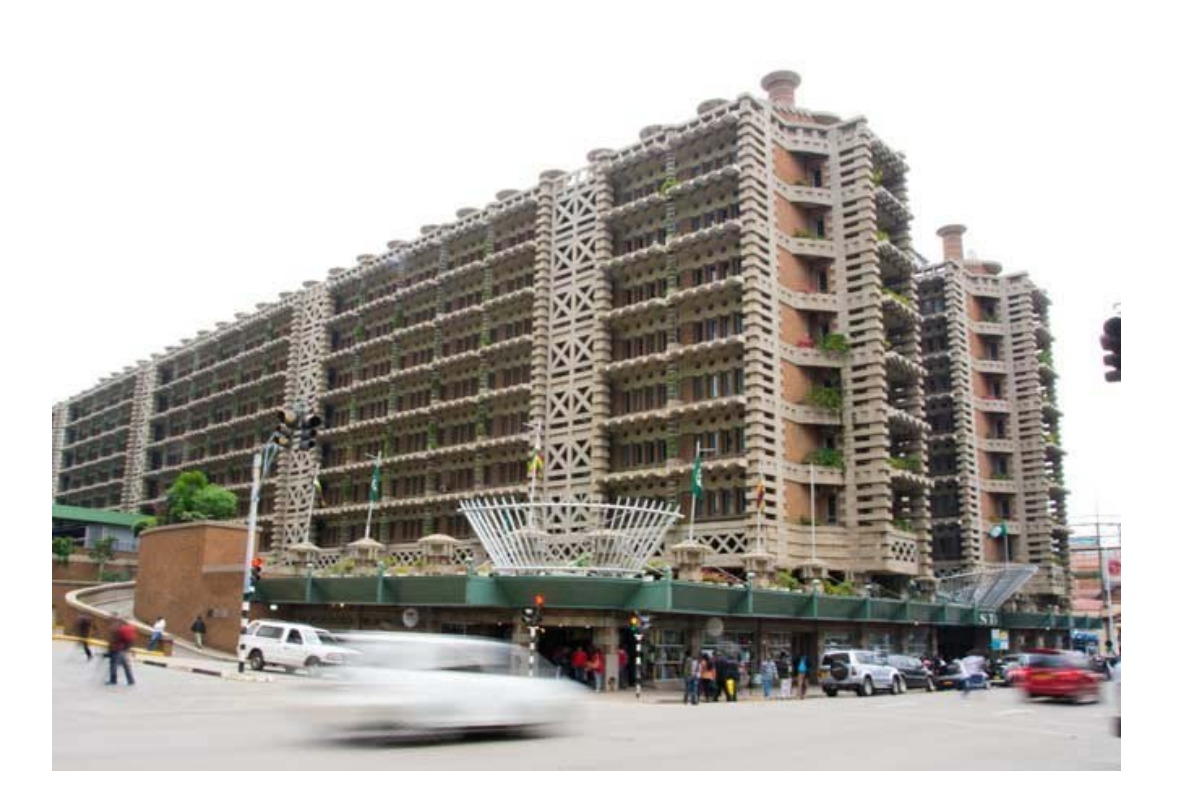

*Slika 1. Eastgate Centre, Harare [\[1\]](#page-79-0)*

<span id="page-15-0"></span>Strop i pod svakog kata izvedeni su kao dvostruki, tako da noću između dva sloja struji hladniji zrak i hladi podove i stropove (Slika [2.](#page-16-0)). Danju, topliji vanjski zrak koji ulazi u prostorije struji preko površina hlađenih noću te se temperatura zraka prije ulaska u prostoriju spušta za oko 3°C. Hladniji zrak u prostoriju ulazi pri podu, grije se uslijed postojanja unutarnjih dobitaka topline te izlazi iz prostorije pri stropu.

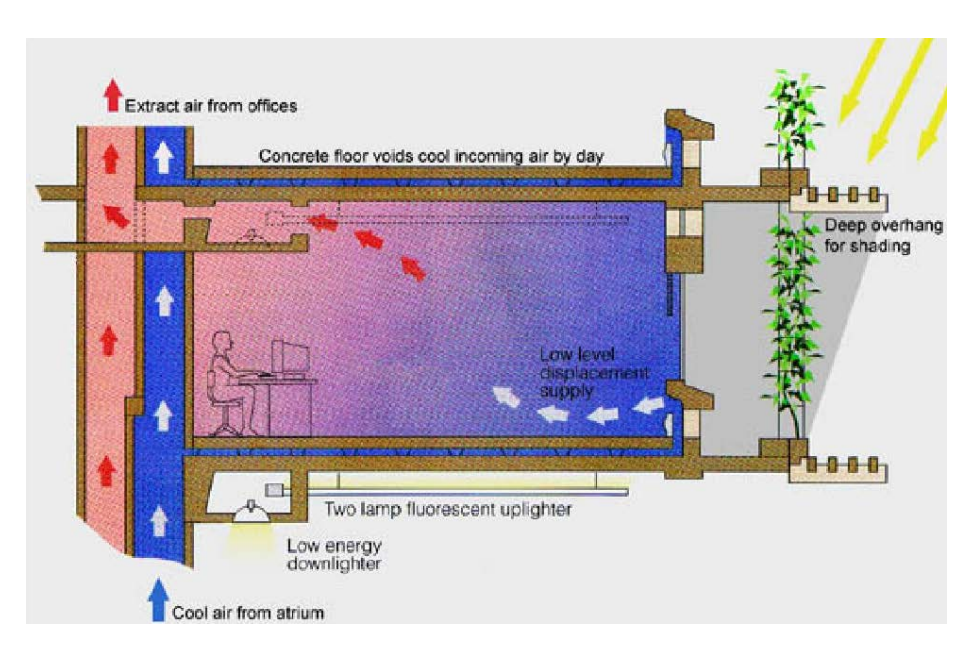

*Slika 2. Dvostruko izvedeni podovi i stropovi za strujanje zraka [\[2\]](#page-79-1)*

<span id="page-16-0"></span>Korištenjem pasivnog hlađenja na prethodno opisan način prosječna razlika između vanjske i unutarnje temperature za veći dio godine iznosi 3°C, a optimalno hlađenje zgrade postiže se ukoliko vanjska temperatura noću padne ispod 20°C. Korištenjem pasivnog hlađenja uštedjelo se 10% na investicijskim troškovima, dok je potrošnja energije smanjena 35% u odnosu na druge zgrade u Harareu koje koriste sustave mehaničkog hlađenja. [\[3\]](#page-79-2)

U nastavku je opisan matematički model tipa prirodne ventilacije korištenog u okviru ovog rada, a to je poprečna ventilacija koja koristi vjetar kao pogonsku silu za ventilaciju.

#### **2.1. Matematički model poprečne ventilacije**

S obzirom da je u radu analizirano pasivno hlađenje korištenjem poprečne ventilacije uslijed sile vjetra, u nastavku je opisan pojednostavljeni matematički model koji se koristi za proračun ovog tipa ventilacije. Na strani zgrade izloženoj vjetru ostvaruje se pozitivna razlika tlaka između vanjskog i unutarnjeg prostora (pretlak), dok se na strani zgrade u zavjetrini stvara područje negativne razlike tlaka (podtlak). Te razlike tlakova uvjetuju strujanje vanjskog zraka kroz zgradu. Bezdimenzijska veličina koja služi za određivanje vrijednosti tlaka na različitim stranama zgrade naziva se koeficijent površinskog tlaka vjetra (*C*p) te može biti pozitivna ili negativna, ovisno da li se radi o pretlaku ili podtlaku. Vrijednost površinskog tlaka vjetra ovisi o orijentaciji fasade, naletnom kutu vjetra te geometriji same zgrade. Korištenjem oznaka sa Slike [3.](#page-17-0) izvedena je jednadžba koja opisuje protok zraka kroz zgradu.

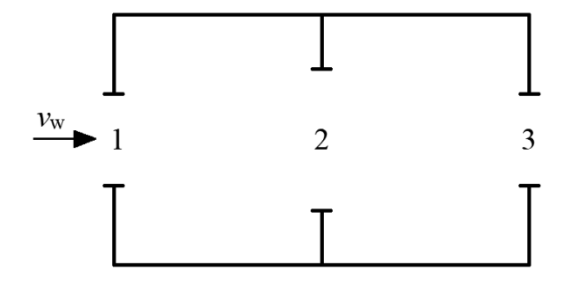

*Slika 3. Shema poprečne ventilacije kroz zgradu* 

<span id="page-17-0"></span>Pretlak, odnosno podtlak na ulaznom i izlaznom otvoru zgrade mogu se tada zapisati na sljedeći način:

$$
p_1 = C_{\text{pl}} \frac{\rho v_{\text{w}}^2}{2} \quad \text{[Pa]} \tag{1}
$$

$$
p_3 = C_{p3} \frac{\rho v_w^2}{2} \quad \text{[Pa]} \tag{2}
$$

pri čemu su:

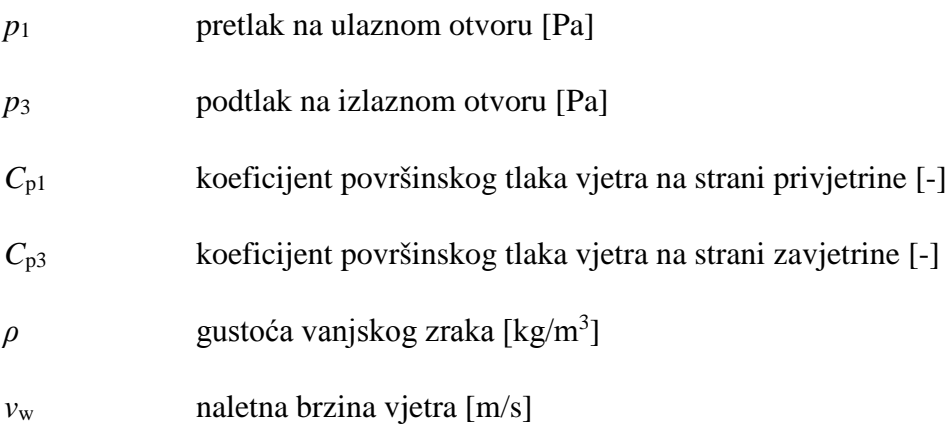

Raspoloživa razlika tlaka koja uzrokuje strujanje, odnosno poprečnu ventilaciju, računa se oduzimanjem tlakova na suprotnim stranama zgrade:

<span id="page-17-1"></span>
$$
p_1 - p_3 = \Delta p_w = \frac{1}{2} \rho v_w^2 (C_{p1} - C_{p3}) \quad \text{[Pa]}
$$
 (3)

pri čemu je:

Δ*p*<sup>w</sup> pogonska sila (razlika tlaka) [Pa]

Nakon što je poznata raspoloživa razlika tlaka moguće je izračunati protok zraka kroz zgradu. Korištenjem oznaka sa Slike [4.](#page-18-0) izvedena je jednadžba za protok zraka kroz prozor.

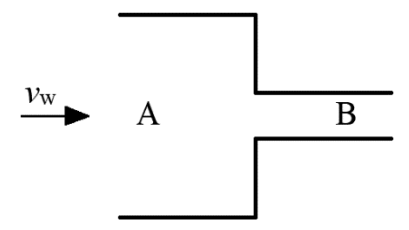

*Slika 4. Shema za izvod protoka zraka kroz prozor*

<span id="page-18-0"></span>Postavljanjem Bernoullijeve jednadžbe od točke A do točke B dobiva se sljedeći izraz:

$$
\frac{\rho v_{A}^{2}}{2} + \rho g h_{A} + p_{A} = \frac{\rho v_{B}^{2}}{2} + \rho g h_{B} + p_{B} \text{ [Pa]}
$$
 (4)

pri čemu su:

*v*<sub>A</sub>, *v*<sub>B</sub> brzine strujanja vjetra u točkama A i B [m/s] *g* ubrzanje sile teže  $[m/s^2]$ *h*<sub>A</sub>, *h*<sub>B</sub> visina u točkama A i B [m] *p*<sub>A</sub>, *p*<sup>B</sup> tlak u točkama A i B [Pa]

Budući da se točke A i B nalaze na istoj visini, gornja jednadžba prelazi u sljedeću:

$$
\frac{\rho v_{A}^{2}}{2} + p_{A} = \frac{\rho v_{B}^{2}}{2} + p_{B} \text{ [Pa]}
$$
 (5)

Jednadžba kontinuiteta između točaka A i B daje izraz za brzinu *v*A:

$$
v_A A_A = v_B A_B \quad [m^3/s] \rightarrow v_A = v_B \frac{A_B}{A_A} \quad [m/s]
$$
 (6)

pri čemu su:

 $A_A$ ,  $A_B$  površina poprečnog presjeka strujanja u točkama A i B [m<sup>2</sup>]

Uvrštavanjem izraza za brzinu v<sub>A</sub> u Bernoullijevu jednadžbu te naknadnim sređivanjem dolazi se do izraza za brzinu u točci B:

$$
v_B = \frac{2(p_A - p_B)}{\sqrt{\rho \left[1 - \left(\frac{A_B}{A_A}\right)^2\right]}} \quad \text{[m/s]}
$$
\n<sup>(7)</sup>

Budući da se za zgradu može pretpostaviti da je površina oko prozora (*A*A) znatno veća od površine prozora (*A*B), odnosno *A*A>>*A*B, može se pretpostaviti da je omjer *A*B/*A*<sup>A</sup> približno jednak nuli te gornja jednadžba prelazi u sljedeću:

$$
v_B = \sqrt{\frac{2(p_A - p_B)}{\rho}} = \sqrt{\frac{2\Delta p}{\rho}} \quad \text{[m/s]}
$$
 (8)

pri čemu je:

Δ*p* razlika tlaka između točaka A i B [Pa]

Protok zraka kroz prozor tada se može izračunati kao:

<span id="page-19-0"></span>
$$
\dot{V}_{\text{zraka}} = v_{\text{B}} A_{\text{B}} = A_{\text{B}} \sqrt{\frac{2\Delta p}{\rho}} \quad \text{[m}^3/\text{s]}
$$
 (9)

pri čemu je:

 $\dot{V}_{\text{zraka}}$  $\zeta_{\rm{zraka}}$  protok zraka kroz prozor  $\rm{[m^3/s]}$ 

Protok zraka definiran jednadžbom [\(9\)](#page-19-0) odnosi se na idealni slučaj koji ne uzima u obzir lokalne gubitke strujanja kroz otvor. Gubici strujanja mogu se uzeti u obzir korištenjem koeficijenta lokalnog otpora, *C*d, prema:

<span id="page-19-1"></span>
$$
\dot{V}_{\text{zraka}} = C_{\text{d}} A_{\text{B}} \sqrt{\frac{2\Delta p}{\rho}} \quad \text{[m}^3/\text{s]}
$$
 (10)

pri čemu je:

*C*<sup>d</sup> koeficijent lokalnog otpora strujanja na prozoru (obično 0,65) [-]

Padovi tlaka na otvorima 1, 2 i 3 sa Slike [3.](#page-17-0) mogu se tada prikazati koristeći jednadžbu [\(10\):](#page-19-1)

$$
\Delta p_1 = \frac{\dot{V}_1^2}{A_1^2 C_d^2} \frac{\rho_1}{2} \text{ [Pa]}
$$
 (11)

$$
\Delta p_2 = \frac{\dot{V}_2^2}{A_2^2 C_d^2} \frac{\rho_2}{2} \text{ [Pa]}
$$
 (12)

$$
\Delta p_3 = \frac{\dot{V}_3^2}{A_3^2 C_d^2} \frac{\rho_3}{2} \text{ [Pa]}
$$
 (13)

pri čemu su:

 $V_1$ ,  $V_2$ ,  $V_3$  protoci zraka na otvorima 1, 2 i 3 [m<sup>3</sup>/s]

- Δ*p*1, Δ*p*2, Δ*p*<sup>3</sup> razlika tlaka na otvorima 1, 2 i 3 [Pa]
- $A_1, A_2, A_3$  površina presjeka strujanja na otvorima 1, 2 i 3 [m<sup>2</sup>]
- $ρ<sub>1</sub>, ρ<sub>2</sub>, ρ<sub>3</sub>$  gustoća zraka na otvorima 1, 2 i 3 [kg/m<sup>3</sup>]

Uvođenjem pretpostavki jednadžbe kontinuiteta i nestlačivog strujanja (*V*1=*V*2=*V*<sup>3</sup> i *ρ*1=*ρ*2=*ρ*3) te zbrajanjem razlika tlakova Δ*p*1, Δ*p*<sup>2</sup> i Δ*p*<sup>3</sup> dobiva se sljedeća jednadžba:

<span id="page-20-0"></span>
$$
p_1 - p_3 = \Delta p_1 + \Delta p_2 + \Delta p_3 = \frac{\dot{V}^2}{C_d^2} \frac{\rho}{2} \left( \frac{1}{A_1^2} + \frac{1}{A_2^2} + \frac{1}{A_3^2} \right) \text{ [Pa]}
$$
 (14)

pri čemu je:

 $\dot{V}$  protok zraka kroz zgradu  $[m^3/s]$ 

Izjednačavanjem jednadžbe [\(3\)](#page-17-1) s jednadžbom [\(14\)](#page-20-0) dobiva se:

$$
(C_{\text{p1}} - C_{\text{p3}}) \frac{\rho v_{\text{w}}^2}{2} = \frac{\dot{V}^2}{C_d^2} \frac{\rho}{2} \left( \frac{1}{A_1^2} + \frac{1}{A_2^2} + \frac{1}{A_3^2} \right) \text{ [Pa]}
$$
 (15)

Daljnjim se sređivanjem dobiva konačni izraz za protok zraka kroz zgradu uslijed sile vjetra:

$$
\dot{V} = C_{\rm d} \sqrt{C_{\rm pl} - C_{\rm p3}} A_{\rm eff} v_{\rm w} \, [\rm m^3/s]
$$
 (16)

pri čemu je:

 $A_{\text{eff}}$  efektivna površina strujanja [m<sup>2</sup>]

Efektivna površina strujanja računa se preko sljedeće jednadžbe:

$$
A_{\rm eff} = \frac{1}{\sqrt{\frac{1}{A_1^2} + \frac{1}{A_2^2} + \frac{1}{A_3^2}}} \quad \text{[m}^2\text{]}
$$
 (17)

Efektivna površina se u općenitom smislu može zapisati kao:

<span id="page-21-0"></span>
$$
A_{\rm eff} = \frac{1}{\sqrt{\sum_{i} \frac{1}{A_i^2}}} \text{ [m}^2 \text{]}
$$
 (18)

Prema jednadžbi [\(18\)](#page-21-0) može se zaključiti da je efektivna površina uvijek manja od najmanje površine strujanja, odnosno da je efektivni otpor uvijek veći od najvećeg otpora. Ukoliko se koeficijent lokalnog otpora strujanja C<sub>d</sub> razlikuje među otvorima, efektivni produkt površine i koeficijenta lokalnog otpora strujanja može se izračunati prema:

$$
(AC_{\rm d})_{\rm eff} = \frac{1}{\sqrt{\sum_{i} \frac{1}{(A_{i}C_{\rm di})^{2}}}} \,[\,\mathrm{m}^{2}]
$$
 (19)

## **3. Opis modela zgrade**

Zgrada analizirana u okviru ovog rada jest južni neboder Fakulteta strojarstva i brodogradnje Sveučilišta u Zagrebu (Slika [5.](#page-22-0)). Neboder je visok 38,6 m, širok 12,6 m te dug 39,6 m, a sastoji se od 10 katova. Na južnoj i sjevernoj strani svakog kata nalaze se kabineti različitih površina. Na sjevernoj i južnoj fasadi svakog kata nalazi se 7 jednostrukih prozora dimenzija 1,65 x 5,2 m. U nastavku su prikazani parametri za 5. kat, uzet kao tipičan kat zgrade za koji je provedena simulacija.

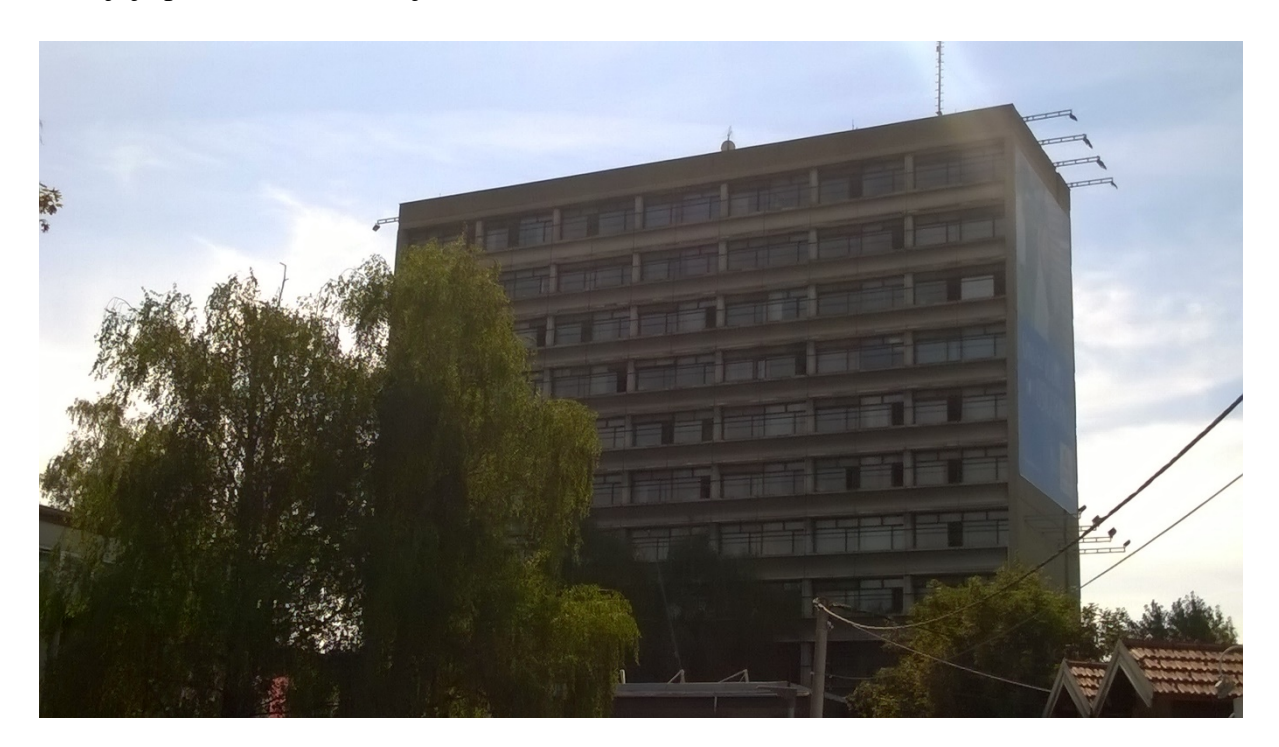

*Slika 5. Neboder južne zgrade Fakulteta strojarstva i brodogradnje Sveučilišta u Zagrebu*

### <span id="page-22-0"></span>**3.1. Zoniranje zgrade**

<span id="page-22-1"></span>Promatrani kat podijeljen je na 21 zonu, od čega su 16 zona prostorije kabineta (9 na sjevernoj strani kata i 7 na južnoj strani), 2 prostora stubišta (na zapadnoj i na istočnoj strani), 2 WC-a te hodnik. Slika [6](#page-23-0). prikazuje tlocrt karakterističnog kata s upisanim nazivima zona, dok Tablica [1.](#page-22-1) prikazuje nazive, površine, orijentacije i površine prozora svake zone.

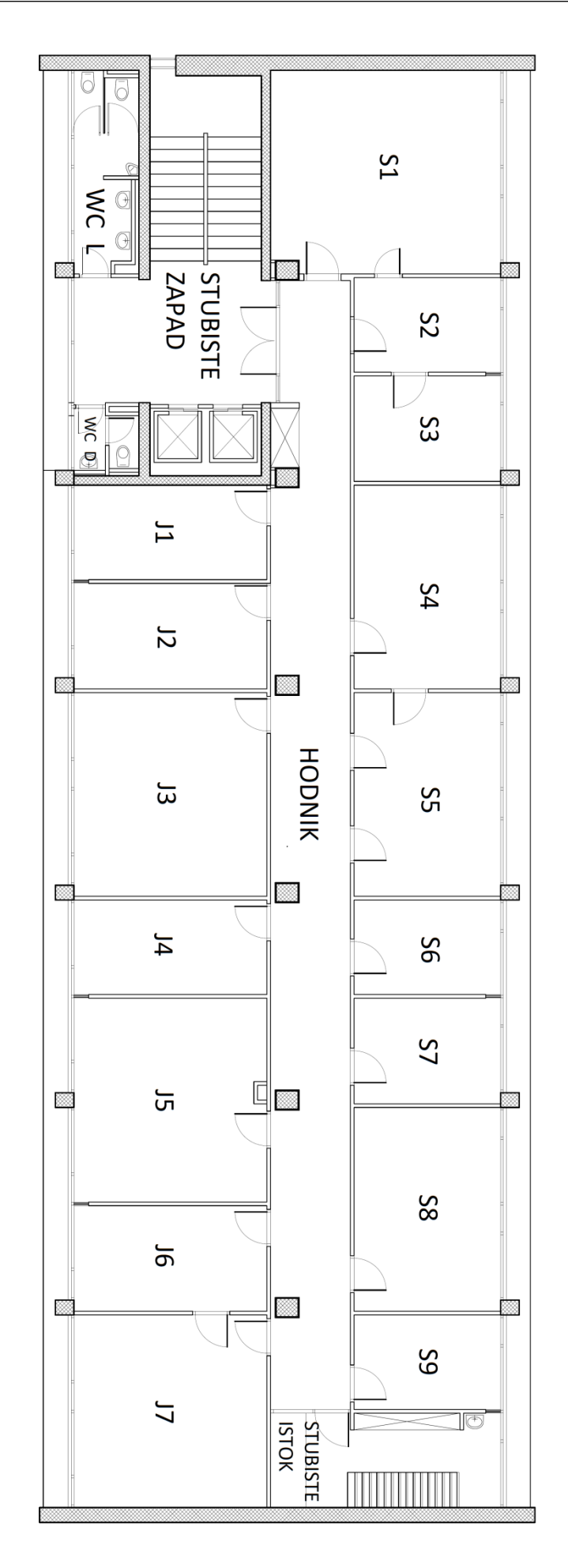

<span id="page-23-0"></span>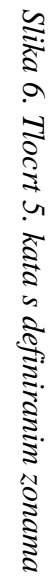

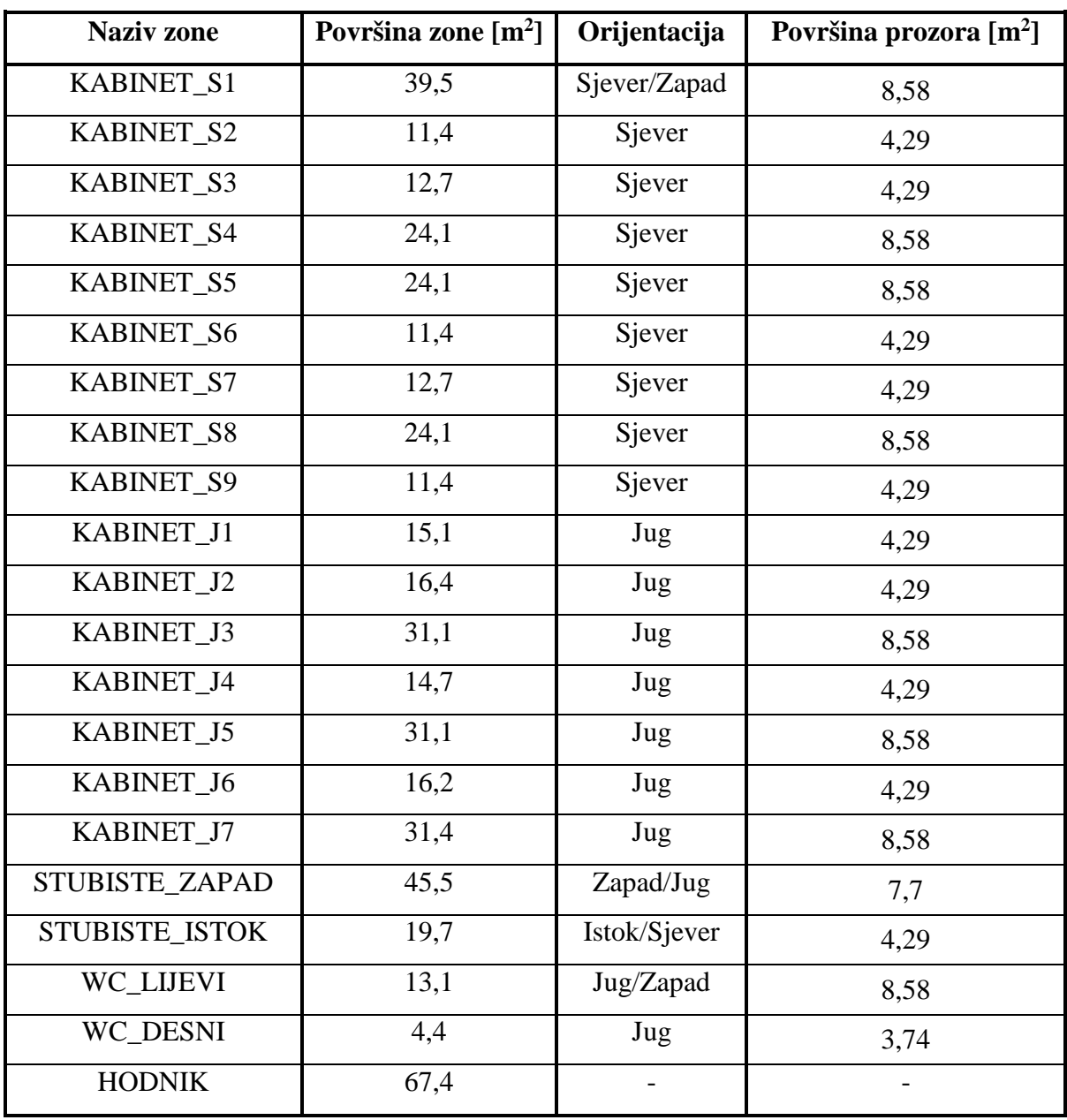

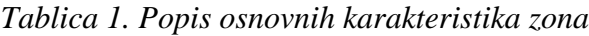

## **3.2. Građevinski opis zgrade**

Nosivu konstrukciju nebodera čine armiranobetonski stupovi dimenzija 40 x 40 cm i armiranobetonske grede dimenzija 40 x 60 cm. Zapadni i istočni vanjski zidovi također su izgrađeni od armiranog betona debljine 40 cm sa slojem vapneno-cementne žbuke debljine 2 cm s unutarnje strane. S vanjske strane ostavljen je goli beton. Shematski prikaz sastava istočnog i zapadnog vanjskog zida prikazan je na Slici [7.](#page-25-0)

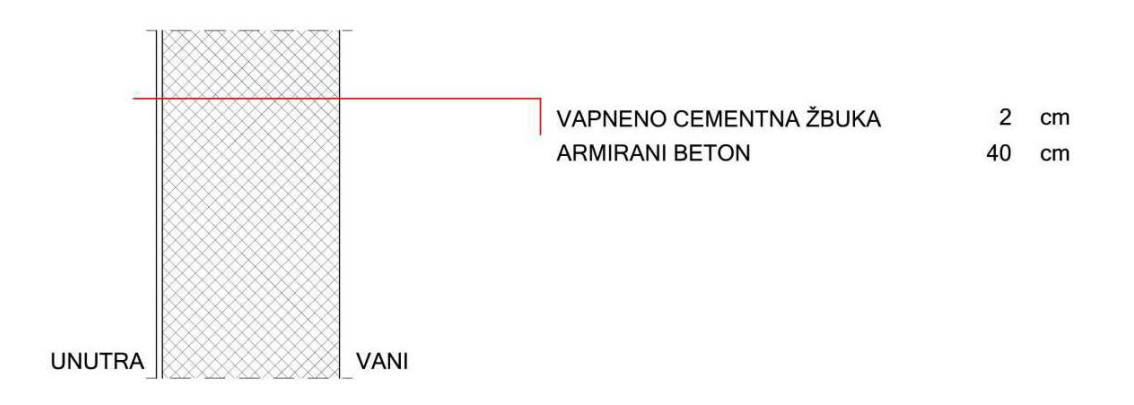

*Slika 7. Sastav istočnog i zapadnog vanjskog zida [\[4\]](#page-79-3)*

<span id="page-25-0"></span>Po cijeloj dužini sjeverne i južne strane nebodera nalaze se jednoslojni prozori bez zasjenjenja dimenzija 1,65 x 5,2 m. Ostatak površine koji nije ispunjen prozorima čine parapetni zidovi izgrađeni od dva sloja armiranog betona, svaki sloj debljine 12 cm s neprovjetravanim zračnim slojem debljine 2 cm između njih. S unutarnje i vanjske strane parapetnog zida stavljen je sloj vapneno-cementne žbuke debljine 2 cm s unutarnje strane te 3 cm s vanjske strane. Shematski je prikaz sastava parapetnog zida prikazan na Slici [8.](#page-25-1)

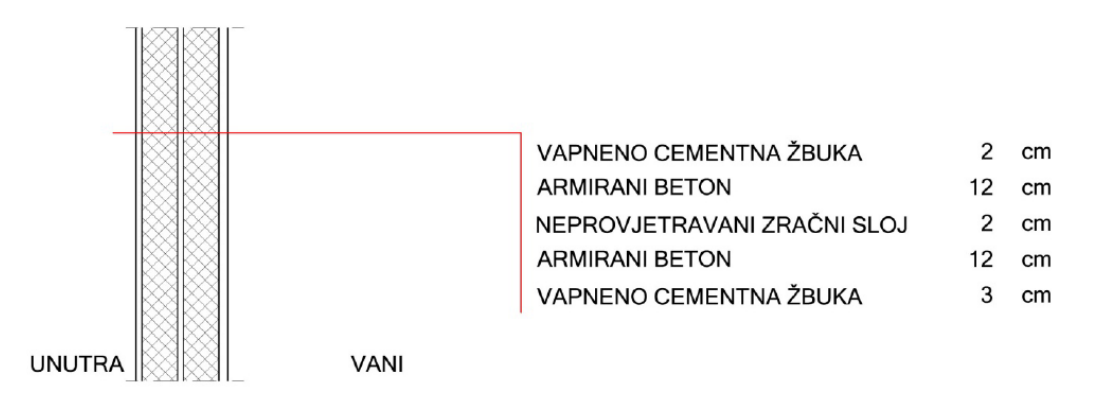

*Slika 8. Sastav parapetnih zidova [\[4\]](#page-79-3)*

<span id="page-25-1"></span>Unutarnji zidovi koji ne graniče s vanjskim okolišem nalaze se između kabineta te između kabineta i hodnika. Izgrađeni su od pune opeke debljine 12 cm sa slojem produžne žbuke na obje strane zida, debljine 2 cm. Shematski prikaz sastava unutarnjih zidova dan je na Slici [9.](#page-26-0)

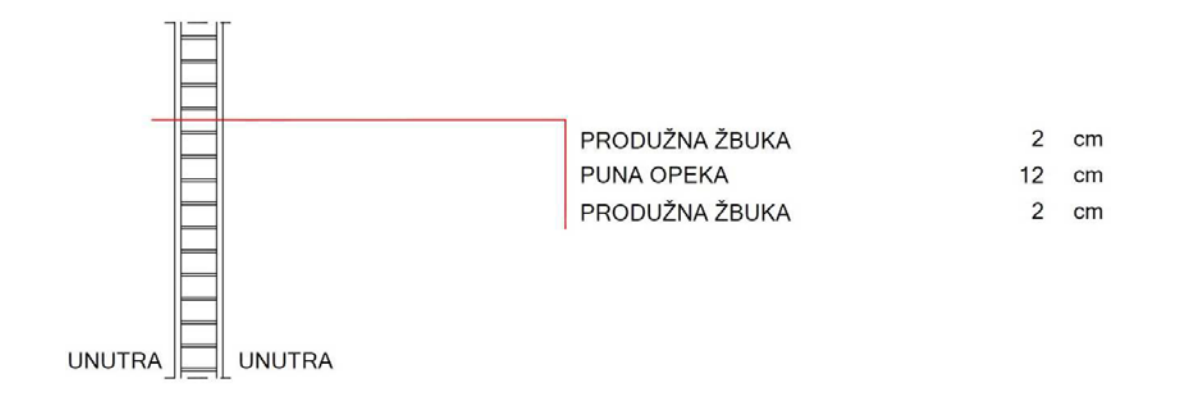

*Slika 9. Sastav unutarnjih zidova [\[4\]](#page-79-3)*

<span id="page-26-0"></span>Četvrta vrsta zidova prisutna u konstrukciji nebodera jesu zidovi koji dijele prostor glavnog zapadnog stubišta od prvog kabineta na sjevernoj strani i prostora WC-a na južnoj strani. Zidovi su jednakog sastava kao i unutarnji zidovi, ali je sloj pune opeke debljine 25 cm. Sa svake strane unutarnjih nosivih zidova također se nalazi sloj produžne žbuke debljine 2 cm. Shematski prikaz sastava unutarnjih nosivih zidova dan je na Slici [10.](#page-26-1)

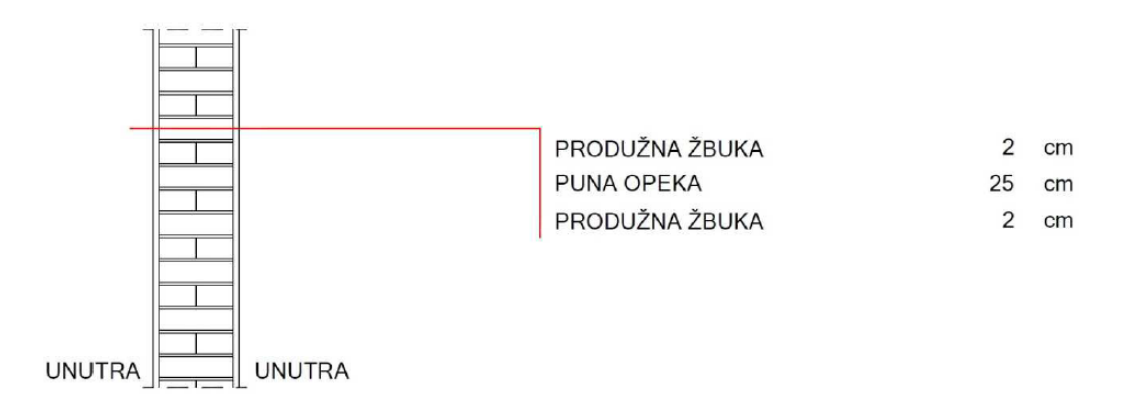

*Slika 10. Sastav unutarnjih nosivih zidova [\[4\]](#page-79-3)*

<span id="page-26-1"></span>Pod i strop svakog kata (međukatna konstrukcija) sastavljeni su od jednakih slojeva građevnih materijala. Međukatna konstrukcija sastoji se od sloja žbuke debljine 2 cm, neprovjetravanog sloja zraka debljine 30 cm, armiranog betona debljine 5 cm, betonske podloge od 7 cm te sloja keramičkih pločica u cementnom mortu od 10 cm. Shematski prikaz sastava međukatne konstrukcije dan je na Slici [11.](#page-27-0)

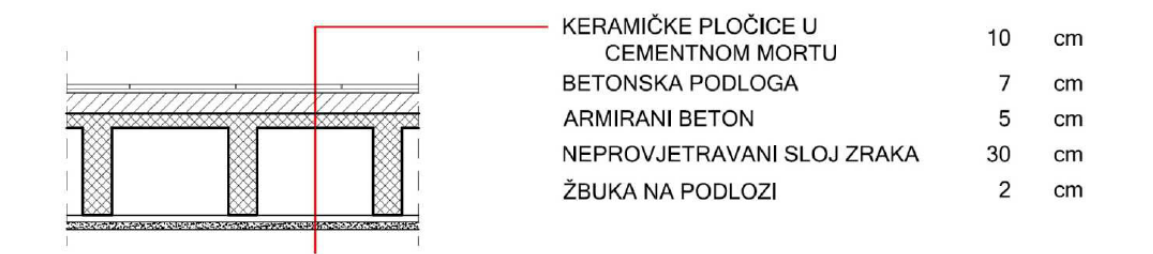

*Slika 11. Sastav međukatne konstrukcije [\[4\]](#page-79-3)*

<span id="page-27-0"></span>U prethodnim je odlomcima definirano ukupno pet tipova građevinskih slojeva koji u potpunosti opisuju sve zidove nebodera: armirani beton, beton, puna opeka, vapneno-cementna žbuka i keramičke pločice kao pod. U opisu zgrade navodi se još i produžna žbuka kao dio sastava unutarnjih zidova, međutim, s obzirom da je istog sastava kao i vapneno-cementna žbuka, za definiranje svih zidova koristila se upravo vapneno-cementna žbuka. Svojstva građevnih slojeva preuzeta su iz programa MGIPU Energetski Certifikator u kojem je navedeno mnoštvo građevnih materijala te njihovih svojstava. Svojstva potrebna za definiranje slojeva zidova prikazana su u Tablici [2.](#page-27-1)

<span id="page-27-1"></span>

|                           | <b>Toplinska</b><br>provodnost $\lambda$<br>$[$ W/mK $]$ | Specifični<br>toplinski<br>kapacitet c<br>[J/kgK] | Gustoća $\rho$<br>$\left[\text{kg/m}^3\right]$ |  |
|---------------------------|----------------------------------------------------------|---------------------------------------------------|------------------------------------------------|--|
| Armirani beton            | 2,6                                                      | 1000                                              | 2500                                           |  |
| <b>Beton</b>              | 1,35                                                     | 1000                                              | 2000                                           |  |
| Keramičke pločice         | 1,3                                                      | 840                                               | 2300                                           |  |
| Puna opeka                | 0,68                                                     | 900                                               | 1600                                           |  |
| Vapneno-cementna<br>žbuka |                                                          | 1000                                              | 1800                                           |  |

*Tablica 2. Svojstva korištenih građevinskih slojeva*

Prozori na promatranoj zgradi su jednostruki, dimenzija 1,65 x 5,2 m. Na svakom se katu po fasadi nalazi 7 prozora tako da ukupna površina prozora po fasadi i katu iznosi 60 m $^2\!$ . Ukupna površina svih prozora na zgradi iznosi 1.200 m<sup>2</sup>. Površina ostakljenja (bez prozorskih okvira) po fasadi i katu iznosi 48 m<sup>2</sup> što predstavlja 80% ukupne površine prozora. Ukupna površina ostakljenja na zgradi iznosi 960 m<sup>2</sup>. Udio ostakljenja u površini fasade iznosi 41%. Osim ukupne površine prozora za analizu pasivnog hlađenja potrebno je definirati i operabilnu površinu prozora, odnosno površinu koju je moguće otvarati i zatvarati, a u svrhu postizanja protoka zraka za ostvarivanje pasivnog hlađenja. S obzirom da se radi o jednom od najvažnijih parametara pasivnog hlađenja, u radu je provedena optimizacija operabilne površine prozora. Analizirane vrijednosti operabilnih površina iznosile su 48 m<sup>2</sup>, 21 m<sup>2</sup>, 14 m<sup>2</sup>, 7 m<sup>2</sup> te 4 m<sup>2</sup>, po katu i fasadi. Udio otvora za strujanje zraka u ukupnoj površini fasade prikazan je za svaku od operabilnih površina u Tablici [3.](#page-28-0)

| Operabilna površina po katu | Ukupna operabilna                    | Udio otvora u površini |
|-----------------------------|--------------------------------------|------------------------|
| i fasadi $[m^2]$            | površina na zgradi [m <sup>2</sup> ] | fasade $[\%]$          |
| 48                          | 960                                  | 41                     |
| 21                          | 420                                  | 17,9                   |
| 14                          | 280                                  | 12                     |
|                             | 140                                  | 6                      |
|                             | 80                                   | 3,4                    |

<span id="page-28-0"></span>*Tablica 3. Udio otvora u površini fasade u ovisnosti o vrijednosti operabilnih površina*

#### **3.3. Ostali ulazni podaci za model zgrade**

Za svaku je zonu pretpostavljena vrijednost infiltracije u iznosu od 0,9 h<sup>-1</sup> prema [\[4\]](#page-79-3), dok je period korištenja zgrade pretpostavljen od 8 do 18 sati, isključujući vikende i kolektivni godišnji odmor (zadnji tjedan u srpnju i prva dva tjedna u kolovozu).

Unutarnji toplinski dobici pretpostavljeni su samo za period korištenja zgrade te za pojedini kabinet iznose ukupno 230 W (80 W osjetni dobitak od ljudi te 150 W dobitak od računala) dok su za hodnike i WC zanemareni. Rasvjeta je zanemarena s obzirom da u sezoni hlađenja tijekom perioda korištenja zgrade nema potrebe za rasvjetom. Stoga specifični unutarnji dobici po korisnoj površini kabineta iznose:

$$
q_{\rm int} = \frac{N_{\rm kab} Q_{\rm int}}{A_{\rm kab}} = \frac{16 \cdot 230}{327.4} = 11.2 \text{ W/m}^2 \tag{20}
$$

#### pri čemu su:

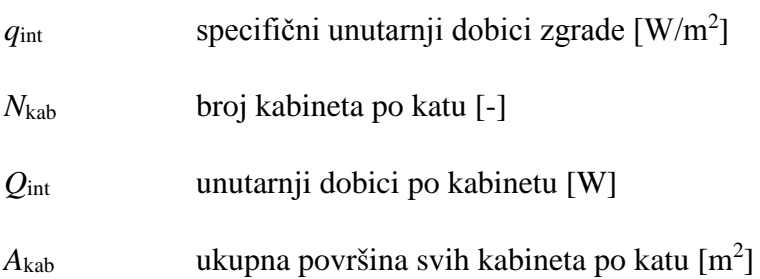

Postavna temperatura sustava hlađenja iznosi 26°C tijekom perioda korištenja zgrade. Ista temperatura korištena je i za procjenu potencijala pasivnog hlađenja kao gornja granica toplinske ugodnosti.

Za meteorološke podatke (vanjska temperatura, relativna vlažnost, fiktivna temperatura neba i tla, kut upada Sunčevog zračenja i Sunčevo zračenje) korištene su satne vrijednosti za tipičnu meteorološku godinu za grad Zagreb.

## **4. Opis korištenih metoda i računalnih alata**

Za analizu potencijala korištenja pasivnog hlađenja za zgradu FSB-a korišteni su računalni programi TRNSYS, MATLAB i CoolVent. Računalni program TRNSYS korišten je za izračun potrebne godišnje energije za hlađenje u slučaju kada nema pasivnog hlađenja. MATLAB je korišten za lakšu komunikaciju među podacima i programima, dok je CoolVent korišten za simulaciju pasivnog hlađenja. Na kraju ovog poglavlja u odjeljku 4.3. dan je opis metode korištene za procjenu potencijala pasivnog hlađenja.

### **4.1. Računalni program TRNSYS za energetsko modeliranje sustava**

Računalni program TRNSYS (*Transient System Simulation Program*) koristi se za provedbu dinamičkih simulacija raznih sustava među kojima je moguće provesti i dinamičku simulaciju višezonske zgrade provedene u ovom radu. TRNSYS se primjenjuje pri simulacijama sustava za koje su potrebne dinamičke simulacije, kao na primjer solarni sustavi, niskoenergetske zgrade, HVAC sustavi, sustavi obnovljive energije, kogeneracijski sustavi i slično. [\[5\]](#page-79-4)

Simulacija koja se provodi programom TRNSYS postavlja se u glavnom korisničkom sučelju programa zvanom Simulation Studio. U njemu se grafički povezuju različite komponente (naziva Type) promatranog projekta. Pri tome je svaka komponenta u TRNSYS bazi definirana brojem, pa je tako na primjer, solarni kolektor Type1, dok je komponenta višezonske zgrade Type56. U simulaciji provedenoj u okviru ovog rada koristile su se dvije komponente: komponenta višezonske zgrade Type56 te komponenta koja omogućava međusobno spajanje programa TRNSYS i MATLAB, Type155. Svaka od komponenata simulacije definirana je ulaznim i izlaznim parametrima preko kojih je povezana s jednom ili više drugih komponenti. Detaljniji opis rada u korisničkom sučelju Simulation Studio dan je u odjeljku 4.1.1.

Komponenta Type56 omogućuje dinamičku simulaciju višezonske zgrade, a proces modeliranja svojstava zgrade omogućen je korištenjem TRNSYS korisničkog sučelja TRNBuild. Sučelje TRNBuild omogućava da se na relativno jednostavan način definiraju svojstva ovojnice, infiltracija i ventilacija, unutarnji toplinski dobici, pogonski režimi grijanja, hlađenja, regulacije vlage, kriteriji toplinske ugodnosti i slično. Detaljniji opis rada u korisničkom sučelju TRNBuild dan je u odjeljku 4.1.2.

#### **4.1.1. Opis rada u TRNSYS korisničkom sučelju Simulation Studio**

Korisničko sučelje Simulation Studio dio je paketa programa TRNSYS koji omogućuje povezivanje različitih komponenata određenog projekta te pokretanje simulacije rada sustava. Pokretanjem programa te stvaranjem novog projekta (*Empty TRNSYS Project*) otvara se prozor prikazan na Slici [12.](#page-31-0) Središnji dio prozora zauzima radna površina programa na koju se postavljaju i spajaju željene komponente simulacije. Komponente simulacije odabiru se iz desnog izbornika koji prikazuje TRNSYS bazu pred-definiranih komponenti. Na lijevoj strani prozora nalazi se traka s alatima.

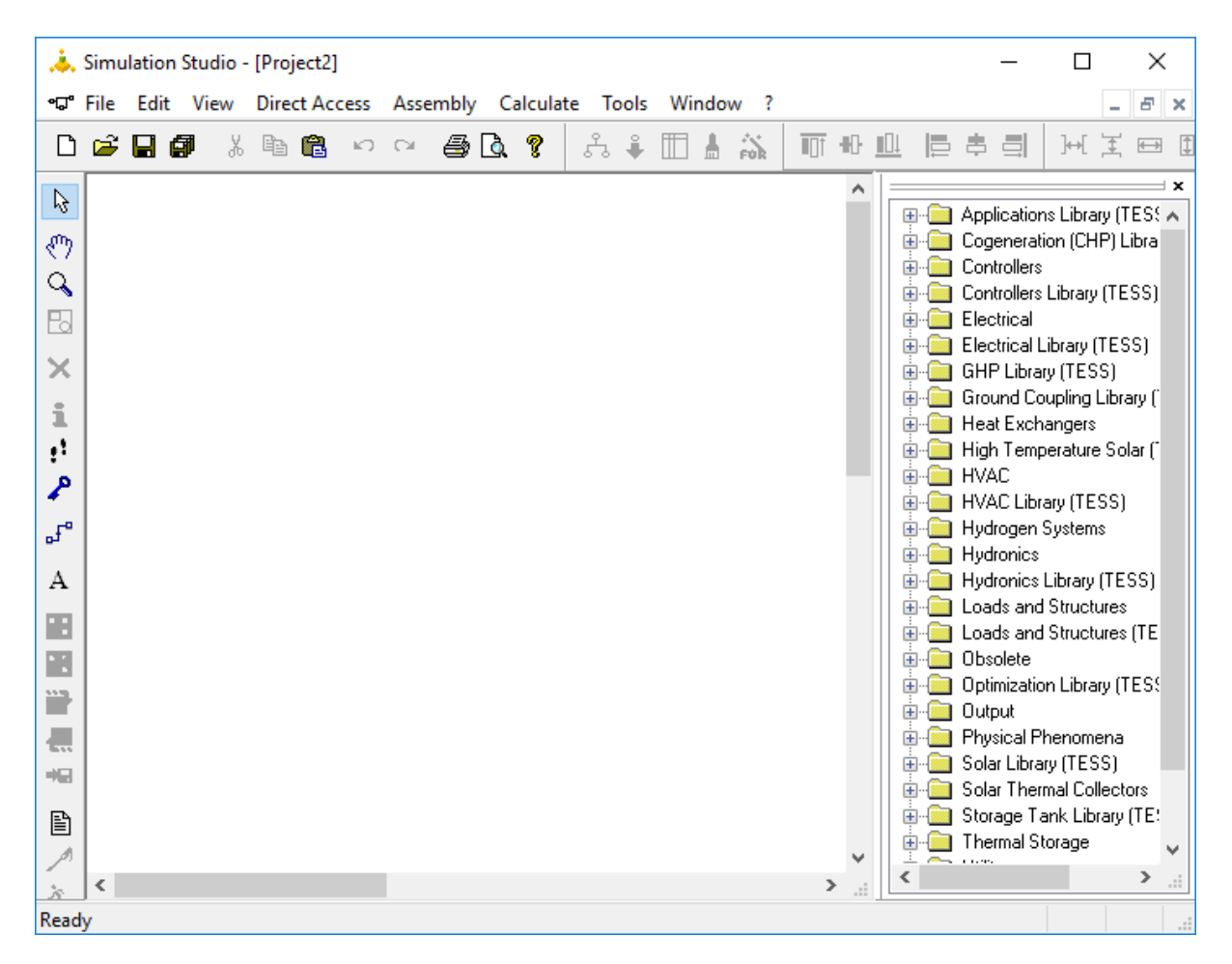

*Slika 12. Početni prozor sučelja Simulation Studio*

<span id="page-31-0"></span>Budući da su u okviru ovog rada korištene samo dvije komponente (Type56 i Type155), na Slici [13](#page-32-0). prikazan je nešto složeniji projekt iz primjera računalnog programa TRNSYS. U promatranoj simulaciji simulira se zgrada restorana korištenjem modela višezonske zgrade, Type56. Na slici je vidljivo da je komponenta Type56 povezana s komponentom Type15-6 koja definira meteorološke podatke kao što su temperature vanjskog zraka, vlažnost, Sunčevo zračenje, temperatura neba i slično. Dodatan ulazni podatak zadan je preko komponente hOutside kao ručno definiran ulazni podatak te predstavlja koeficijent prijelaza topline na vanjskoj površini zida. Tri komponente Type28b služe za ispis, a komponenta Type65d za grafički prikaz izlaznih podataka iz modela zgrade Type56.

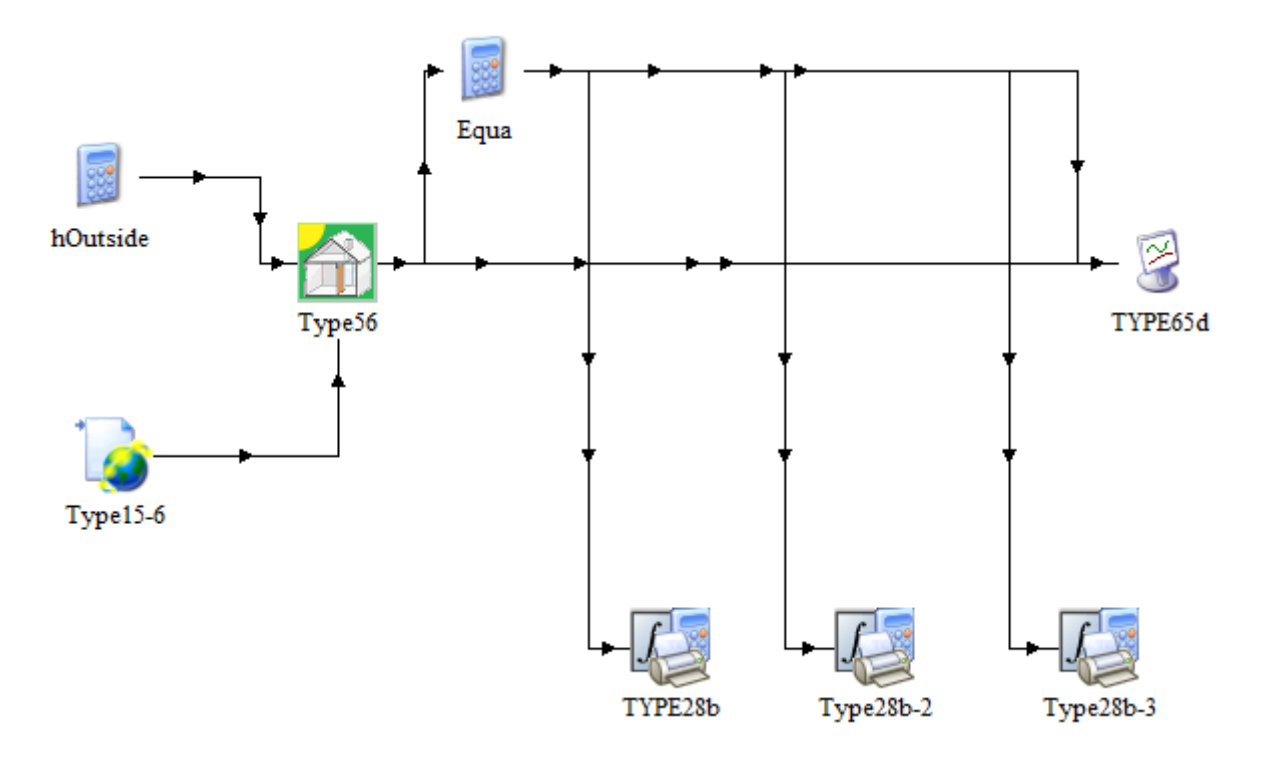

<span id="page-32-0"></span>*Slika 13. Primjer projekta restorana u korisničkom sučelju Simulation Studio*

U okviru ovog rada koriste se dvije komponente iz TRNSYS baze. Komponenta višezonske zgrade (Type56) dodaje se preko datoteke *Loads and Structures* te odabirom *Multi-Zone Building*. Druga potrebna komponenta je Type155, odnosno komponenta programa MATLAB. Nju se dodaje preko datoteke *UtilityCalling External ProgramsMatlab*. Povezivanje ovih komponenti izvršava se odabirom alata *Link* s lijeve strane korisničkog sučelja (Slika [14.](#page-33-0)).

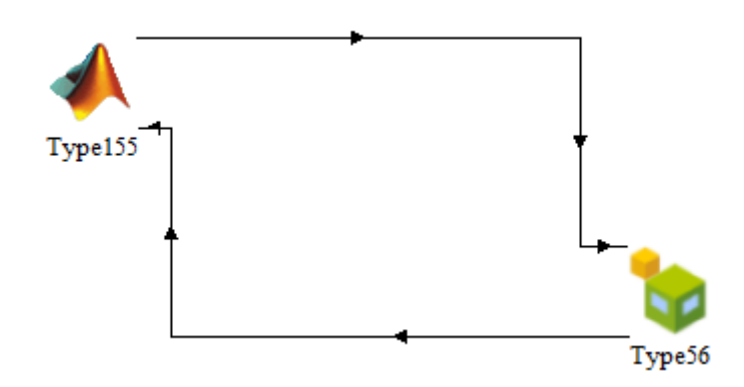

*Slika 14. Prikaz povezivanja komponenti Type155 i Type56*

<span id="page-33-0"></span>Dvoklikom na ikonu određene komponente otvara se prozor u kojem se određuju parametri komponente. Učitavanjem modela višezonske zgrade napravljenog u korisničkom sučelju TRNBuild, komponenta Type56 u potpunosti je definirana. Parametre komponente Type155 potrebno je ručno posložiti tako da broj ulaznih parametara te komponente bude jednak broju izlaznih parametara komponente Type56, i obratno [\(Slika 15.](#page-33-1)).

| Classic       | Table                       |                                                                                                    |                |   |
|---------------|-----------------------------|----------------------------------------------------------------------------------------------------|----------------|---|
| B             | Select variable filter: All |                                                                                                    |                |   |
| $\mathcal{P}$ |                             |                                                                                                    |                |   |
|               | output-1                    |                                                                                                    | 1- TAMB        | 0 |
| ×             | output-2 -                  | <u> 1989 - Johann Barnett, fransk konge</u>                                                                                                    | 2- RELHUMAMB   | 0 |
|               |                             | $output-3$ $\longrightarrow$                                                                                                    | 3- TSKY        | 0 |
| W             |                             | $output-4$ $\longrightarrow$                                                                                                    | 4- TSGRD       | 0 |
| H             |                             | $output-5$ $\longrightarrow$                                                                                                    | 5-AZEN         | 0 |
|               |                             |                                                                                                    | 6-AAZM         | 0 |
|               |                             |                                                                                                    |                | 0 |
|               | output-8 -                  |                                                                                                    | 8-IT E 270 90  | 0 |
|               |                             | output-9 - and the contract of the contract of the contract of the contract of the contract of the contract of the contract of the contract of the contract of the contract of the contract of the contract of the contract of | 9-IT S 0 90    | 0 |
|               |                             | output-10                                                                                                    | 10-IT_W_90_90  | 0 |
|               |                             | output-11                                                                                                    | 11-IT_H_0_0    | 0 |
|               |                             | output-12                                                                                                    | 12-IB_N_180_90 | o |
|               | output-13                   |                                                                                                    | 13-IB E 270 90 | 0 |

<span id="page-33-1"></span>*Slika 15. Povezivanje izlaznih parametara komponente Type155 s ulaznim parametrima komponente Type56*

Tablica [4.](#page-34-0) prikazuje sve ulazne parametre komponente Type56 i izlazne parametre komponente Type155.

<span id="page-34-0"></span>

|                                                      | Izlaz iz  |                          |                    |
|------------------------------------------------------|-----------|--------------------------|--------------------|
| Parametar                                            | Type155   | Ulaz u Type56            | jedinica           |
| Temperatura vanjskog zraka                           | output-1  | 1-TAMB                   | $\rm ^{\circ}C$    |
| Relativna vlažnost vanjskog zraka                    | output-2  | 2-RELHUMAMB              | $\%$               |
| Fiktivna temperatura neba                            | output-3  | 3-TSKY                   | $\rm ^{\circ}C$    |
| Fiktivna temperatura tla                             | output-4  | 4-TSGRD                  | $\rm ^{\circ}C$    |
| Zenitni kut Sunca                                    | output-5  | 5-AZEN                   | $\circ$            |
| <b>Azimut Sunca</b>                                  | output-6  | 6-AAZM                   | $\circ$            |
| Upadno zračenje za orijentaciju sjever               | output-7  | 7-IT_N_180_90            | kJ/hm <sup>2</sup> |
| Upadno zračenje za orijentaciju istok                | output-8  | 8-IT_E_270_90            | kJ/hm <sup>2</sup> |
| Upadno zračenje za orijentaciju jug                  | output-9  | 9-IT_S_0_90              | kJ/hm <sup>2</sup> |
| Upadno zračenje za orijentaciju zapad                | output-10 | 10-IT_W_90_90            | kJ/hm <sup>2</sup> |
| Upadno zračenje za horizontalne površine             | output-11 | $11$ -IT_H_0_0           | kJ/hm <sup>2</sup> |
| Upadno direktno zračenje za orijentaciju<br>sjever   | output-12 | 12-IB_N_180_90           | kJ/hm <sup>2</sup> |
| Upadno direktno zračenje za orijentaciju<br>istok    | output-13 | 13-IB_E_270_90           | kJ/hm <sup>2</sup> |
| Upadno direktno zračenje za orijentaciju jug         | output-14 | 14-IB_S_0_90             | kJ/hm <sup>2</sup> |
| Upadno direktno zračenje za orijentaciju<br>zapad    | output-15 | 15-IB_W_90_90            | kJ/hm <sup>2</sup> |
| Upadno direktno zračenje za horizontalne<br>površine | output-16 | $16$ -IB_H_0_0           | kJ/hm <sup>2</sup> |
| Upadni kut Sunca za orijentaciju sjever              | output-17 | 17-AL_N_180_90           | $\circ$            |
| Upadni kut Sunca za orijentaciju istok               | output-18 | 18-AI_E_270_90           | $\circ$            |
| Upadni kut Sunca za orijentaciju jug                 | output-19 | 19-AL <sub>S</sub> _0_90 | $\circ$            |
| Upadni kut Sunca za orijentaciju zapad               | output-20 | 20-ALW_90_90             | $\circ$            |
| Upadni kut Sunca za horizontalne površine            | output-21 | 21-AL_H_0_0              | $\circ$            |

*Tablica 4. Prikaz ulaznih parametara Type56 i izlaznih parametara Type155*

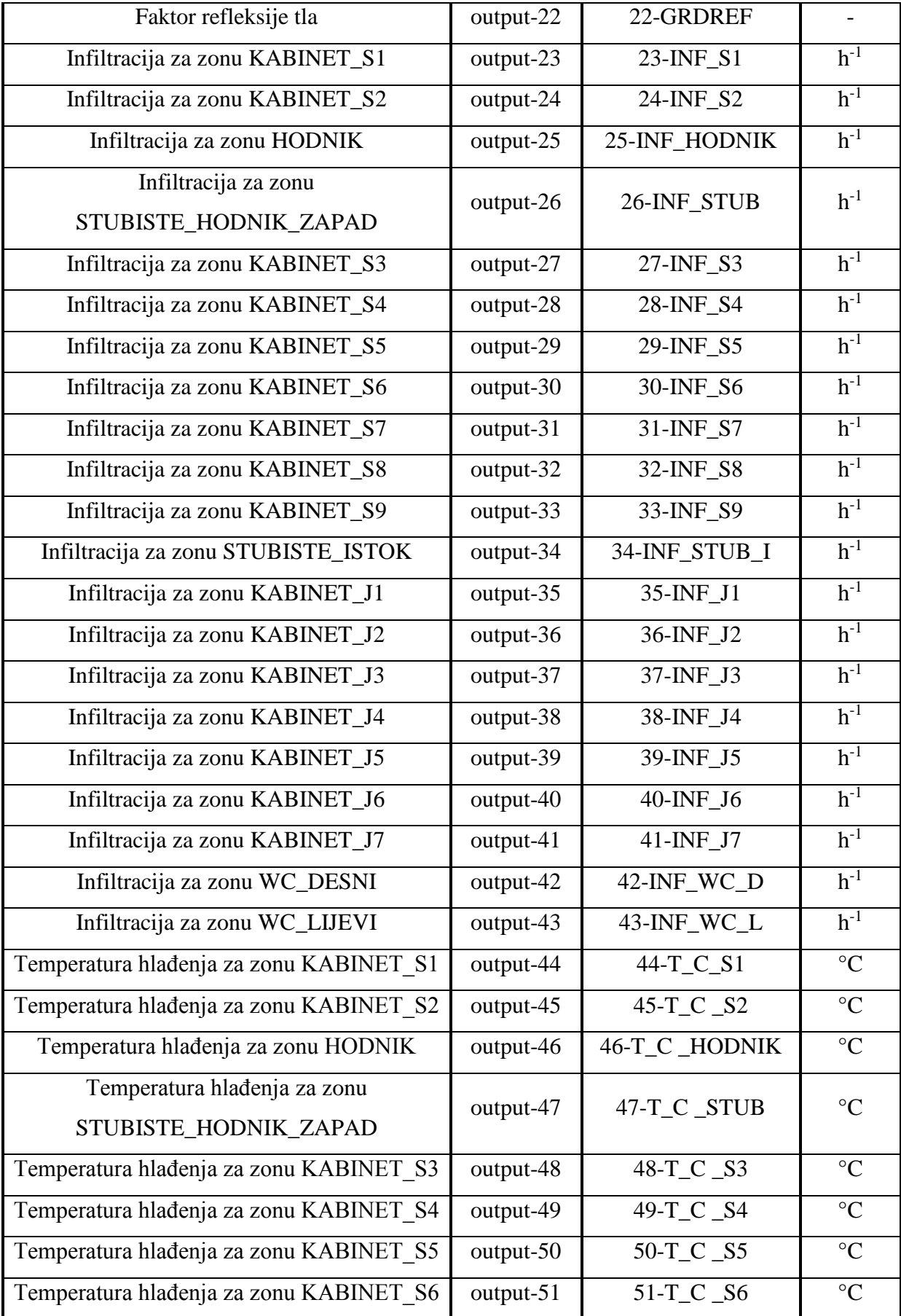
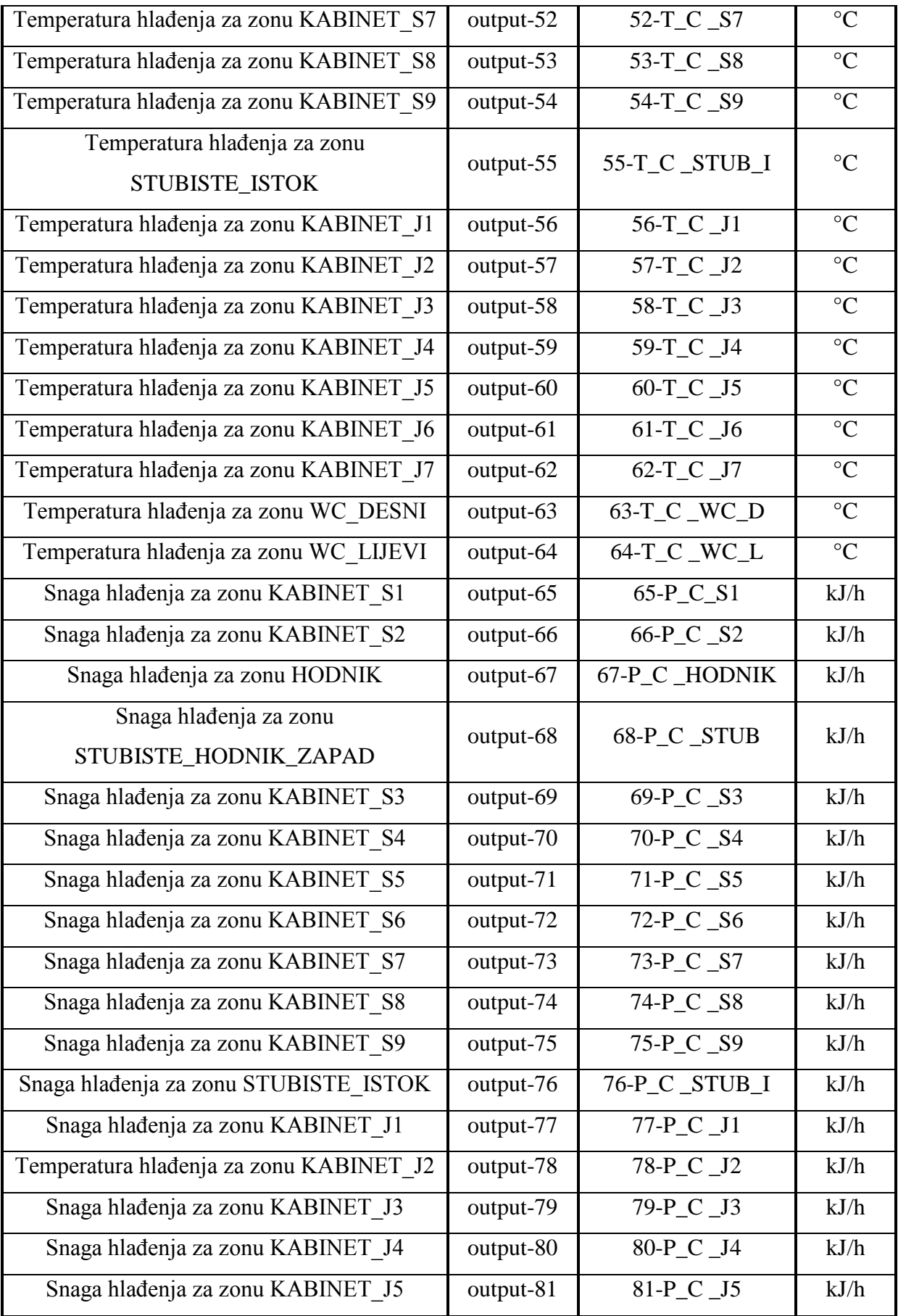

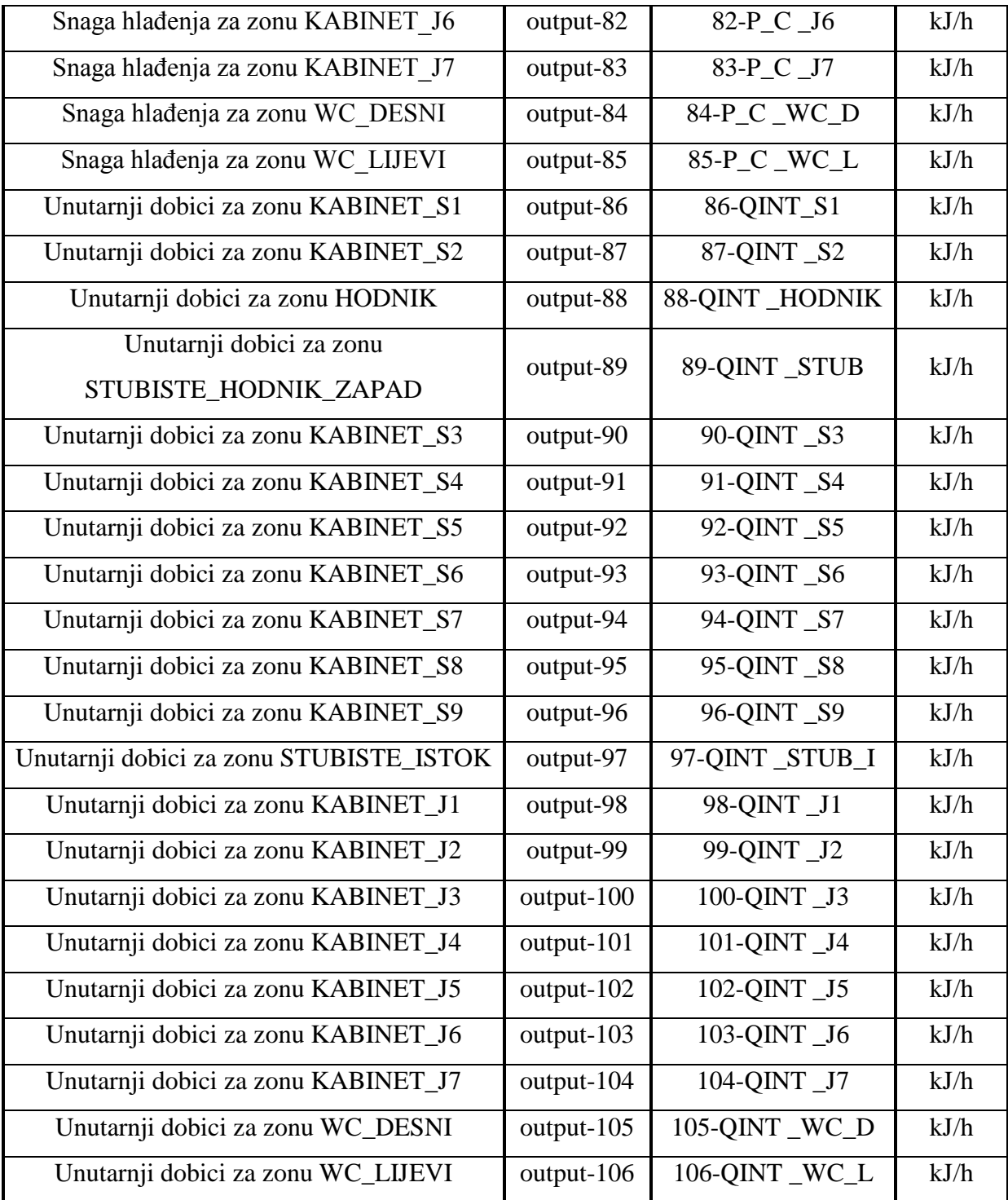

Izlazni parametri komponente Type56 i ulazni parametri komponente Type155 uključuju temperature zraka u svakoj od zona te potrebnu energiju za hlađenje svake zone.

# **4.1.2. Opis rada u TRNSYS korisničkom sučelju TRNBuild**

Jedno od korisničkih sučelja računalnog programa TRNSYS jest TRNBuild, sučelje za izradu energetskog modela višezonske zgrade. Pomoću njega moguće je izraditi datoteku u kojoj su opisana sva relevantna geometrijska i termodinamička svojstva zgrade i pogonski režimi. Zgrada se može podijeliti na više toplinskih zona za koje se zatim definiraju svojstva zidova i prozora, unutarnji dobici topline (od ljudi, rasvjete i opreme) te karakteristike sustava grijanja, hlađenja i ventilacije. Također je moguće definirati postavke regulacije, vlažnosti i detaljan proračun parametara toplinske ugodnosti. Korisnik određuje ulazne varijable (*Input*) i izlazne varijable (*Output*) koje su bitne za određenu simulaciju. Tako stvorena datoteka zapravo je tekstualna datoteka u ASCII kodu koju prilikom simulacije u TRNSYS korisničkom sučelju Simulation Studio koristi TRNSYS komponenta Type56, odnosno komponenta višezonske zgrade. U nastavku će biti podrobnije opisan postupak modeliranja zgrade i pogonskih režima u programu TRNBuild.

Nakon otvaranja korisničkog sučelja TRNBuild pojavljuje se prozor prikazan na Slici [16.](#page-38-0) Novi model višezonske zgrade otvara se pritiskom na ikonu *New*.

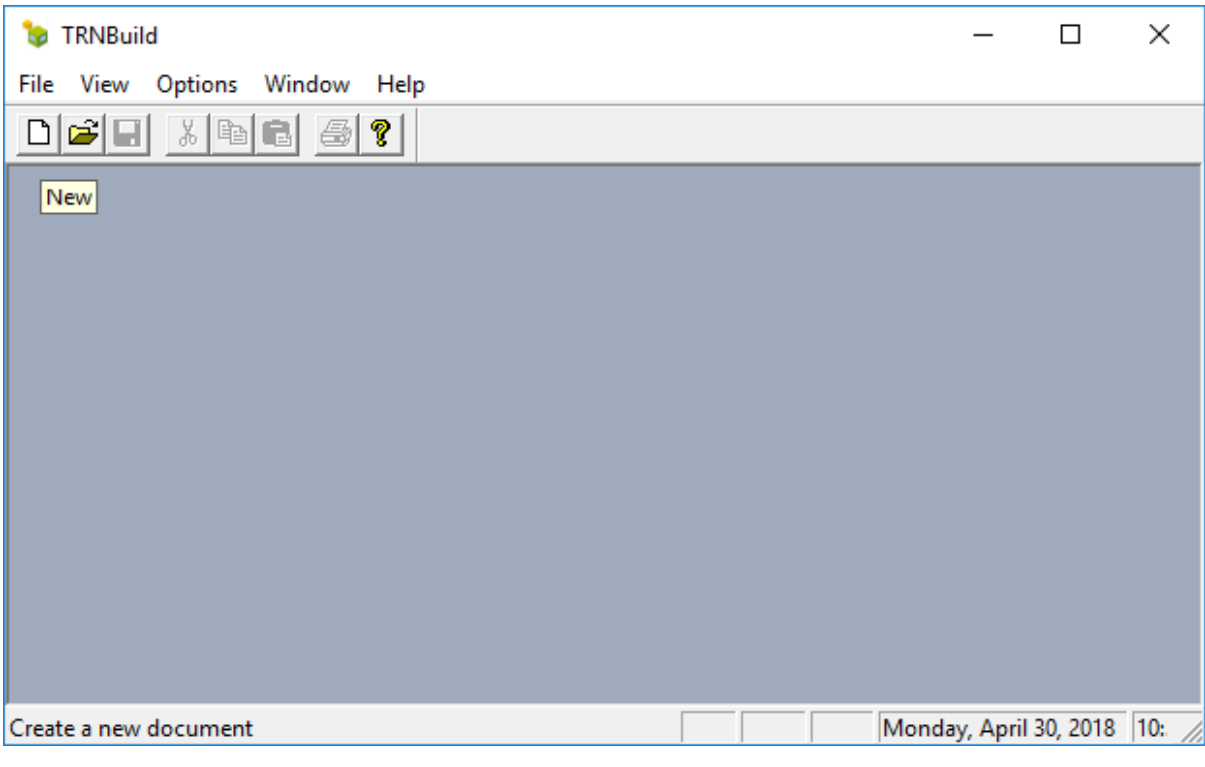

<span id="page-38-0"></span>*Slika 16. Početni prozor nakon pokretanja sučelja TRNBuild*

Kao prvi korak potrebno je odabrati na kojoj se Zemljinoj polutci nalazi promatrana zgrada. Također je potrebno definirati strane svijeta koje će se koristiti u opisivanju modela zgrade, pri čemu se strane svijeta definiraju preko azimuta i nagiba plohe u odnosu na vertikalu. Na primjer, za vertikalan sjeverni zid azimut je 180° (sjeverna polutka), a nagib plohe 90°. Prozor s osnovnim informacijama o projektu prikazan je na Slici [17.](#page-39-0)

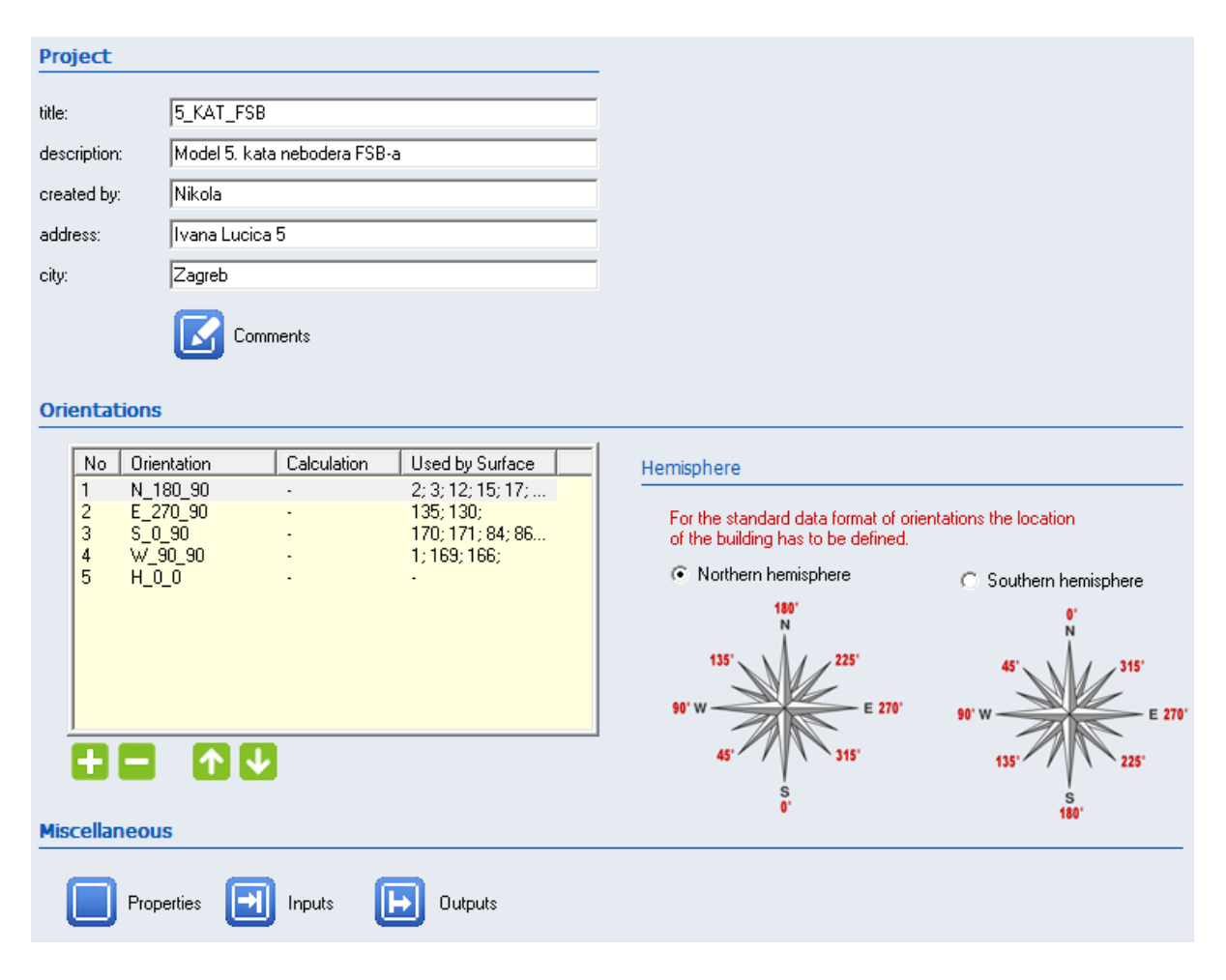

*Slika 17. Prozor s osnovnim informacijama o projektu*

<span id="page-39-0"></span>Klikom na ikonu *Properties* moguće je promijeniti pojedine konstante korištene u kasnijim izračunima kao što su gustoća zraka, specifični toplinski kapacitet zraka, toplina isparavanja vode i slično. Na Slici [18.](#page-40-0) prikazan je prozor sa svojstvima i konstantama korištenim u okviru ovog rada.

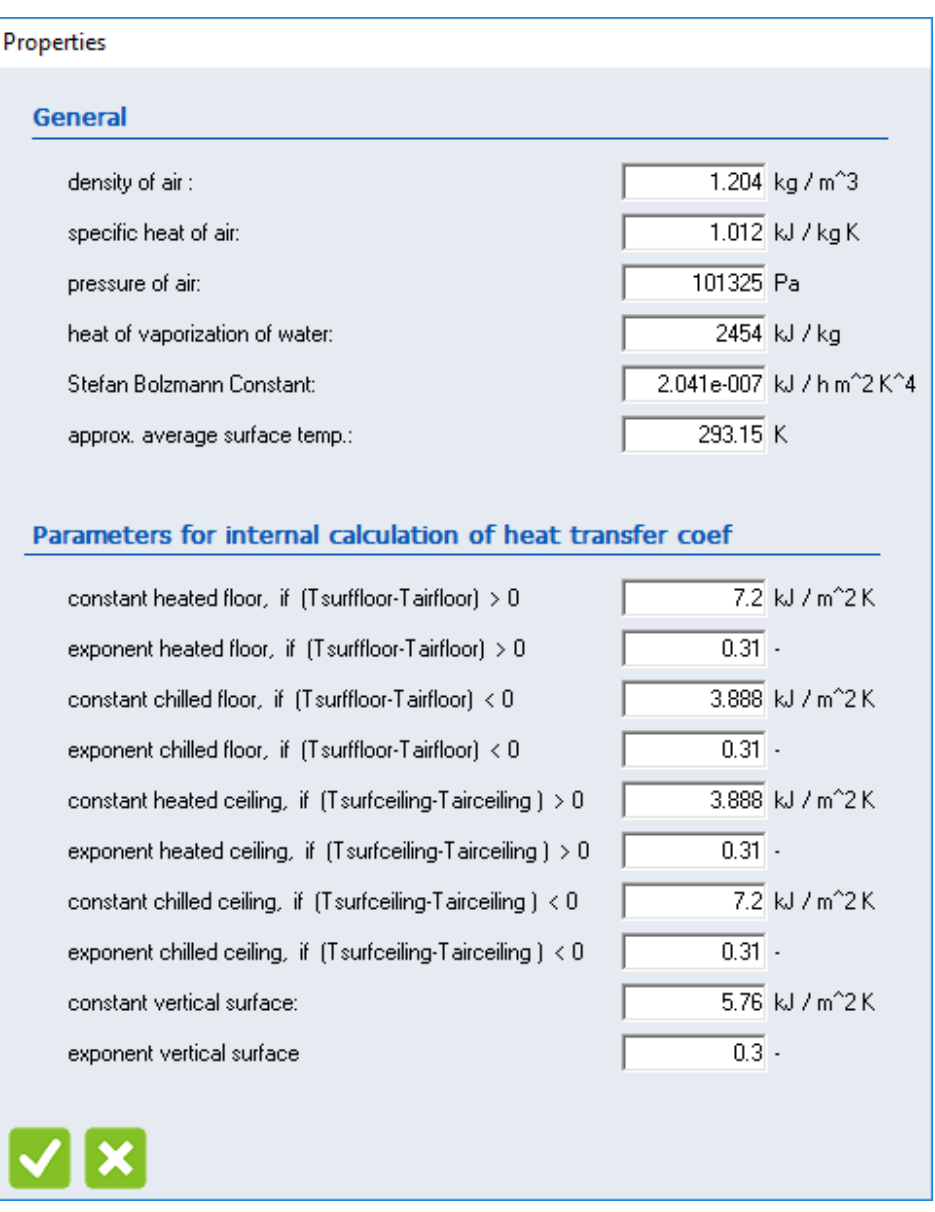

*Slika 18. Konstante korištene u modelu zgrade*

<span id="page-40-0"></span>Drugi prozor koji se otvori prilikom pokretanja novog projekta je navigacijski prozor programa TRNBuild. Primjer navigacijskog prozora prikazan je na Slici [19.](#page-41-0) Preko njega se jednostavno može pratiti rad u programu budući da su u razgranatoj formi prikazani svi važni parametri projekta i podaci o zonama. Pod prvom granom navigacijskog prozora naziva *Project* dvoklikom na određene ikone mogu se brzo dodati ili ukloniti pojedine ulazne ili izlazne varijable, svojstva ili orijentacije. Druga grana navigacijskog prozora prikazuje zone modela višezonske zgrade, te je njome moguće za svaku zonu vidjeti ili definirati plohe i prozore pod granom *Surfaces*. Pod granom *Regime* moguće je vidjeti ili definirati pogonske režime zone kao što su grijanje, hlađenje, ventilacija, infiltracija, unutarnji toplinski dobici i slično. Na Slici [19](#page-41-0). prikazan je razgranati izbornik zone KABINET\_S1 na čijem će primjeru biti objašnjeno modeliranje toplinske zone u sučelju TRNBuild.

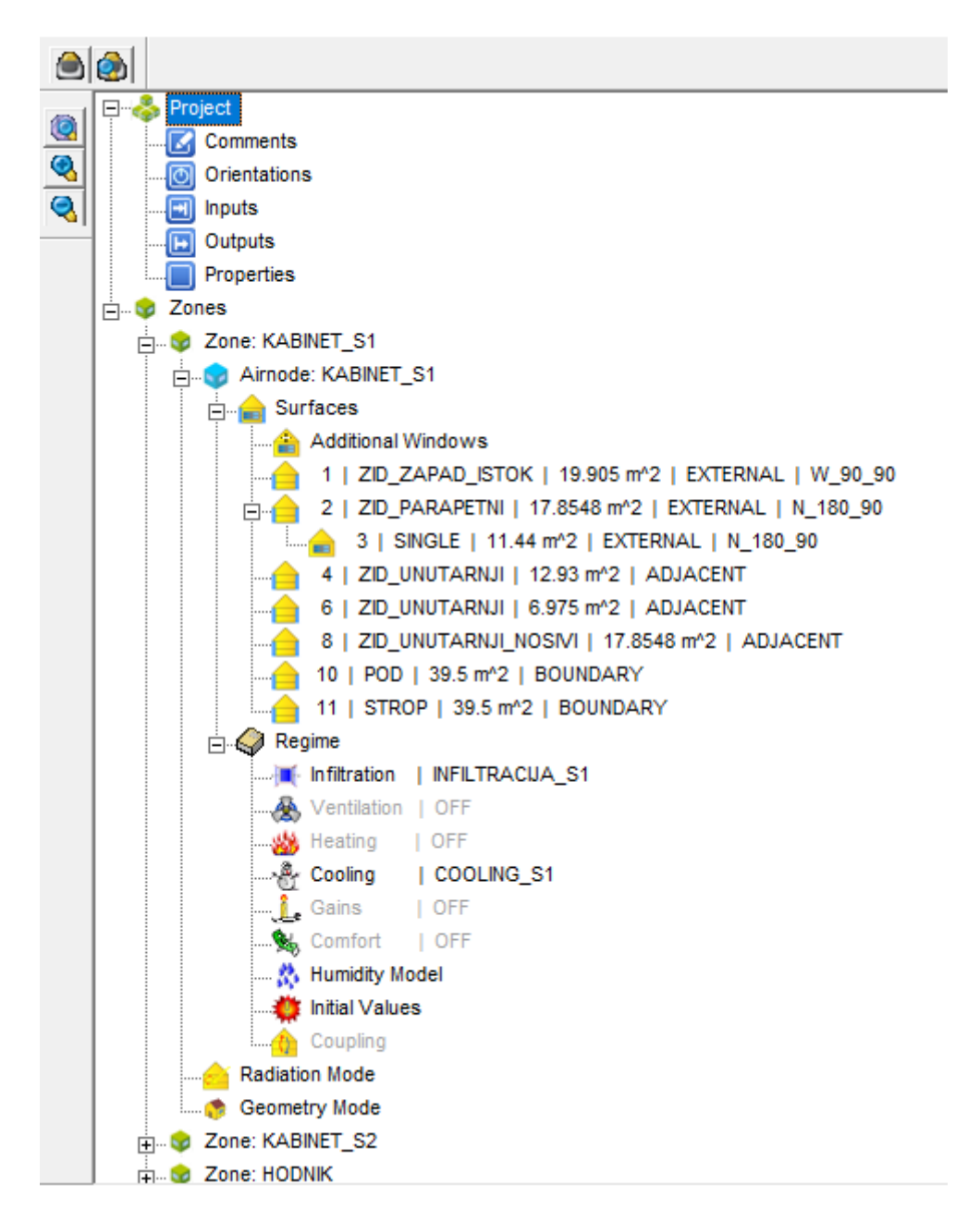

*Slika 19. Navigacijski prozor sučelja TRNBuild*

<span id="page-41-0"></span>Desnim klikom na granu *Zones* te odabirom opcije *Add zone* dodaje se nova zona. Prozor toplinske zone prikazan je na Slici [20.](#page-42-0)

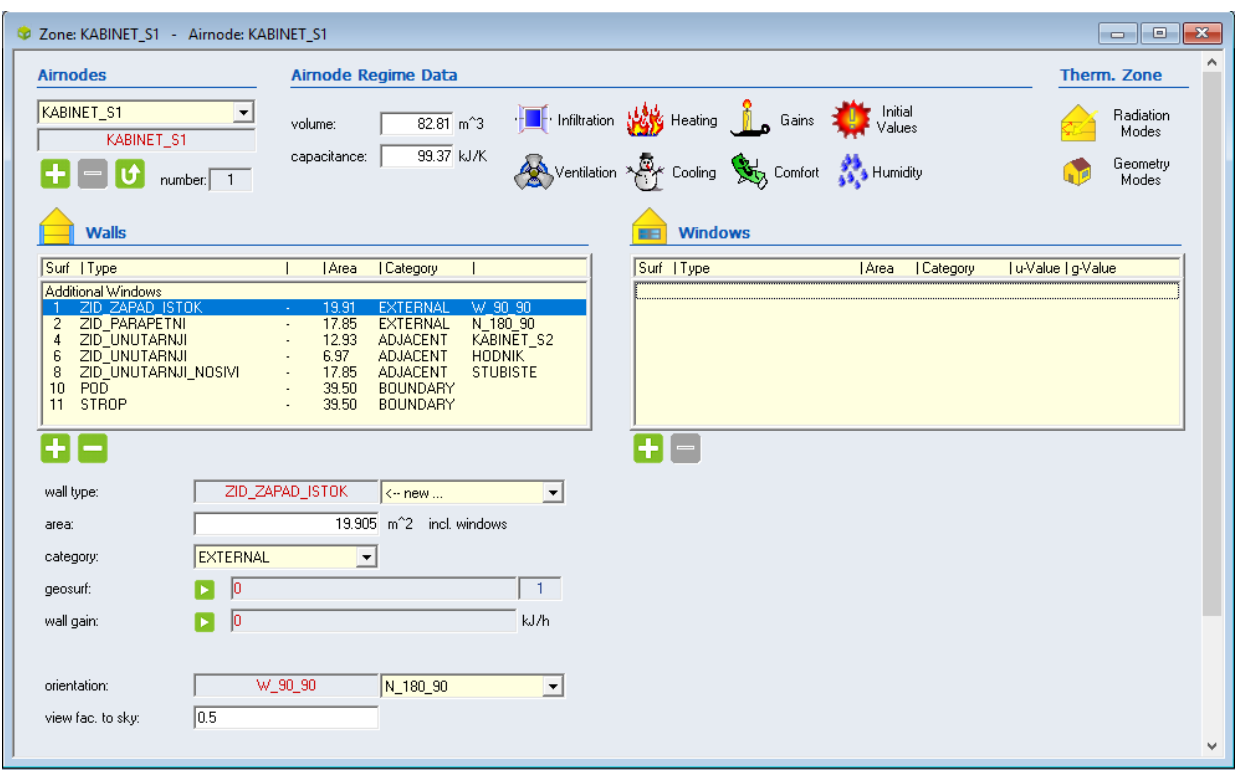

*Slika 20. Prozor toplinske zone u sučelju TRNBuild*

# <span id="page-42-0"></span>**4.1.2.1 Definiranje zidova**

Nakon definiranja unutarnjeg volumena zone potrebno je definirati zidove i prozore, pri čemu je moguće odabrati između četiri opcije: EXTERNAL, INTERNAL, ADJACENT i BOUNDARY. Kategorija EXTERNAL odnosi se na zid koji graniči s vanjskim okolišem. INTERNAL je zid koji se sa svoje obje strane nalazi unutar zone koja se definira. Zidovi zadani pod kategorijom ADJACENT su zidovi koji graniče s nekom drugom toplinskom zonom. Kategorija BOUNDARY opisuje zidove pomoću nekog graničnog uvjeta, na primjer poznate temperature ili slučaj adijabatske plohe. Pod tom se kategorijom u promatranom modelu zgrade nalaze podovi i stropovi 5. kata nebodera budući da oni graniče sa zonama 4. i 6. kata nebodera koje su također grijani prostori te se pretpostavlja da je izmjena topline među katovima zanemariva (adijabatski rubni uvjet za pod i strop). Za svaki je zid također potrebno odabrati orijentaciju prema strani svijeta te *view factor to sky* kojim se definira udio neba koji je vidljiv s površine promatranog zida. Za vertikalne zidove taj faktor iznosi 0,5 ako nema nikakvih prepreka izmjeni topline zračenjem s nebom, a za horizontalne krovove jednak je jedinici, budući da se pretpostavlja da je cijelo nebo vidljivo s horizontalne plohe. Na padajućem izborniku *Wall Type* potrebno je također definirati sastav zida. Moguće je odabrati vrstu zida

iz kataloga zidova sadržanog u samom programu odabirom opcije *Library*, ili definirati novi zid dodavanjem pojedinih slojeva zida. Slojeve je također moguće birati iz kataloga, a moguće je i dodavati nove slojeve definiranjem svojstava tog materijala (toplinska provodnost, specifični toplinski kapacitet, gustoća i debljina). Tako definirani slojevi mogu se spremiti u korisnički katalog (*User Library*) te ih se može koristiti kod modeliranja drugih zgrada. Program računa ukupnu debljinu zida, kao i koeficijent prolaza topline *U* koristeći definirana svojstva pojedinih slojeva te zadane koeficijente prijelaza topline za obje strane zida. Na Slici [21](#page-43-0). prikazan je primjer definiranja novog sloja, u ovom slučaju sloja armiranog betona, a na Slic[i 22.](#page-44-0) primjer definiranja slojeva za parapetni zid koji je korišten u ovom radu za definiranje vanjske ovojnice.

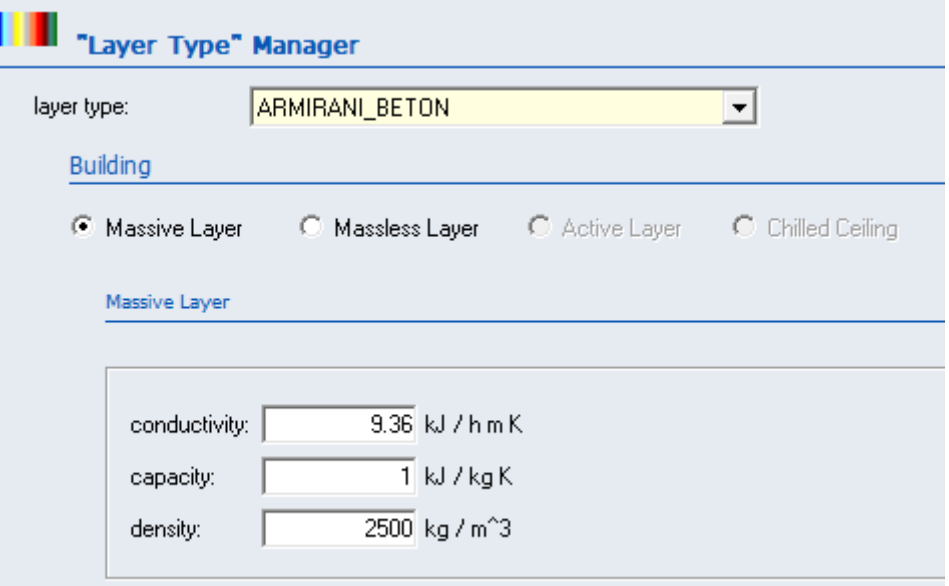

<span id="page-43-0"></span>*Slika 21. Primjer definiranja novog sloja*

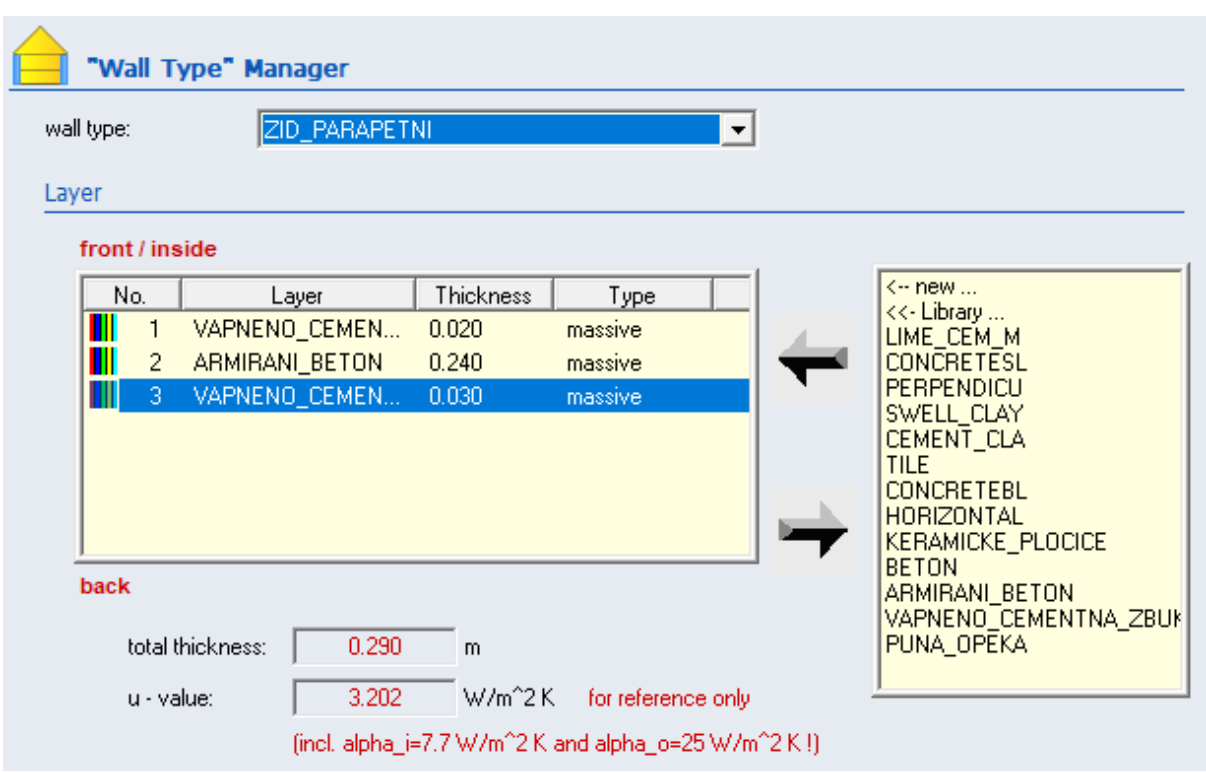

*Slika 22. Primjer slaganja zidnih slojeva za parapetni zid*

# <span id="page-44-0"></span>**4.1.2.2. Definiranje prozora**

Prozori se dodaju odabirom željenog zida na kojem se prozor nalazi u lijevom izborniku *Walls* te pritiskom na tipku + pod desnim izbornikom *Windows*. Na padajućem izborniku *Window Type* moguće je odabrati prozor iz kataloga odabirom opcije *Library* ili definirati novu vrstu prozora odabirom opcije *New*. Svaki je prozor definiran površinom, vrstom (termodinamička svojstva), kategorijom (vanjski ili graniči s drugom zonom), orijentacijom te faktorom vidljivosti neba (Slika [23.](#page-45-0)).

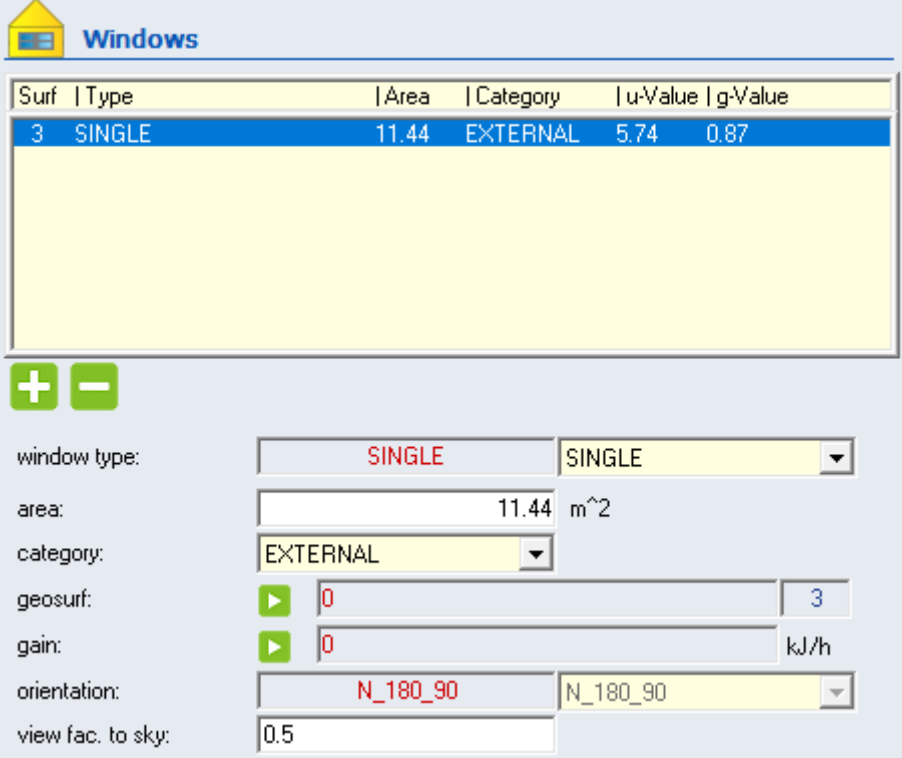

*Slika 23. Primjer dodavanja prozora na zid* 

<span id="page-45-0"></span>Nakon što su za toplinsku zonu definirani zidovi i prozori, potrebno je odrediti pogonske režime zone. U okviru ovog rada u obzir se uzimaju infiltracija (*Infiltration*), hlađenje (*Cooling*) i unutarnji toplinski dobici (*Gains*).

#### **4.1.2.3. Infiltracija**

Prema energetskom pregledu južne zgrade Fakulteta strojarstva i brodogradnje Sveučilišta u Zagrebu pretpostavljeni broj izmjene zraka korišten za izračun toplinskih gubitaka jest 0,9 h<sup>-1</sup>. [\[4\]](#page-79-0) Radi jednostavnijeg definiranja vrijednosti infiltracije, kao i bilo kojeg drugog parametra opisanog u nastavku, ova vrijednost nije zadana kao konstantna već kao *Input*. Za svaku se zonu dodaje novi *Input* infiltracije koji se za svaki sat u godini i svaku zonu učitava u model zgrade korištenjem programa MATLAB. Primjer zadavanja infiltracije za zonu KABINET\_S1 prikazan je na Slici [24.](#page-46-0)

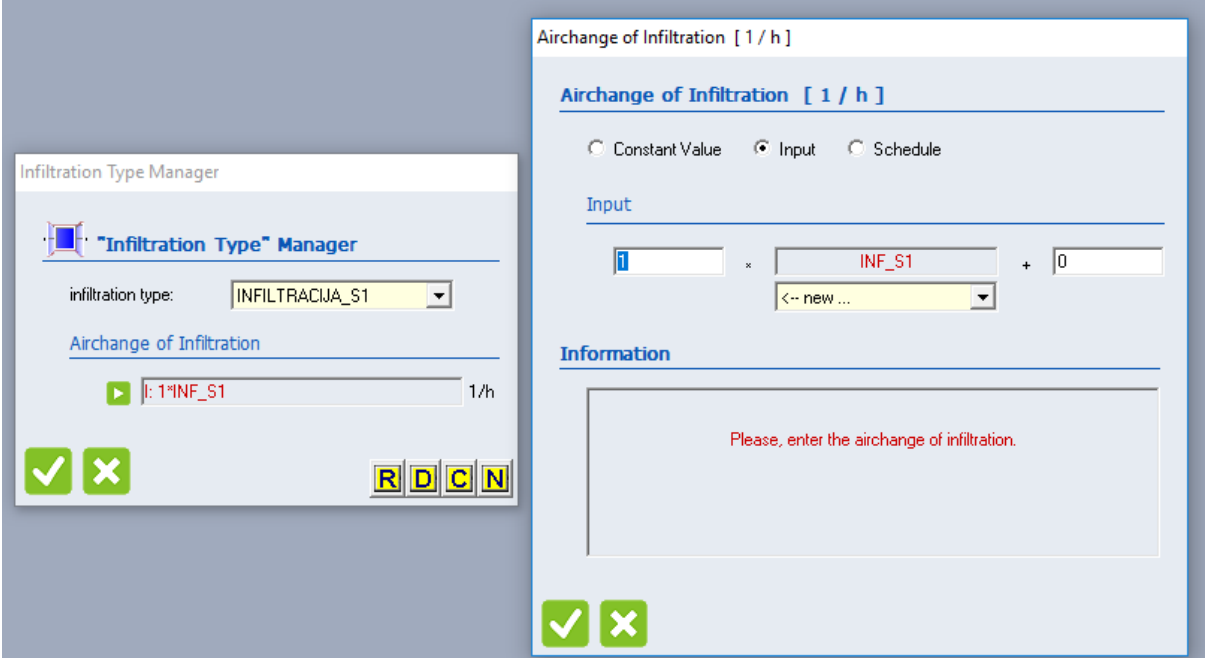

*Slika 24. Zadavanje infiltracije*

# <span id="page-46-0"></span>**4.1.2.4. Hlađenje**

Za postavke sustava hlađenja također je potrebno odrediti vrste hlađenja za svaku toplinsku zonu. Kod hlađenja se zadaje postavna temperatura hlađenja (*Set Temperature*) i postavna snaga sustava hlađenja (*Cooling Power*). Postavne temperature i snage također su zadane preko programa MATLAB te povezane s modelom zgrade korištenjem opcije *Input*. Primjer definiranja vrste hlađenja za zonu KABINET\_S1 prikazan je na Slici [25.](#page-47-0)

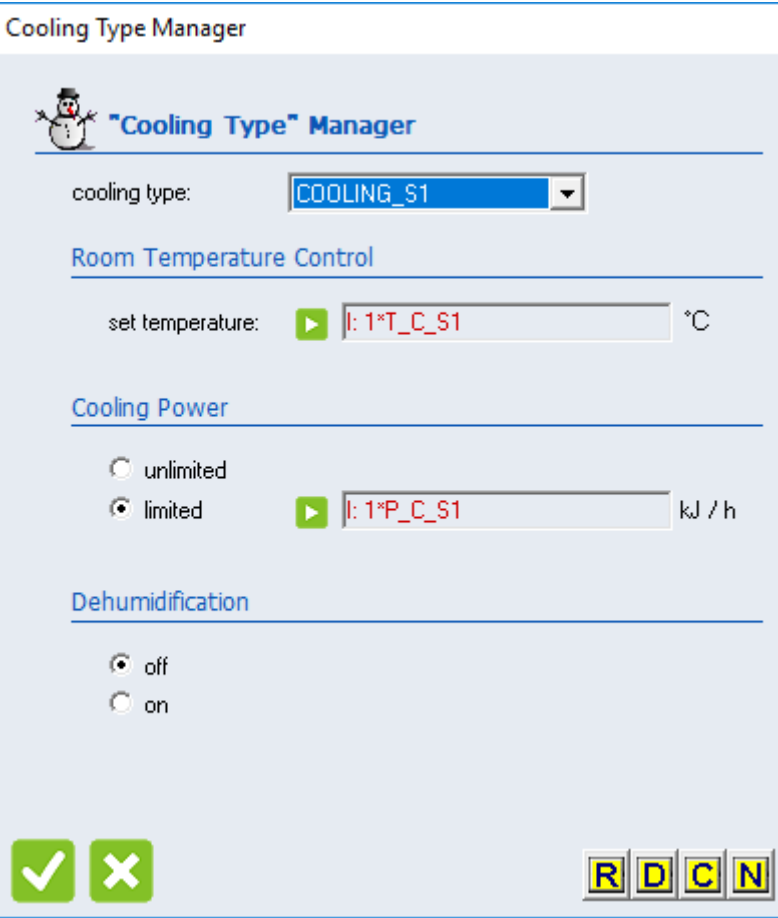

*Slika 25. Primjer definiranja vrste hlađenja*

# <span id="page-47-0"></span>**4.1.2.5. Unutarnji toplinski dobici**

Unutarnji toplinski dobici definirani u ovom radu su dobici od ljudi i opreme. Unutarnji toplinski dobici od rasvjete su zanemareni budući da tijekom sezone hlađenja u periodu korištenja zgrade nema potrebe za rasvjetom. U obzir su uzeti samo osjetni, a ne i latentni dobici budući da regulacija vlage nije bila područje interesa. Za svaki od kabineta pretpostavljeno je da unutar radnog vremena u njemu boravi jedna osoba i da je uključeno po jedno računalo. Toplinski dobici od ljudi i računala definirani su za period od 8 do 18 sati, isključujući vikende i kolektivni godišnji odmor. Pretpostavljen osjetni toplinski dobitak od osobe iznosi 80 W, a za računalo 150 W. Raspored i iznos toplinskih dobitaka za svaku je zonu definiran u programu MATLAB te je zadan kao *Input* za model višezonske zgrade, Type56. Kod zadavanja toplinskih dobitaka potrebno je definirati posebno udio koji je predan zoni konvektivnom izmjenom topline (*Convective Power*), a posebno udio predan zračenjem (*Radiative Power*). U ovome radu je pretpostavljeno da je 50% predano konvektivno, a 50% predano zračenjem. Primjer definiranja toplinskih dobitaka za zonu prikazan je na Slici [26.](#page-48-0)

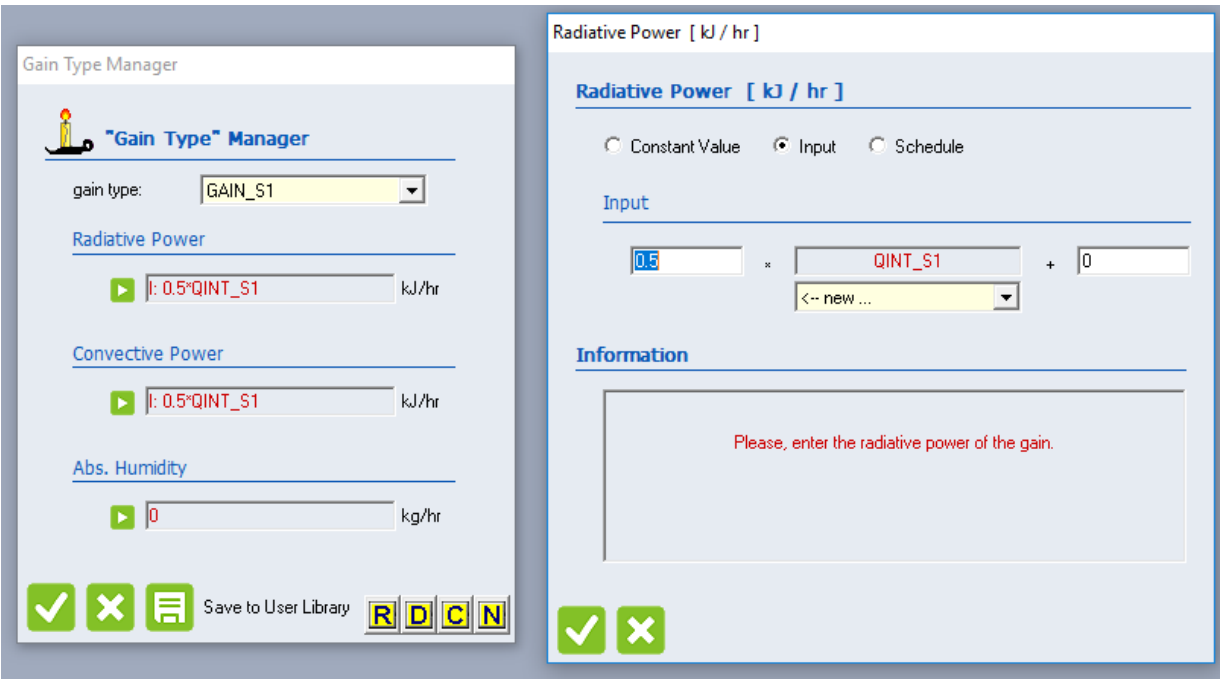

*Slika 26. Zadavanje unutarnjih toplinskih dobitaka*

#### <span id="page-48-0"></span>**4.1.3. Matematički opis komponente višezonske zgrade**

TRNSYS komponenta Type56, koja se koristi za modeliranje dinamičkog temperaturnog odziva te izračun potrebne energije za grijanje i hlađenje višezonske zgrade, koristi model energetskih bilanci. Model uključuje bilance energije za sve unutarnje i vanjske površine zone te za zrak u zoni. Toplinska zona u komponenti Type56 određena je volumenom te toplinskim kapacitetom zraka. U općenitoj je definiciji toplinska zona određena sličnim toplinskim opterećenjima ili pogonskim uvjetima, tako da jedna toplinska zona može uključivati jednu ili više prostorija. U okviru ovog rada svaka prostorija definirana je kao zasebna toplinska zona.

# **4.1.3.1. Konvektivni toplinski tok za zonu**

Ukupni konvektivni toplinski tok predan zoni definiran je sljedećom jednadžbom:

$$
\dot{Q}_i = \dot{Q}_{\text{surf,i}} + \dot{Q}_{\text{inf,i}} + \dot{Q}_{\text{vent,i}} + \dot{Q}_{\text{g,c,i}} + \dot{Q}_{\text{cplg,i}} + \dot{Q}_{\text{solar,i}} + \dot{Q}_{\text{ISHCCI,i}} \text{ [W]} \tag{21}
$$

pri čemu su:

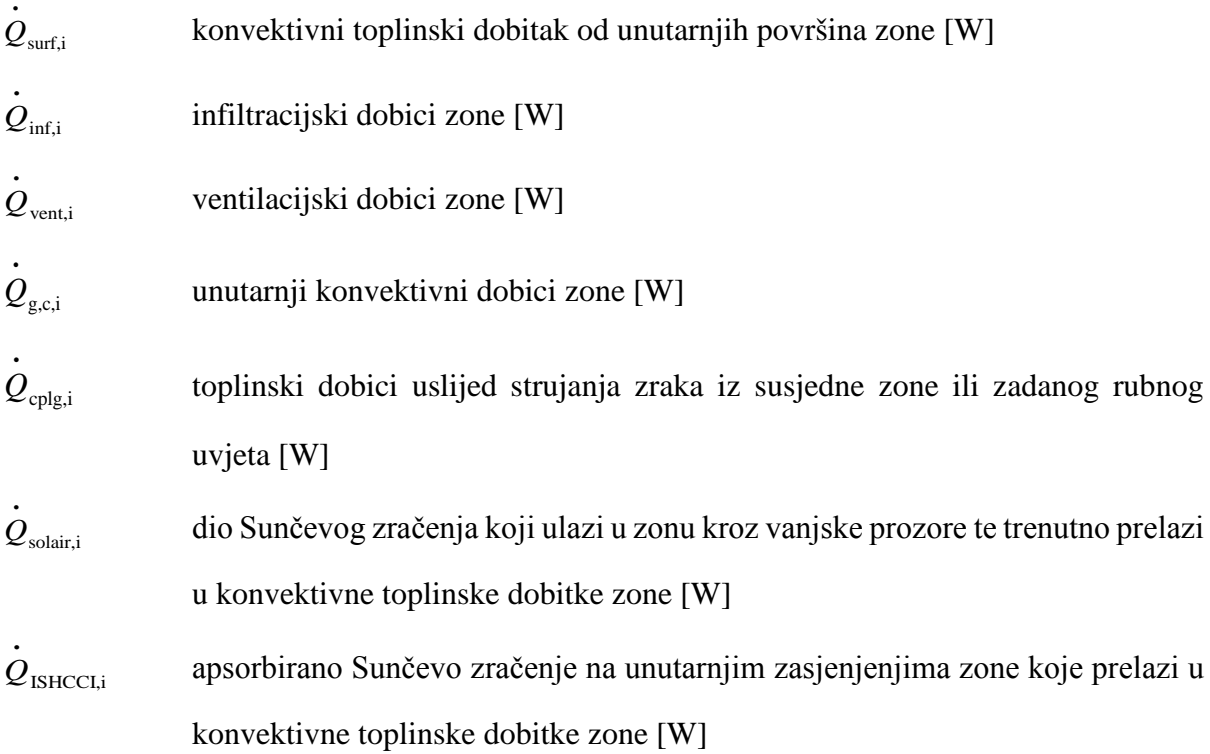

Infiltracijski dobici zone odnose se samo na nekontrolirani ulaz vanjskog zraka u zonu. Ventilacijski dobici odnose se na dovod zraka sustavom mehaničke i/ili prirodne ventilacije. U unutarnje dobitke ubrajaju se ljudi, rasvjeta, oprema i slično.

# **4.1.3.2. Toplinski tok izmijenjen zračenjem prema zidovima unutar zone**

Toplinski tok zračenjem prema zidovima unutar zone definiran je sljedećim izrazom:

$$
\dot{Q}_{r,w_i} = \dot{Q}_{g,r,i,w_i} + \dot{Q}_{sol,w_i} + \dot{Q}_{long,w_i} + \dot{Q}_{wall-gain} \text{ [W]}
$$
\n(22)

pri čemu su:

 $\dot{\mathcal{Q}}_{\text{g,r,i,w}_\text{i}}$ toplinski tok zračenjem prema zidu od unutarnjih izvora [W]

 $\dot{\varrho}_{\rm sol,w_{\rm i}}$ dobici od Sunca za zid [W]

 $\stackrel{\textstyle\cdot}{\mathcal{Q}}_{\textstyle\, \log,w_i}}$ izmjena topline zračenjem između promatranog zida i ostalih ploha [W]  $\dot{\varrho}_{\text{\tiny{wall-gain}}}$ toplinski tok predan zidu, zadan od strane korisnika programa [W]

# **4.1.3.3. Model prolaza topline kroz zidove i prozore**

Slika [27](#page-50-0). prikazuje vanjski zid s odgovarajućim toplinskim tokovima na unutarnjoj i vanjskoj plohi. Oznake korištene na slici su sljedeće:

- *S*s,i toplinski tok izmijenjen zračenjem te apsorbiran na unutarnjoj površini uključuje dobitke od Sunca i dobitke zračenjem od unutarnjih izvora topline  $[W/m^2]$
- *S*s,o toplinski tok izmijenjen zračenjem te apsorbiran na vanjskoj površini uključuje samo dobitke od Sunca [W/m<sup>2</sup>]
- $\dot{q}_{\rm r,s,i}$  toplinski tok izmijenjen zračenjem sa svim ostalim plohama zone  $\rm [W/m^2]$

 $\dot{q}_{\rm r,s,o}$  toplinski tok izmijenjen zračenjem s nebom i tlom  $\rm [W/m^2]$ 

- $\dot{q}_{\rm c,s,i}$  konvektivni toplinski tok s unutarnje površine na zrak u zoni  $\rm [W/m^2]$
- $\dot{q}_{\rm c,s,o}$  konvektivni toplinski tok s vanjskog zraka na vanjsku površinu  $\rm [W/m^2]$
- $\dot{q}_{s,i}$  toplinski tok na unutarnjoj površini uslijed provođenja  $\text{[W/m}^2\text{]}$
- $\dot{q}_{s,o}$  toplinski tok na vanjskoj površini uslijed provođenja [W/m<sup>2</sup>]
- $T_{s,i}$  temperatura unutarnje površine  $\lceil {^{\circ}C} \rceil$
- *T*<sub>s,o</sub> temperatura vanjske površine [°C]

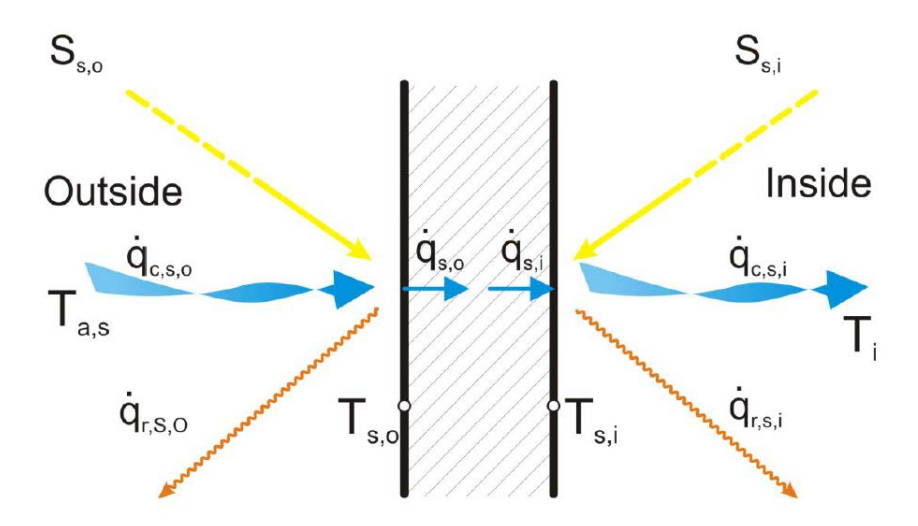

<span id="page-50-0"></span>*Slika 27. Toplinski tokovi na vanjskoj i unutarnjoj strani zida [\[6\]](#page-79-1)*

Prolaz topline kroz zidove i prozore u vremenu (a koji uzima u obzir i akumulaciju topline u zidovima) opisan je korištenjem prijenosnih funkcija provođenja Mitalasa i Arseneaulta. Pri tome su za svaku površinu zone toplinski tokovi provođenjem na vanjskoj i unutarnjoj strani definirani sljedećim jednadžbama:

$$
\dot{q}_{s,i} = \sum_{k=0}^{n_{b_s}} b_s^k T_{s,o}^k - \sum_{k=0}^{n_{c_s}} c_s^k T_{s,i}^k - \sum_{k=1}^{n_{d_s}} d_s^k \dot{q}_{s,i}^k \text{ [W/m}^2 \text{]}
$$
\n(23)

$$
\dot{q}_{s,o} = \sum_{k=0}^{n_{a_s}} a_s^k T_{s,o}^k - \sum_{k=0}^{n_{b_s}} b_s^k T_{s,i}^k - \sum_{k=1}^{n_{d_s}} d_s^k \dot{q}_{s,o}^k \text{ [W/m}^2\text{]}
$$
(24)

Navedenim se jednadžbama pri proračunu određenog vremenskog trenutka u obzir uzima stanje sustava u promatranom trenutku te stanja sustava u prošlim vremenskim koracima. Pri tome se koeficijenti vremenskih redova a, b, c i d računaju interno unutar TRNSYS-a u ovisnosti o konstrukciji ovojnice. Broj promatranih prethodnih vremenskih koraka također se računa interno unutar TRNSYS-a u ovisnosti o masivnosti definiranih zidova.

#### **4.1.3.4. Star network model**

Matematički model korišten unutar komponente Type56 za simulaciju izmjene topline između ploha i zraka unutar zone naziva se star network model. Shema modela prikazana je na Slici [28.](#page-52-0) Model aproksimira izmjenu topline dugovalnim zračenjem između površina unutar zone te prijenos topline konvekcijom s površina na zrak u zoni. Paralelni utjecaj dugovalnog zračenja između ploha te konvekcije na zrak u zoni obuhvaćen je fiktivnom temperaturom *T*star te fiktivnim otporom prijelazu topline *R*star. Pri tome vrijedi sljedeća jednadžba:

$$
R_{\text{star,i}} = \frac{1}{\dot{Q}_{\text{surf,i}}} (T_{\text{star}} - T_{\text{i}}) \left[ \text{K/W} \right]
$$
 (25)

pri čemu su:

*R*<sub>star,i</sub> fiktivni otpor prijelazu topline star network modela [K/W]

*T*<sub>star</sub> fiktivna temperatura star network modela [K]

*T*<sub>i</sub> temperatura zraka u zoni [K]

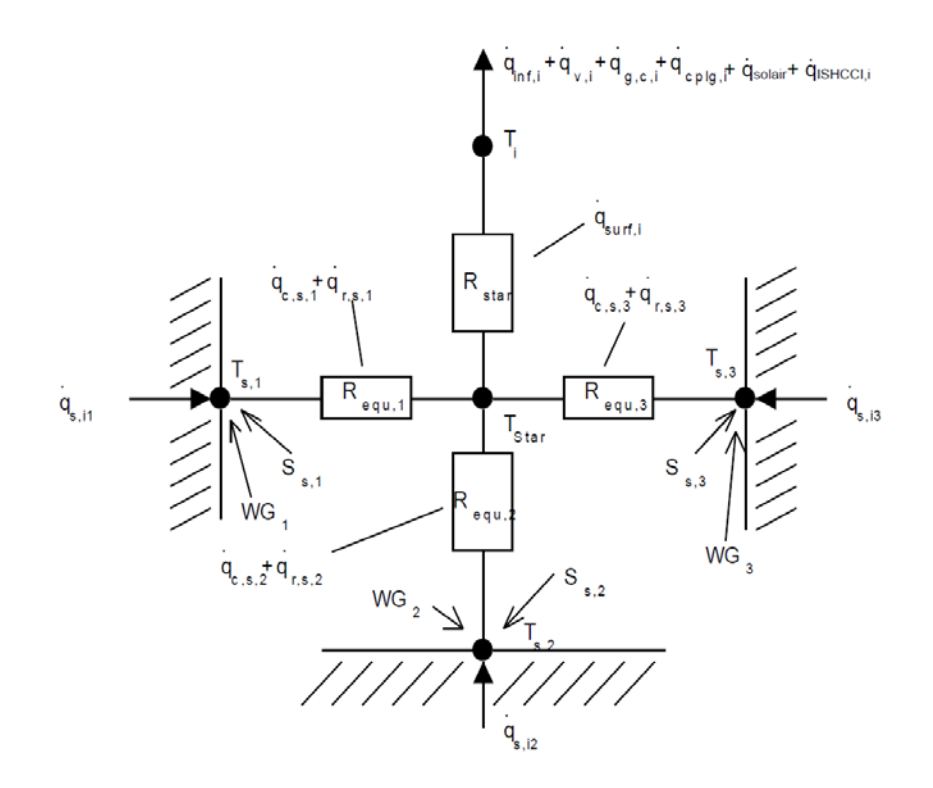

*Slika 28. Star mreža za zonu s tri površine [6]*

<span id="page-52-0"></span>Za svaku od površina zone određuje se ekvivalentni otpor prijelazu topline zračenjem i konvekcijom. Ekvivalentni otpor *R*equiv,i i ukupni otpor *R*star određuju se prema metodi koju je razvio Seem prema objašnjenju u TRNSYS dokumentaciji [\[6\]](#page-79-1). Izračunati ekvivalentni otpori koriste se za izračun kombiniranog toplinskog toka zračenjem i konvekcijom prema sljedećoj jednadžbi:

$$
\dot{q}_{\text{comb,s,i}} = \frac{1}{R_{\text{equiv},i} A_{\text{s,i}}} (T_{\text{s,i}} - T_{\text{star}}) \left[ \text{W/m}^2 \right] \tag{26}
$$

pri čemu je:

$$
\dot{q}_{\text{comb,s,i}} = \dot{q}_{\text{c,s,i}} + \dot{q}_{\text{r,s,i}} \quad \left[ \text{W/m}^2 \right] \tag{27}
$$

pri čemu su:

*R*equiv,i ekvivalentni otpor prijelazu topline zračenjem i konvekcijom [K/W]

- $A_{s,i}$  površina promatrane unutarnje plohe  $[m^2]$
- $\dot{q}_{\text{comb},s,i}$  kombinirani toplinski tok zračenjem i konvekcijom s unutarnjih površina zone  $[W/m^2]$

Kombinirani toplinski tok suma je toplinskih tokova zračenjem i konvekcijom sa svake od unutarnjih površina zone.

Ukupni toplinski dobici koji prelaze sa unutarnjih površina zone na zrak u zoni mogu se tada prikazati jednadžbom:

$$
\dot{Q}_{\text{surf,i}} = \sum A_{\text{s}} \dot{q}_{\text{comb,i}} = \frac{T_{\text{star,i}} - T_{\text{i}}}{R_{\text{star,i}}} \quad \text{[W]} \tag{28}
$$

#### **4.1.3.5. Prijelaz topline s vanjskih ploha**

Prethodne jednadžbe vrijede samo za unutarnje površine zone. Na vanjskim površinama zone toplina se izmjenjuje konvektivno s vanjskim zrakom te dugovalnim zračenjem s nebom i tlom. Konvektivni prijelaz topline na vanjskoj površini jednak je:

$$
\dot{q}_{\rm c,s,o} = h_{\rm conv,s,o}(T_{\rm a,s} - T_{\rm s,o}) \left[ \text{W/m}^2 \right]
$$
 (29)

pri čemu su:

*h*conv,s,o koeficijent prijelaza topline na vanjskoj površini zida [W/m<sup>2</sup> K]

*T*<sub>a,s</sub> temperatura vanjskog zraka [°C]

*T*<sub>s,o</sub> temperatura vanjske površine zida [°C]

Ulazni parametar za izmjenu topline zračenjem između neba i vanjske površine zida je fiktivna temperatura neba  $T_{sky}$ , dok je fiktivna temperatura tla  $T_{sgrd}$  ulazni parametar za izmjenu topline zračenjem s tlom. Te se dvije temperature kombiniraju u novu fiktivnu temperaturu za izmjenu topline zračenjem između vanjske površine zida te neba i tla kombinirano. U modelu zgrade potrebno je upisati faktor vidljivosti neba *f*s,sky koji uzima u obzir koliki udio neba je vidljiv vanjskoj površini zida. Za vertikalan zid koji nije okružen drugim zgradama vrijednost faktora *f*s,sky je 0,5. Ukoliko se u okolici zgrade nalaze druge zgrade ili prepreke za izmjenu topline zračenjem ta vrijednost pada na neku manju od 0,5. Za horizontalne krovove koji izmjenjuju toplinu zračenjem samo s nebom, vrijednost faktora *f*s,sky postaje 1. Fiktivna temperatura koja uzima u obzir izmjenu topline zračenjem između neba i tla kombinirano je *T*fsky i računa se prema sljedećoj jednadžbi:

$$
T_{fsky} = (1 - f_{sky})T_{sgrd} + f_{sky}T_{sky} \quad [°C]
$$
\n(30)

pri čemu su:

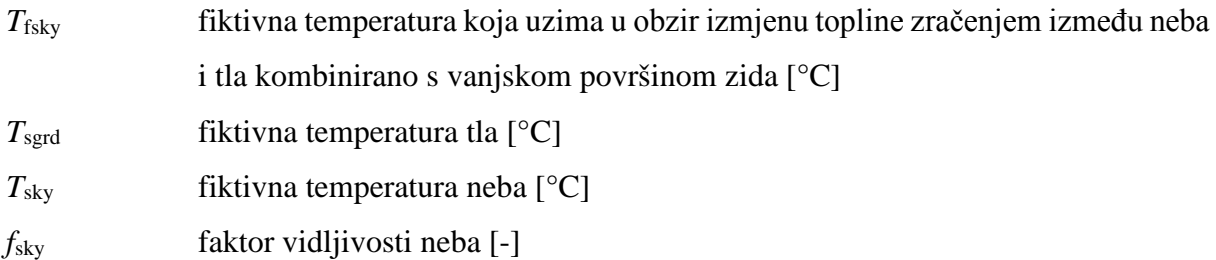

Fiktivna temperatura se zatim koristi u izrazu za toplinski tok zračenjem na vanjskoj površini zida prema sljedećoj jednadžbi:

$$
\dot{q}_{\text{r,s,o}} = \sigma \varepsilon_{\text{s,o}} (T_{\text{s,o}}^4 - T_{\text{fsky}}^4) \left[ \text{W/m}^2 \right] \tag{31}
$$

pri čemu su:

*ε*s,o dugovalna emisivnost vanjske površine zida [-] σ Stefan – Boltzmannova konstanta (5,67·10<sup>-8</sup> W/m<sup>2</sup>K<sup>4</sup>)

Konvektivni toplinski tok i toplinski tok zračenjem zbrajaju se kako bi se dobio kombinirani toplinski tok na vanjskoj površini zida:

$$
\dot{q}_{\text{comb,s,o}} = \dot{q}_{\text{c,s,o}} + \dot{q}_{\text{r,s,o}} \quad \left[ \text{W/m}^2 \right] \tag{32}
$$

pri čemu je:

 $\dot{q}_{\text{comb},s,o}$  kombinirani toplinski tok zračenjem i konvekcijom s vanjskih površina zone  $[W/m^2]$ 

#### **4.1.3.6. Energetske bilance na unutarnjoj i vanjskoj površini**

Kada su poznati kombinirani toplinski tokovi na unutrašnjoj i vanjskoj površini zida moguće je postaviti energetsku bilancu na tim površinama:

$$
\dot{q}_{s,i} = \dot{q}_{\text{comb},s,i} + S_{s,i} + Wallgain \left[ W/m^2 \right] \tag{33}
$$

$$
\dot{q}_{s,o} = \dot{q}_{\text{comb},s,o} + S_{s,o} \quad \left[ \text{W/m}^2 \right] \tag{34}
$$

pri čemu je:

Wallgain specifični toplinski tok predan zidu zadan od strane korisnika programa [W/m<sup>2</sup>]

Član *S*s,i na unutarnjoj površini zida u sebi sadrži toplinske dobitke od Sunca ali i toplinske dobitke zračenjem s unutarnjih izvora topline kao što su ljudi i oprema, dok član *S*s,o u sebi sadrži samo dobitke od Sunca. Član *Wallgain* definiran je od strane korisnika, a predstavlja dodatni toplinski tok predan zidu. Može se, na primjer, koristiti za modeliranje panelnog grijanja ili hlađenja.

#### **4.1.3.7. Raspodjela toplinskih dobitaka od dugovalnog i Sunčevog zračenja**

Dugovalno zračenje koje dolazi od unutarnjih izvora topline kao što su ljudi i oprema potrebno je pravilno distribuirati po unutarnjim površinama, odnosno odrediti koliki se udio tog zračenja pretvara u toplinski dobitak pojedine površine. Udio dugovalnog zračenja od unutarnjih izvora koji se preda nekoj površini jest upravo udio te površine u ukupnom zbroju svih unutarnjih površina zone. Taj se udio može iskazati na sljedeći način:

$$
f_{1,s} = \frac{A_s}{\sum_{\text{surfaces}} A_s} \quad \text{[-] \tag{35}}
$$

pri čemu je:

*f*l,s udio dugovalnog zračenja od unutarnjih izvora predan površini *s* [-]

Jedan dio Sunčevog zračenja koji kroz prozore upada u zonu trenutno se pretvara u konvektivni toplinski dobitak za zrak u zoni. Za opisivanje udjela tog dijela zračenja u ukupnom Sunčevom zračenju koristi se faktor *solar-to-air*. Time je definiran jedan od toplinskih tokova koji čine konvektivni toplinski tok za zonu:

$$
\dot{Q}_{\text{solar},i} = f_{\text{solar},i} (I_{\text{trans},\text{dif},i} + I_{\text{trans},\text{dir},i}) \quad [\text{W}]
$$
\n(36)

pri čemu su:

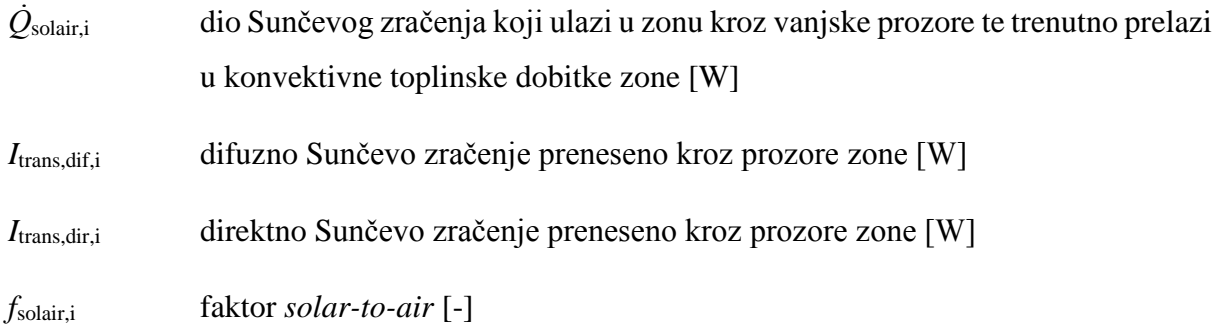

Ostatak Sunčevog zračenja koje je ušlo u zonu distribuira se po površinama pomoću distribucijskih faktora. Korišteni distribucijski faktori ovise o vrsti zračenja, odnosno o tome je li zračenje difuzno ili direktno. Ukoliko je zračenje direktno, ono se distribuira preko GEOSURF koeficijenata zadanih u opisu zgrade. Ovi koeficijenti nisu povezani s površinama unutarnjih zidova kao što je to slučaj s distribucijom zračenja od unutarnjih izvora, nego s ukupnim direktnim Sunčevim zračenjem koje ulazi u zonu. Suma svih GEOSURF koeficijenata za unutarnje plohe jedne zone uvijek mora biti jednaka jedinici. Udio direktnog Sunčevog zračenja koje neka ploha apsorbira računa se kao umnožak faktora apsorpcije i GEOSURF vrijednosti te površine. Ukoliko su GEOSURF vrijednosti svih površina zone jednake nuli, tada se ukupno direktno Sunčevo zračenje koje upada u zonu tretira kao difuzno zračenje.

Difuzno zračenje raspodjeljuje se preko površinski težinskih faktora propusnosti i apsorpcije. Kod ovog modela u obzir ulaze i vrijednosti površina unutarnjih ploha zone kao i vrijednosti njihovih faktora apsorpcije i propusnosti za zračenje. Težinski se faktori računaju prema sljedećoj jednadžbi:

$$
f_{\text{dif,s,s}} = \frac{(1 - \rho_{\text{dif,s}})A_{\text{s}}}{\sum_{\text{surfaces}} (1 - \rho_{\text{dif,s}})A_{\text{s}}} \quad \text{[-]}
$$
\n(37)

pri čemu su:

*f*dif,s,s površinski težinski faktor propusnosti i apsorpcije za raspodjelu difuznog zračenja [-]

 $ρ<sub>dif.s</sub>$  faktor refleksije za difuzno Sunčevo zračenje površine zone [-]

U gornjoj jednadžbi član  $\rho_{\text{diff,s}}$  predstavlja dio energije dozračene površini koji se reflektira, tako da član (1 - *ρ*<sub>dif.s</sub>) predstavlja udio zračenja koje se apsorbira u zid ili se propusti kroz njega. Za zidove se pretpostavlja da nemaju gubitaka propuštanjem zračenja, tako da je faktor propusnosti za zid jednak 0:

$$
\tau_s = 0 \quad [-]
$$

$$
\rho_{\text{dif},s} = 1 - \alpha_s \quad \text{[-]}
$$

pri čemu su:

```
τs faktor propusnosti za zid [-]
αs faktor apsorpcije za zid [-]
```
Za prozore je potrebno uračunati i gubitke propuštanjem zračenja tako da za prozore vrijedi:

$$
\rho_{\text{dif},s} = 1 - \alpha_{\text{dif},s} - \tau_{\text{dif},s} \quad [-1 \tag{3}
$$

pri čemu su:

*τ*dif,s faktor propusnosti za prozor [-] *α*dif,s faktor apsorpcije za prozor [-]

#### **4.1.3.8. Infiltracijski i ventilacijski toplinski dobici**

Da bi se odredili infiltracijski i ventilacijski dobici topline potrebno je definirati broj izmjena zraka (*Air Changes per Hour* – *ACH* [h-1 ]) za pojedinu zonu. Pri tome se infiltracija odnosi na nekontrolirani prodor vanjskog zraka u zonu dok je ventilacija kontrolirano ubacivanje vanjskog zraka u svrhu postizanja potrebne kvalitete unutrašnjeg zraka. Pri tome se također razlikuju temperature ubacivanja budući da je infiltracijski zrak vanjske temperature dok je ventilacijski zrak na zadanoj temperaturi ubacivanja. Jednadžbe toplinskih tokova infiltracije i ventilacije su sljedeće:

$$
\dot{Q}_{\text{inf},i} = \dot{m}_{\text{inf},i} \, c_{\text{p}} (T_{\text{a}} - T_{\text{i}}) \, \text{[W]} \tag{38}
$$

$$
\dot{Q}_{\rm v,i} = m_{\rm v,i} \, c_{\rm p} (T_{\rm v} - T_{\rm i}) \, \text{[W]} \tag{39}
$$

pri čemu su:

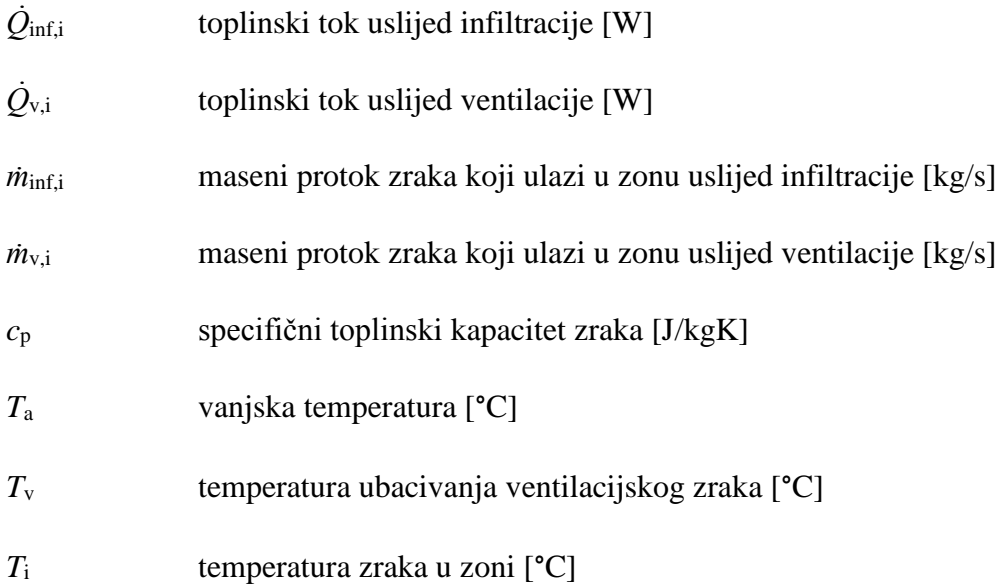

Također je potrebno definirati toplinski tok strujanjem zraka iz susjedne zone. Taj je toplinski tok definiran masenim protokom zraka koji struji iz jedne zone u drugu preko zajedničkih površina, na primjer vrata ili prozora. Temperatura dobavnog zraka jednaka je temperaturi zraka zone iz koje zrak struji. Zbrajanjem tokova po svim susjednim zonama te po svim zajedničkim plohama za svaku od zona dobiva se sljedeća jednadžba:

$$
\dot{Q}_{\text{cplg},i} = \sum_{i}^{\text{adj},\text{cones surfaces}} \sum_{i}^{\text{supfaces}} m_{\text{cplg},s} \, c_{\text{p}}(T_j - T_i) + \sum_{i}^{\text{bound}} \sum_{i}^{\text{replg},s} \, c_{\text{p}}(T_{\text{b},s} - T_i) \, \text{[W]} \tag{40}
$$

pri čemu su:

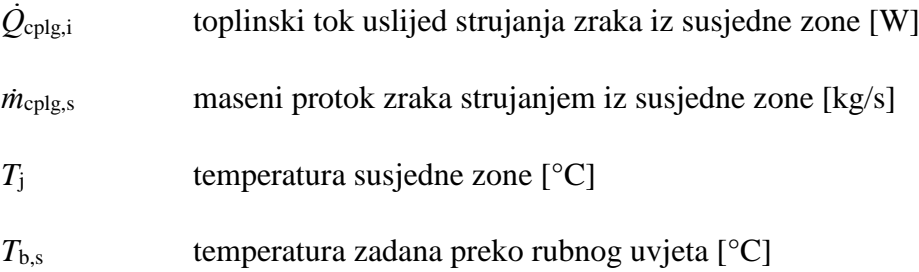

# **4.1.3.9. Optički i toplinski model prozora**

Komponenta Type56 za modeliranje prozora koristi program WINDOW 4.1 razvijen u laboratoriju Lawrence Berkeley Laboratory u SAD-u. Program računa propusnost, refleksiju i apsorpciju Sunčevog zračenja za prozor koji se može sastojati od najviše šest slojeva stakla s pet slojeva plina između njih. U modelu su zanemareni toplinski kapaciteti prozorskog okvira, stakala i plina između njih. Vanjsko staklo izmjenjuje toplinu konvekcijom s vanjskim zrakom te dugovalnim zračenjem s nebom i tlom. Prilikom izmjene topline zračenjem koristi se fiktivna temperatura neba i tla koja uzima u obzir njihov uzajamni utjecaj. U opisu izmjene topline konvekcijom koristi se koeficijent prijelaza topline te temperatura vanjskog zraka. Temperatura unutarnjeg stakla povezana je star network modelom s izmjenom topline s unutarnjim prostorom zone. Za svako od stakala računa se temperatura uzimajući u obzir direktno i difuzno Sunčevo zračenje, kratkovalno difuzno zračenje reflektirano od zidova zone te izmjena topline konvekcijom, provođenjem i dugovalnim zračenjem između pojedinih stakala i između stakala i unutarnjeg i vanjskog prostora. Takav je model prikazan na Slici [29.](#page-59-0)

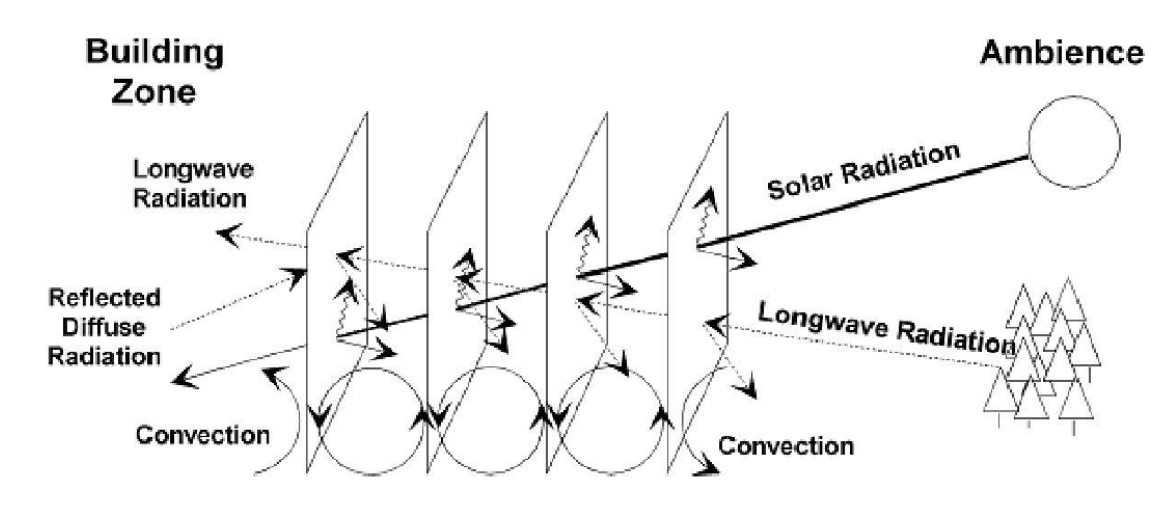

*Slika 29. Prikaz modela izmjene topline u prozoru [6]*

<span id="page-59-0"></span>Svako od prozorskih stakala dio Sunčevog zračenja reflektira, a dio apsorbira. To ovisi o materijalu stakla i kutu upada Sunčevog zračenja. Program WINDOW 4.1 računa refleksiju, apsorpciju i propusnost svakog stakla hemisferno za difuzno zračenje i u koracima od 10° upadnog kuta za direktno Sunčevo zračenje. Program stvara datoteku u ASCII kodu koja sadrži te podatke zajedno s podacima o toplinskim svojstvima plina između stakala te toplinskoj provodnosti i emisivnosti stakala. Ti su podaci dostupni za korištenje komponenti Type56 koja između njih vrši interpolaciju kako bi dobila potrebne vrijednosti.

Prijenos topline između prozorskih stakala dijeli se na prijenos topline konvekcijom između stakla i plina, prijenos topline dugovalnim zračenjem između stakala te prijenos topline provođenjem kroz materijal stakla. Ti se mehanizmi prijenosa topline svode na jedan ukupni toplinski otpor prolazu topline *R*tot, odnosno koeficijent prolaza topline *U*n-a. Prolaz topline kroz prozorska stakla shematski je prikazan na Slici [30.](#page-60-0)

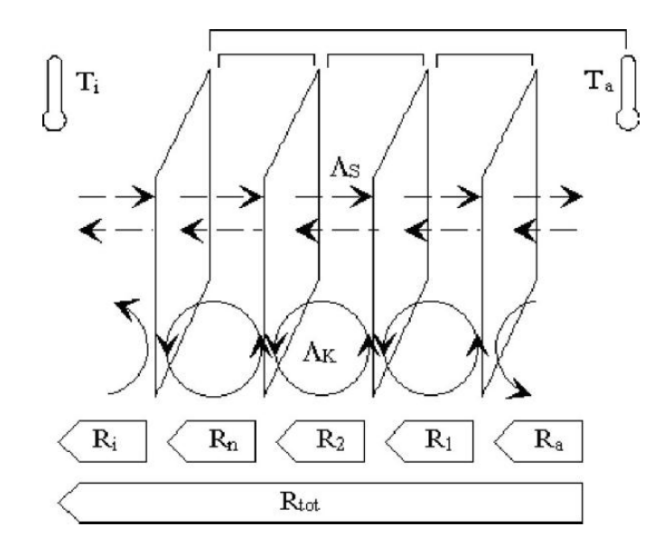

*Slika 30. Shema prolaza topline kroz prozorska stakla [6]*

<span id="page-60-0"></span>Temeljem toga, toplinski tok od unutarnjeg stakla do vanjskog zraka računa se prema sljedećoj jednadžbi:

$$
\dot{Q}_{n-a} = U_{n-a} \cdot A \cdot (T_n - T_a) \quad \text{[W]}
$$
\n<sup>(41)</sup>

pri čemu su:

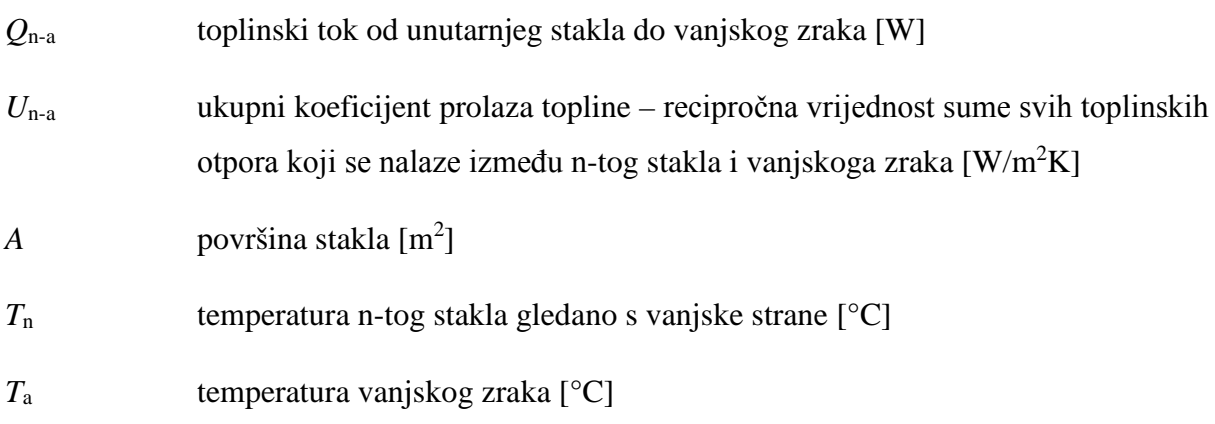

Toplinski otpori u sebi sadrže koeficijente prijelaza topline na unutarnjim i vanjskim površinama prozora (za konvekciju i za zračenje), koeficijent izmjene topline zračenjem između stakala te koeficijent izmjene topline provođenjem kroz staklo. Detaljan proračun ovih koeficijenata opisan je u TRNSYS dokumentaciji [6].

# **4.2. Računalni program CoolVent za simulaciju pasivnog hlađenja**

Program CoolVent razvijen je na Massachusetts Institute of Technology, SAD, te služi za modeliranje pasivnog hlađenja korištenjem prirodne ventilacije. Pomoću njega moguće je dobiti satne podatke o unutarnjim temperaturama i protocima zraka različitih zona prirodno ventilirane zgrade. U programu je moguće simulirati prirodnu ventilaciju korištenjem sile vjetra i sile uzgona, no samo za nekoliko karakterističnih geometrija zgrade. Također, program ne simulira svaki sat u godini, nego su za pojedini mjesec uzeti podaci za tipičan dan te se temeljem toga dobivaju podaci o temperaturama i izmjenama zraka za tipičan dan mjeseca. Parametri vanjskog okoliša koje program uzima u obzir su temperature zraka, brzina vjetra i Sunčevo zračenje. Dodatni podaci definirani od strane korisnika programa uključuju period korištenja zgrade, unutarnje toplinske dobitke, geometriju zgrade, orijentaciju, veličine prozora i unutarnjih otvora te toplinsku masu zgrade. Definiranje toplinske mase zgrade omogućuje i simulaciju noćnog hlađenja, odnosno akumulaciju rashladne energije tijekom noći te hlađenje unutarnjeg zraka tijekom perioda korištenja zgrade. Također je moguće definirati različite ventilacijske strategije, kao što je zatvaranje ili otvaranje prozora u ovisnosti o periodu korištenja ili ispunjenju, odnosno neispunjenju zahtijevanih uvjeta vrijednosti unutarnjih temperatura. U nastavku je dan kratak prikaz rada u programu.

U početnom prozoru programa potrebno je definirati osnovne parametre simulacije (*Main Inputs*). Kao tip simulacije odabrana je dinamična simulacija (*Transient (24 hour)*) koja daje podatke kroz 24 sata tipičnog dana. U okviru ovog rada analizirana je poprečna ventilacija (*Cross Ventilation*) gdje zrak uslijed sile vjetra ulazi u zgradu s jedne strane, prolazi kroz unutarnje otvore na granici svake sekcije te izlazi na suprotnoj strani. Geometrijski model zgrade za simulaciju poprečne ventilacije u programu CoolVent prikazan je na Slici [31.](#page-62-0)

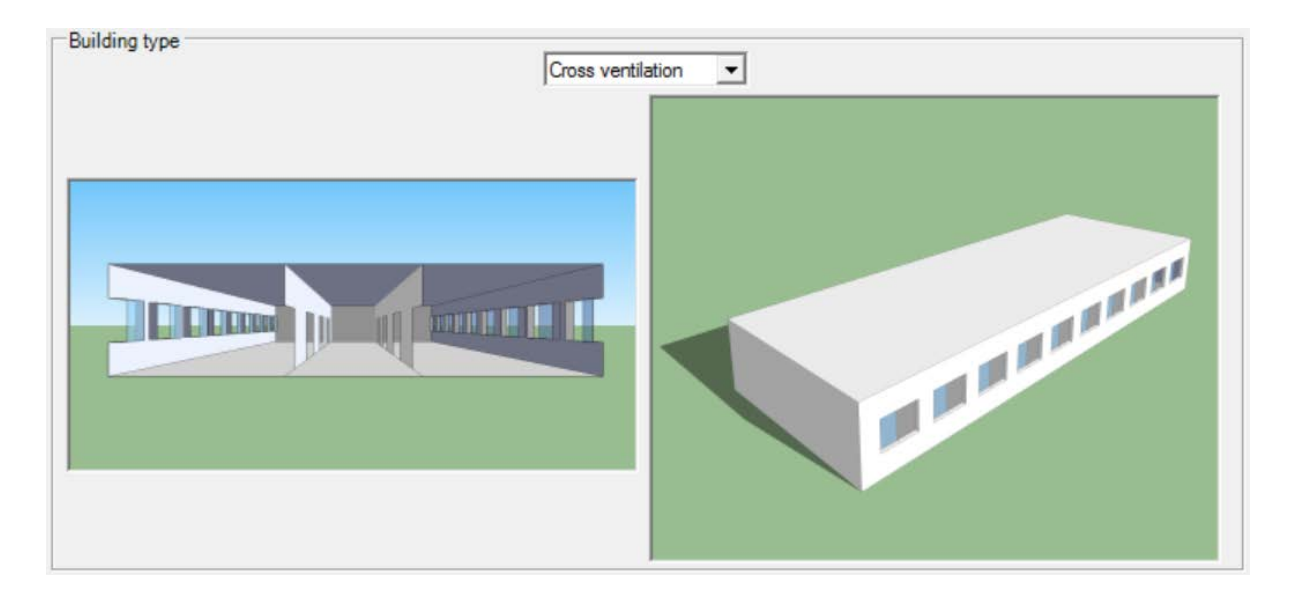

*Slika 31. Model za simulaciju poprečne ventilacije u programu CoolVent*

<span id="page-62-0"></span>Pod karticom promjenjivih parametara (*Transient Inputs*) određuju se meteorološki podaci za lokaciju zgrade te njena orijentacija. Prozori korišteni za poprečnu ventilaciju zgrade FSB-a orijentirani su prema sjeveru i jugu. Za meteorološke podatke (vanjske temperature, vlažnosti zraka te smjer i brzina strujanja vjetra) korišteni su podaci za tipičnu meteorološku godinu za grad Zagreb.

# **4.2.1. Definiranje geometrije zgrade u programu CoolVent**

Slika [32.](#page-63-0) prikazuje sve dimenzije nebodera potrebne za simulaciju prirodne ventilacije u programu CoolVent. Zbog ograničenja programa pretpostavljeno je da se svaki kat sastoji od tri sekcije jednake širine u iznosu od 5 m. Sjeverna i južna sekcija predstavljaju sjeverne i južne kabinete, dok središnja sekcija predstavlja hodnik. U stvarnosti je hodnik širok 2,3 m, dok su širine kabineta na južnoj strani 5,5 m, odnosno na sjevernoj strani 4,1 m. Uslijed spomenutog pojednostavljenja ne očekuju se veća odstupanja u rezultatima. Neboder se sastoji od 10 katova s visinom od poda do poda u iznosu od 3 m te od poda do stropa u iznosu od 2,45 m.

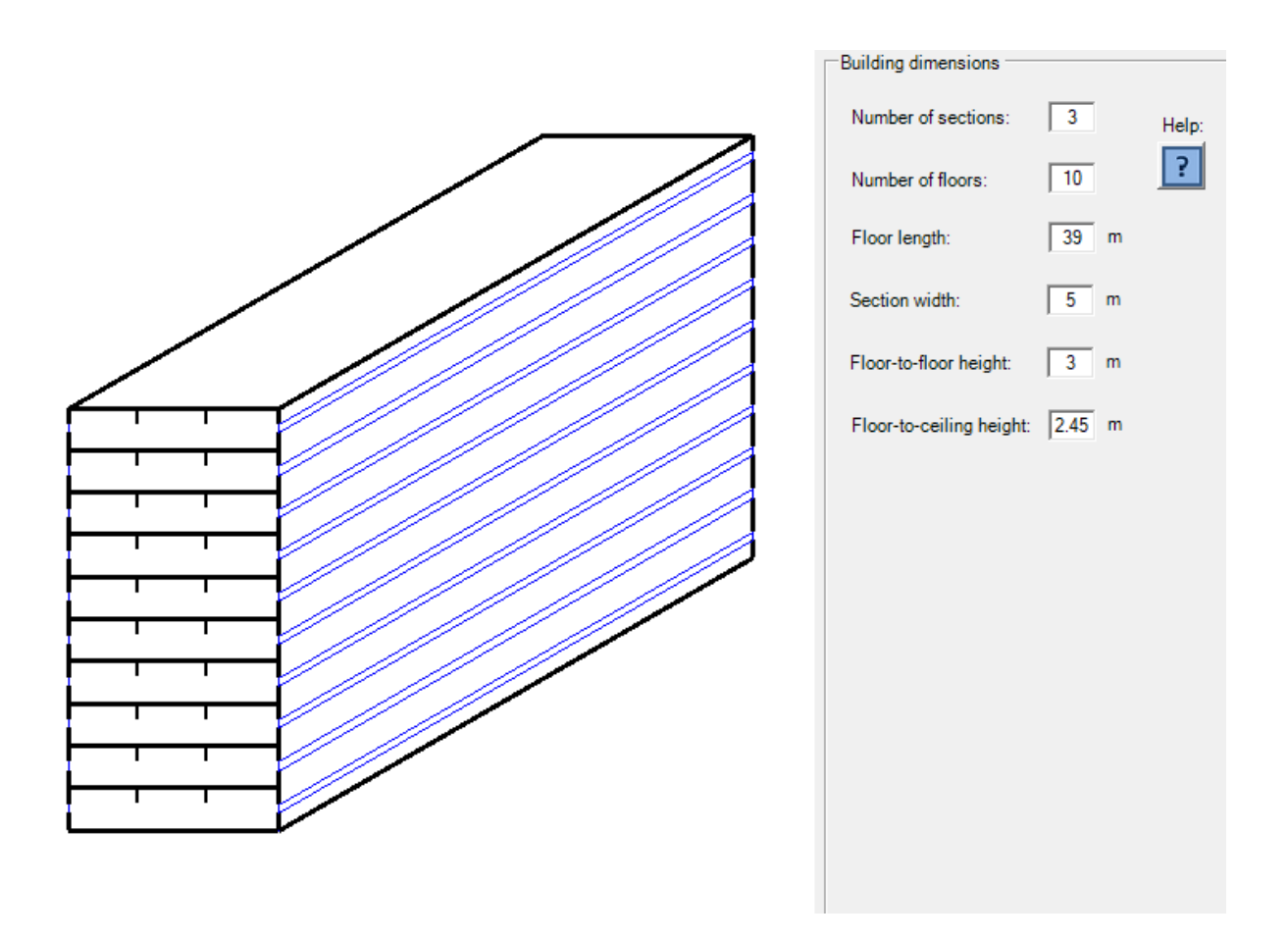

*Slika 32. Definiranje geometrije nebodera u programu CoolVent*

<span id="page-63-0"></span>Kroz sve simulacije opisane u nastavku, kao dodatna pomoć u procesu pasivnog hlađenja, definirana je toplinska masa zgrade koja djeluje kao pasivni spremnik rashladne energije. Definirana je toplinska masa koja se sastoji od betona debljine 10 cm.

# **4.3. Metoda procjene potencijala za pasivno hlađenje**

Za analizu pasivnog hlađenja najprije su u programu CoolVent napravljene simulacije korištenjem podataka za tipičan dan u mjesecu. Tako dobivene unutarnje temperature nisu u svom apsolutnom iznosu služile za procjenu pasivnog hlađenja, nego samo kao pokazatelj razlika između unutarnje i vanjske temperature u svakom satu tipičnog dana pojedinog mjeseca. Nakon toga se korištenjem vanjskih temperatura za svaki sat tipične meteorološke godine za grad Zagreb procijenio stvarni potencijal za pasivno hlađenje. Primijenjena metoda analize moguća je isključivo kod pasivnog hlađenja uslijed sile vjetra, gdje protok zraka, a time i unutarnja temperatura ne ovise o vanjskoj temperaturi zraka.

Primjer dan na Slici [33.](#page-65-0) prikazuje promjenu unutarnje i vanjske temperature južne zone za tipičan dan mjeseca svibnja, za slučaj bez korištenja noćnog hlađenja. Na dijagramu je također prikazan dnevni profil protoka zraka kao broja izmjena zraka na sat. Iz rezultata je vidljivo da postoje periodi u danu kada je broj izmjena zraka jednak nuli. U tim periodima razlika tlaka između privjetrine i zavjetrine kao pokretačka sila za poprečnu ventilaciju nije dovoljna za strujanje zraka kroz zgradu te unutarnje temperature počinju rasti. Unutarnje temperature postignute u tim periodima ne ovise o operabilnim površinama prozora budući da tada nema protoka zraka. Stoga su ta razdoblja zanemarena u daljnjoj analizi te se unutarnje temperature spomenute u nastavku odnose na periode kada je protok kroz zgradu različit od nule.

Prema prethodnom objašnjenju, maksimalna razlika između unutarnje i vanjske temperature pojavljuje se od 15 do 16 h (zanemarujući periode kada uopće nema vjetra), kada vanjska temperatura iznosi 20,1°C, a unutarnja temperatura 20,3°C. Podatak koji služi za procjenu pasivnog hlađenja jest njihova razlika, koja u ovom slučaju iznosi 0,2°C. To znači da sve dok je vanjska temperatura za 0,2°C manja od unutarnje postavne temperature (koja zadovoljava parametre toplinske ugodnosti), moguće je pasivno hladiti južnu zonu u mjesecu svibnju. U okviru ovog rada pretpostavljeno je da unutarnja temperatura koja zadovoljava zahtjeve toplinske ugodnosti iznosi 26°C, a prema standardu EN 15251. Za konkretan primjer to znači da kada je vanjska temperatura jednaka 25,8°C (26°C - 0,2°C) u zgradi se u svibnju postiže maksimalna temperatura u iznosu od 26°C. Za sve sate mjeseca svibnja tijekom perioda korištenja zgrade kada vanjska temperatura prelazi vrijednost od 25,8°C pasivno hlađenje nije moguće s obzirom da unutarnje temperature u južnim kabinetima zgrade tada prelaze 26°C.

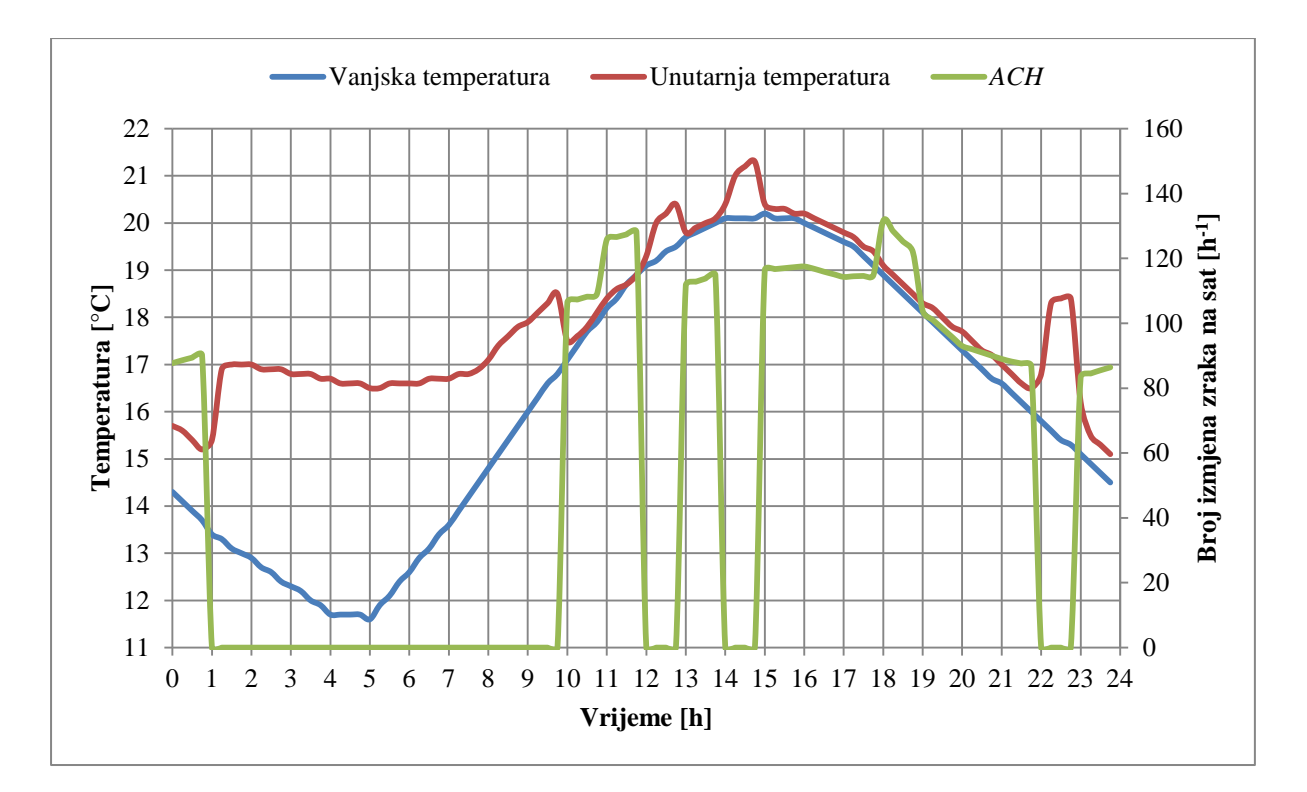

<span id="page-65-0"></span>*Slika 33. Promjena unutarnje temperature i broja izmjena zraka na sat u mjesecu svibnju bez korištenja noćnog hlađenja*

Za isti je primjer na Slici [34.](#page-66-0) prikazano kretanje vanjskih temperatura prema podacima za tipičnu meteorološku godinu (plavo) te temperaturna granica od 25,8°C, izračunata prethodno objašnjenom metodom (crveno). Ona označava gornju granicu vanjskih temperatura iznad koje, ukoliko vanjska temperatura prijeđe tu granicu, više nema mogućnosti za pasivno hlađenje promatrane zgrade. U konkretnom slučaju postoji ukupno 24 sata za koje je potrebno mehaničko hlađenje, odnosno tijekom kojih je vanjska temperatura previsoka za učinkovito pasivno hlađenje.

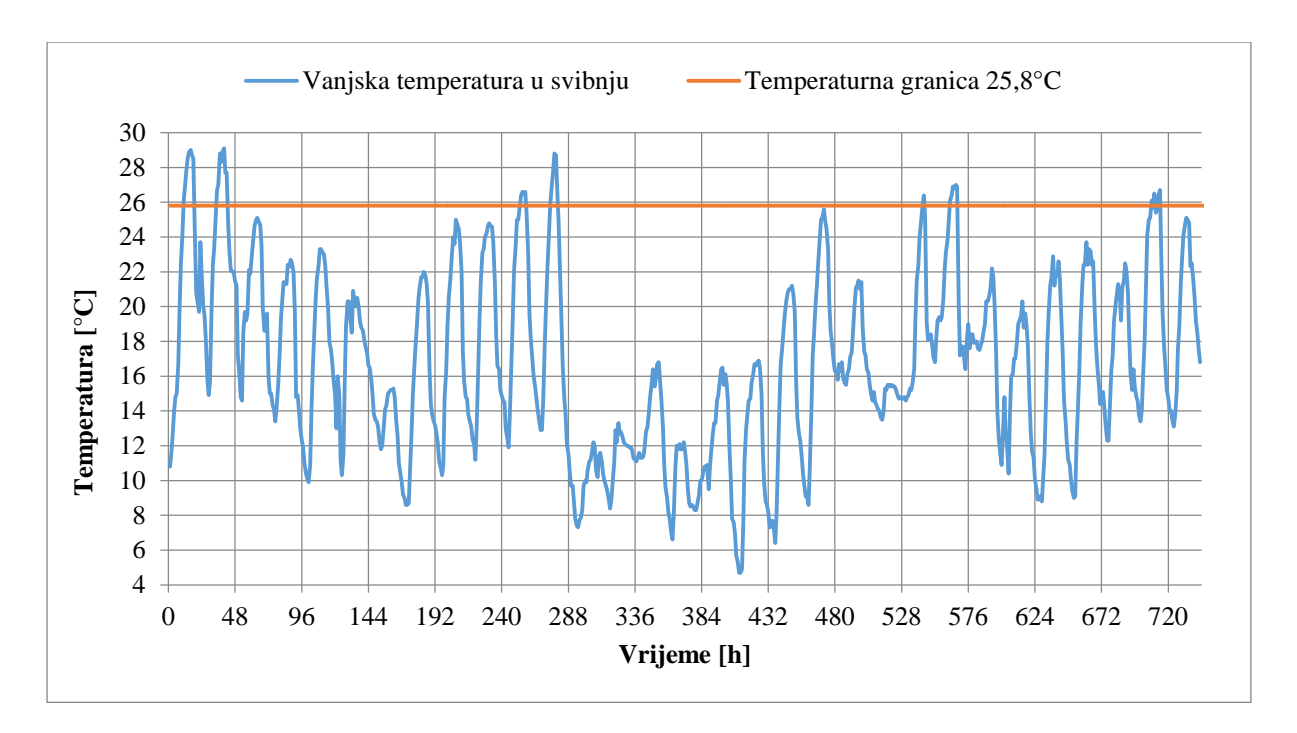

<span id="page-66-0"></span>*Slika 34. Profil vanjskih temperatura u mjesecu svibnju s ucrtanom temperaturnom granicom pasivnog hlađenja*

Za svaki se mjesec prethodno objašnjeni postupak može prikazati sljedećom jednadžbom:

<span id="page-66-1"></span>
$$
T_{v,\text{max}} = 26 - \Delta T_{\text{nad}} \,[\text{°C}] \tag{42}
$$

pri čemu su:

*T*v,max maksimalna vanjska temperatura promatranog mjeseca kojom je još uvijek moguće postići pasivno hlađenje [°C]

Δ*T*nad nadtemperatura – razlika maksimalne unutarnje i maksimalne vanjske temperature za tipičan dan promatranog mjeseca (samo za sate kada je broj izmjena zraka na sat različit od nule) [°C]

Koristeći jednadžbu [\(42\)](#page-66-1) definirane su za svaki mjesec i za svaku od analiziranih operabilnih površina maksimalne vanjske temperature pri kojima je još uvijek moguće ostvariti pasivno hlađenje. U svim satima u kojima je vanjska temperatura viša od one izračunate, pretpostavlja se da pasivno hlađenje nije dovoljno za zadovoljavanje kriterija toplinske ugodnosti te da je potrebno mehaničko hlađenje. Postoci vremena kada je pasivno hlađenje moguće izračunati su sljedećom jednadžbom:

% 
$$
pas.hlad = \frac{N_{\text{STv,max}}}{N_{\text{sat}}} \cdot 100 \, [%]
$$
 (43)

pri čemu su:

- *%pas.hlad* postotak vremena promatranog mjeseca kada je potrebno hlađenje i kada je vanjska temperatura dovoljno niska za pasivno hlađenje [%]
- *N*<sup>&</sup>lt;*T*v,max broj sati u kojima je potrebno hlađenje i u kojima je vanjska temperatura niža od maksimalne vanjske temperature promatranog mjeseca s kojom je još uvijek moguće postići pasivno hlađenje [-]
- *N*<sub>sati</sub> broj sati promatranog mjeseca u kojima je potrebno hlađenje [-]

# **5. Rezultati simulacije**

# **5.1. Potrebna energija za hlađenje zgrade bez korištenja pasivnog hlađenja**

Provedbom simulacije u programu TRNSYS stvorena je datoteka koja sadrži podatke o unutarnjim temperaturama i potrebnoj energiji za hlađenje svih 21 zona za svaki sat u godini. Zbrajanjem satnih vrijednosti potrebne energije za hlađenje dobivena je potrebna količina energije za hlađenje pojedinog mjeseca. Budući da su rezultati simulacije izračunati za karakteristični kat, sve su vrijednosti potrebne energije za hlađenje pomnožene s 10 kako bi se dobila količina energije potrebna za cijelu zgradu koja se sastoji od 10 katova. Ovakvim se pristupom zanemaruju dobici topline kroz krov, međutim, ne očekuje se veliki utjecaj zanemarenja na rezultate simulacije budući da krov predstavlja relativno malu površinu za izmjenu topline u usporedbi s ostatkom zgrade. Potrebna energija za hlađenje po mjesecima prikazana je na Slici [35.](#page-68-0), a tablica s rezultatima dana je u Prilogu [1.](#page-79-2)

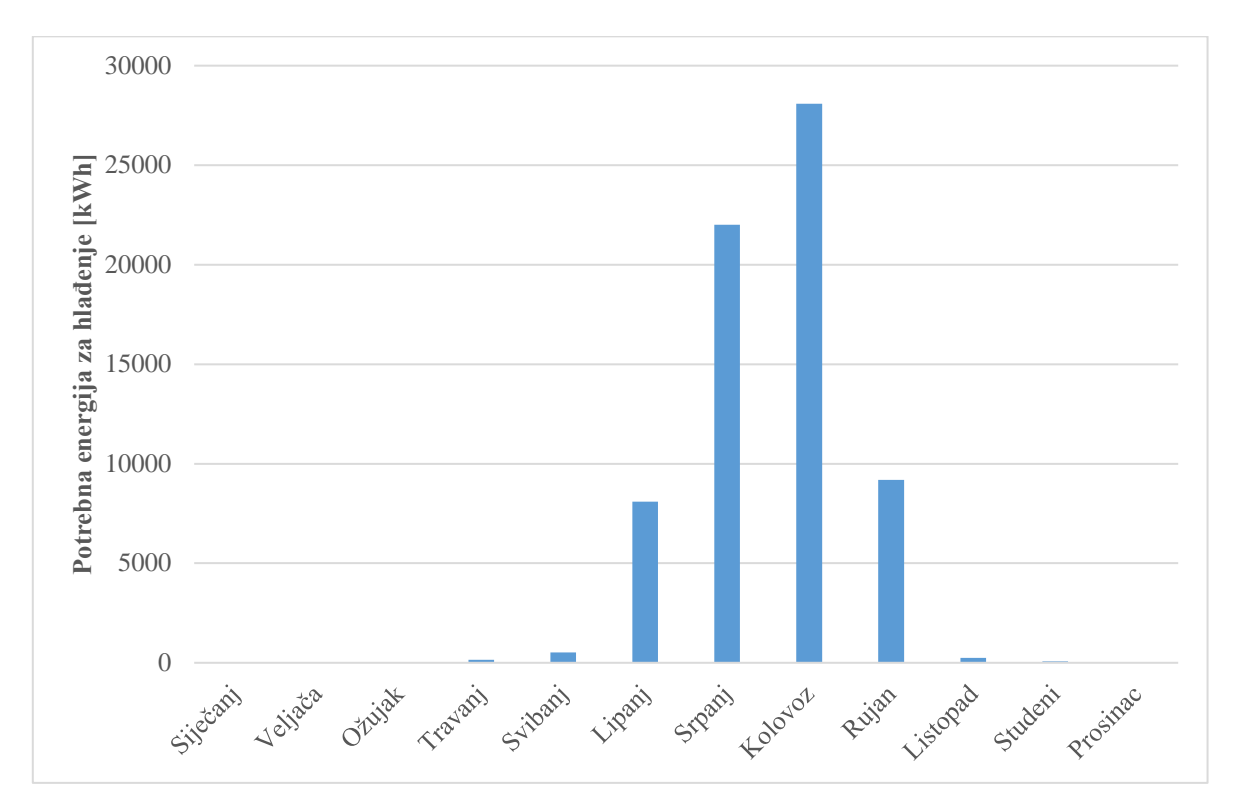

*Slika 35. Potrebna energija za hlađenje po mjesecima*

<span id="page-68-0"></span>Iz dijagrama je vidljivo da se najveća potreba za hlađenjem javlja u kolovozu (28.091 kWh, odnosno 5,9 kWh/m<sup>2</sup> korisne površine) i srpnju (22.004 kWh, odnosno 4,6 kWh/m<sup>2</sup> korisne površine). U lipnju i rujnu potrebna energija za hlađenje je podjednaka te iznosi 8.101

kWh  $(1,7 \text{ kWh/m}^2)$ , odnosno 9.194 kWh  $(1,9 \text{ kWh/m}^2)$ . Manje potrebe za hlađenjem javljaju se u ožujku, travnju, svibnju, listopadu i studenom.

Godišnja potrebna energija za hlađenje zgrade iznosi 68.386 kWh. Specifična potrebna energija za hlađenje tada iznosi:

$$
q_{C,nd} = \frac{Q_{C,nd}}{N_{kat}A_{kat}} = \frac{68.386}{10 \cdot 477.5} = 14.3 \text{ kWh/m}^2 \text{a}
$$
 (44)

pri čemu su:

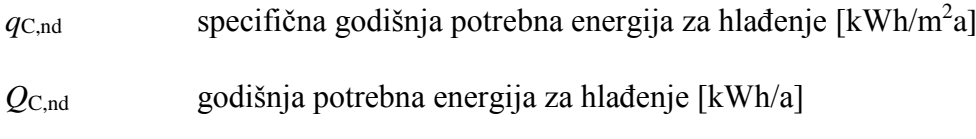

 $A_{\text{kat}}$  površina kata  $\text{[m}^2\text{]}$ 

*N*<sub>kat</sub> broj katova [-]

Nakon što je izračunata potrebna energija za hlađenje, korištenjem programa CoolVent analizirana je prirodna ventilacija kroz zgradu u svrhu određivanja ušteda energije korištenjem pasivnog hlađenja. Opis rada i rezultati simulacije pasivnog hlađenja korištenjem prirodne ventilacije opisani su u nastavku.

# **5.2. Rezultati simulacije pasivnog hlađenja**

Rezultati provedenih simulacija potvrdili su činjenicu da se vrijednosti unutarnjih temperatura znatno razlikuju u ovisnosti o tome nalazi li se sekcija na južnoj ili sjevernoj strani s obzirom da je zbog velikih Sunčevih dobitaka toplinsko opterećenje južne strane znatno veće od opterećenja sjeverne strane. Na Slici [36.](#page-70-0) dan je primjer promjene unutarnje temperature kroz tipičan dan mjeseca kolovoza kako bi se pokazala ta razlika. Vidljivo je da se tijekom dana temperatura u južnoj zoni ne spušta ispod vanjske temperature, dok je temperatura u sjevernoj zoni cijeli period korištenja zgrade (od 8 do 18 sati) niža od vanjske temperature uslijed korištenja noćnog hlađenja. Najviša temperaturna razlika između južne i sjeverne zone postiže se u 17 sati kada iznosi gotovo 3°C. Iz tog se razloga sljedeći rezultati odnose na južnu stranu nebodera budući da su kabineti na južnoj strani kritični u smislu najviših temperatura i najmanjeg očekivanog potencijala za pasivno hlađenje.

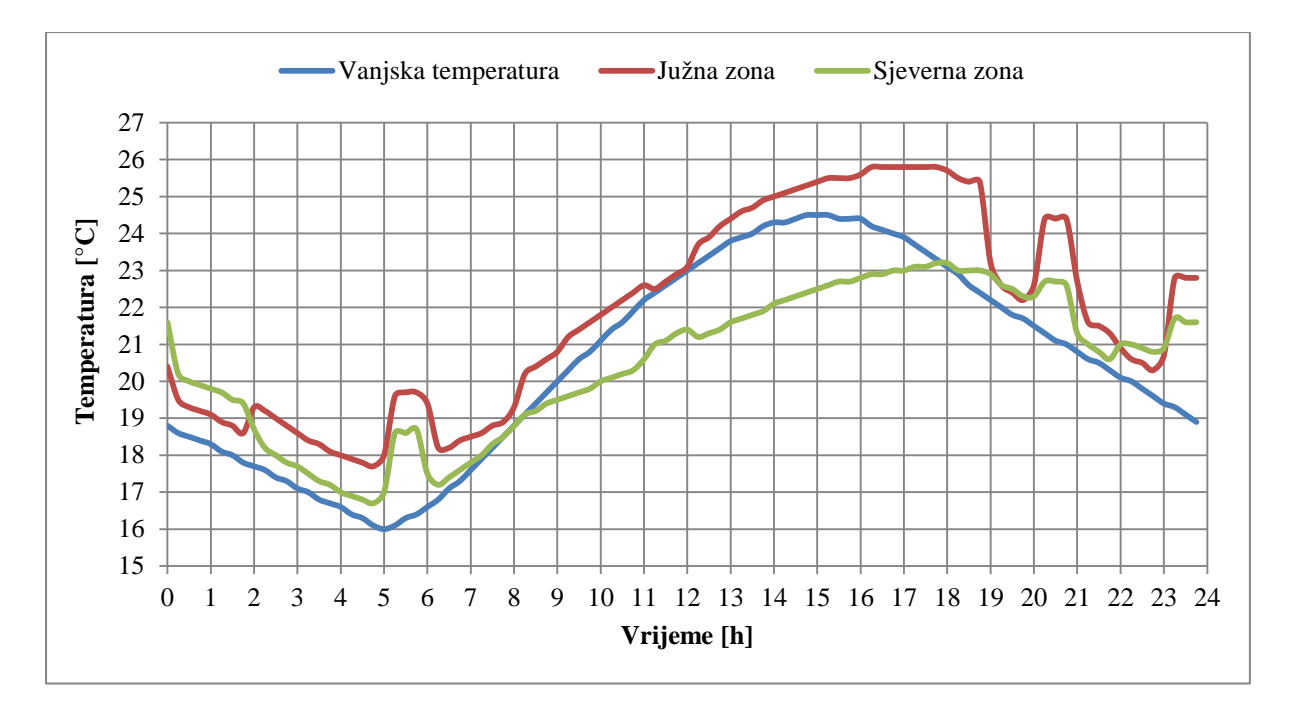

<span id="page-70-0"></span>*Slika 36. Promjena unutarnje temperature južne i sjeverne zone u mjesecu kolovozu za slučaj s noćnim hlađenjem*

Koristeći metodu procjene potencijala pasivnog hlađenja opisanu u odjeljku 4.3. izračunat je broj sati kada je vanjska temperatura dovoljno niska da bi pasivno hlađenje bilo moguće. Parametri simulacija korišteni u programu CoolVent su sljedeći:

- ukupna površina prozora za izračunavanje dobitaka od Sunca u iznosu od 48 m<sup>2</sup> po katu i fasadi
- operabilna površina prozora za izračunavanje protoka zraka u iznosu od 14 m<sup>2</sup> po katu i fasadi
- unutarnja površina otvora za strujanje zraka (vrata) u iznosu od  $16 \text{ m}^2$  po granici sekcija i katu
- betonska toplinska masa zgrade debljine 10 cm
- dopuštena maksimalna unutarnja temperatura sa stajališta toplinske ugodnosti u iznosu od 26°C
- vrijeme korištenja zgrade: 8 18 sati, isključujući vikende i kolektivni godišnji odmor (zadnji tjedan u srpnju i prva dva tjedna u kolovozu)

Na Slici [37.](#page-71-0) prikazana je usporedba broja sati u kojem je vanjska temperatura dovoljno niska za pasivno hlađenje i broja sati kada je hlađenje potrebno. Također je prikazan postotak vremena u kojem je moguće pasivno hlađenje za svaki mjesec. Rezultati su prikazani za simulacije u kojima nije korišteno noćno hlađenje.

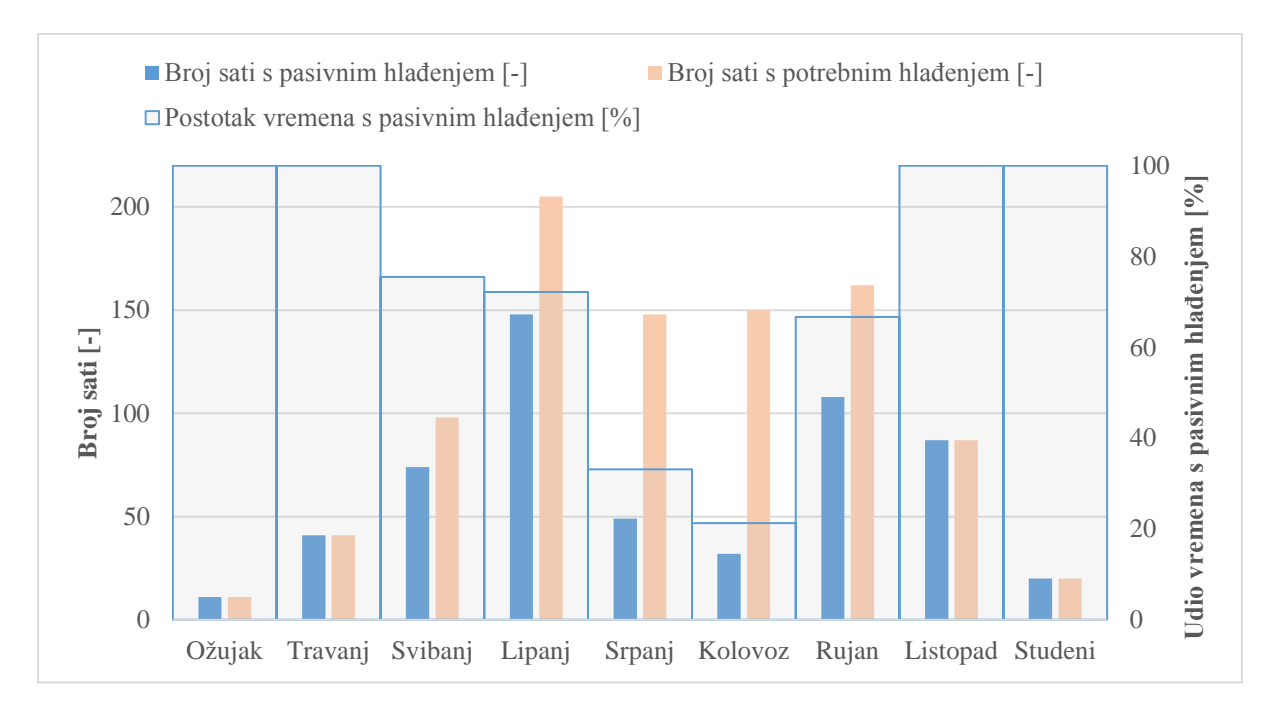

<span id="page-71-0"></span>*Slika 37. Prikaz potencijala za pasivno hlađenje po mjesecima bez korištenja noćnog hlađenja*

Iz dijagrama je vidljivo da je vanjska temperatura u ožujku, travnju, listopadu i studenom dovoljno niska da bi se pasivno hladilo 100% vremena. Najniži udio vremena pokrivenosti pasivnim hlađenjem pojavljuje se u ljetnim mjesecima srpnju i kolovozu (33,1% i 21,3%). U srpnju je temperatura dovoljno niska za pasivno hlađenje 49 sati od 148 sata u kojima je hlađenje potrebno. U kolovozu je broj sati kada je moguće pasivno hlađenje još i niži te iznosi 32 sata od 150 sati s potrebnim hlađenjem. Provedbom simulacija s noćnim hlađenjem nisu utvrđena nikakva dodatna poboljšanja potencijala korištenja pasivnog hlađenja.
#### **5.2.1. Optimizacija operabilne površine prozora**

Za simulaciju prirodne ventilacije u programu CoolVent potrebno je definirati dvije površine prozora: ukupnu površinu prozora za izračunavanje dobitaka od Sunca te operabilnu površinu prozora za izračunavanje protoka zraka. Operabilna površina jest ona površina prozora čiju je otvorenost moguće regulirati u svrhu postizanja dovoljnog protoka zraka za ostvarivanje pasivnog hlađenja. Također je potrebno definirati površinu unutarnjih otvora koji omogućuju strujanje zraka između tri sekcije svakog kata. U promatranom slučaju na granici sekcija nalazi se osam vrata, svaka dimenzija 1 x 2 m, što daje ukupnu unutarnju površinu u iznosu od 16 m<sup>2</sup> po granici sekcija. Na sjevernoj i južnoj strani nebodera po svakom se katu i fasadi nalazi 7 prozora dimenzija 1,65 x 5,2 m. Ukupna površina prozora svake fasade jednog kata stoga iznosi 60 m $^2$ . Budući da u tu površinu ulazi i prozorski okvir, a u programu CoolVent potrebno je navesti samo površinu ostakljenja, kao ukupnu površinu za izračunavanje dobitaka od Sunca uzeta je površina od 48 m<sup>2</sup> što iznosi 80% ukupne površine prozora. Površina prozora od 48 m<sup>2</sup> i površina unutarnjih otvora od 16 m<sup>2</sup> tijekom simulacija su ostavljene konstantnima, dok je optimizacijski parametar bila operabilna površina prozora. Ukoliko bi krajnji cilj optimizacije bio maksimalni protok zraka kroz prozor, optimalna operabilna površina bila bi upravo i maksimalna površina prozora u iznosu od 48 m<sup>2</sup>. Međutim, to bi značilo da su u svakom kabinetu otvorene vrlo velike površine prozora, praktički cijeli zidovi, što bi dovelo do praktičnih problema za ljude koji borave u tim prostorijama. Iz tog je razloga krajnji cilj optimizacije bio minimizirati operabilnu površinu prozora, uz istovremeno postizanje protoka zraka za ostvarivanje učinkovitog pasivnog hlađenja.

Za svaki je mjesec provedena simulacija s operabilnim površinama prozora po katu i fasadi u iznosima od 48 m<sup>2</sup>, 21 m<sup>2</sup>, 14 m<sup>2</sup>, 7 m<sup>2</sup> te 4 m<sup>2</sup>. Dijagram na Slici [38.](#page-73-0) prikazuje udio pokrivenosti potrebne energije za hlađenje pasivnim hlađenjem u ovisnosti o operabilnoj površini prozora.

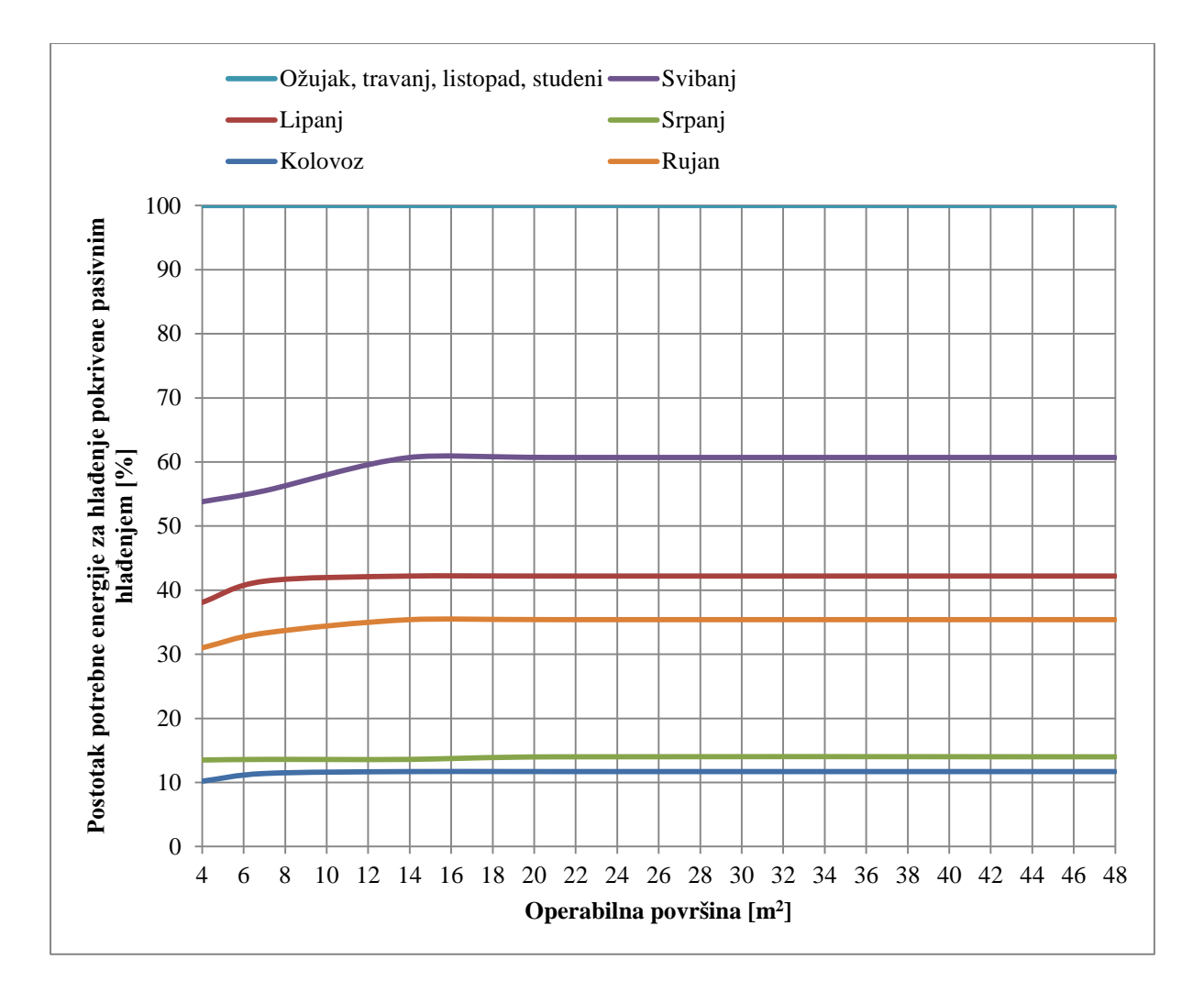

<span id="page-73-0"></span>*Slika 38. Postotak pokrivenosti potrebne energije za hlađenje pasivnim hlađenjem u ovisnosti o operabilnoj površini prozora*

Rezultati ukazuju da u ožujku, travnju, listopadu i studenom pasivno hlađenje pokriva 100% potrebne energije za hlađenje bez obzira na operabilnu površinu prozora. U svibnju pasivno hlađenje pokriva 60,7% potrebne energije za hlađenje, dok u lipnju pokriva 42,2% u slučaju optimalne operabilne površine. U rujnu pasivno hlađenje pokriva 35,4% potrebne energije za hlađenje. Najmanji postotak pokrivenosti pasivnim hlađenjem javlja se u srpnju (14%) i kolovozu (11,7%). Iz prethodnog je dijagrama također vidljivo da se prilikom smanjenja operabilne površine ispod 14 m<sup>2</sup> po katu i fasadi događa blagi pad udjela energije za hlađenje pokrivene pasivnim hlađenje s obzirom da u tom slučaju vanjski otvori na neboderu počinju predstavljati veći otpor strujanju zraka nego unutarnja vrata (površine 16 m<sup>2</sup>). Iz tog se razloga protok zraka počinje smanjivati, što za posljedicu ima višu unutarnju temperaturu, odnosno višu maksimalnu nadtemperaturu  $\Delta T_{\text{nad}}$ , a time i smanjeni potencijal za korištenje pasivnog hlađenja. Iz navedenog se može zaključiti da je operabilna površina u iznosu od 14 m<sup>2</sup> najmanja površina pri kojoj je još uvijek moguće postići pasivno hlađenje u jednakoj mjeri kao i da se koristi maksimalna operabilna površina u iznosu od 48 m<sup>2</sup>.

#### **5.3. Ušteda u potrebnoj energiji za hlađenje uslijed korištenja pasivnog hlađenja**

Prema rezultatima prikazanima u prethodnom dijelu određeno je da optimalna operabilna površina prozora iznosi  $14 \text{ m}^2$ . Ukoliko se kabineti na svakom katu ugrubo podijele na veće i manje kabinete, određenih optimalnih 14 m<sup>2</sup> operabilne površine na svakoj fasadi i katu značilo bi da po svakom manjem kabinetu operabilna površina iznosi 1 m<sup>2</sup>, a po svakom većem kabinetu iznosi 2 m<sup>2</sup>.

Korištenjem noćnog hlađenja nisu zamijećena dodatna poboljšanja u smislu postizanja nižih unutarnjih temperatura, odnosno većeg udjela energije za hlađenje postignute pasivnim hlađenjem te se noćno hlađenje nije dodatno uzimalo u obzir.

Rezultati prikazani u nastavku izračunati su simulacijama sa sljedećim parametrima:

- ukupna površina prozora za izračunavanje dobitaka od Sunca u iznosu od 48 m<sup>2</sup> po katu i fasadi
- operabilna površina prozora za izračunavanje protoka zraka u iznosu od  $14 \text{ m}^2$  po katu i fasadi
- unutarnja površina otvora za strujanje zraka (vrata) u iznosu od 16 m<sup>2</sup> po granici sekcija i katu
- betonska toplinska masa zgrade debljine 10 cm
- ne koristi se noćno hlađenje
- dopuštena maksimalna unutarnja temperatura sa stajališta toplinske ugodnosti u iznosu od 26°C
- period korištenja zgrade: 8 18 sati, isključujući vikende i kolektivni godišnji odmor (zadnji tjedan u srpnju i prva dva tjedna u kolovozu).

Prema metodi procjene potencijala pasivnog hlađenja opisanoj u odjeljku 4.3. određene su gornje granice vanjskih temperatura za pojedine mjesece pri kojima je još uvijek moguće postići učinkovito pasivno hlađenje. Zatim su prema podacima o potrebnoj energiji za hlađenje dobivenim iz TRNSYS-a te satnim podacima o tipičnoj meteorološkoj godini sumirane sve vrijednosti potrebne energije za hlađenje za one sate kada je vanjska temperatura dovoljno niska za ostvarenje učinkovitog pasivnog hlađenja. Dobivene vrijednosti predstavljaju energiju pokrivenu korištenjem pasivnog hlađenja za svaki mjesec. Rezultati su tablično prikazani u Prilogu [2.](#page-80-0) te na Slici [39.](#page-75-0)

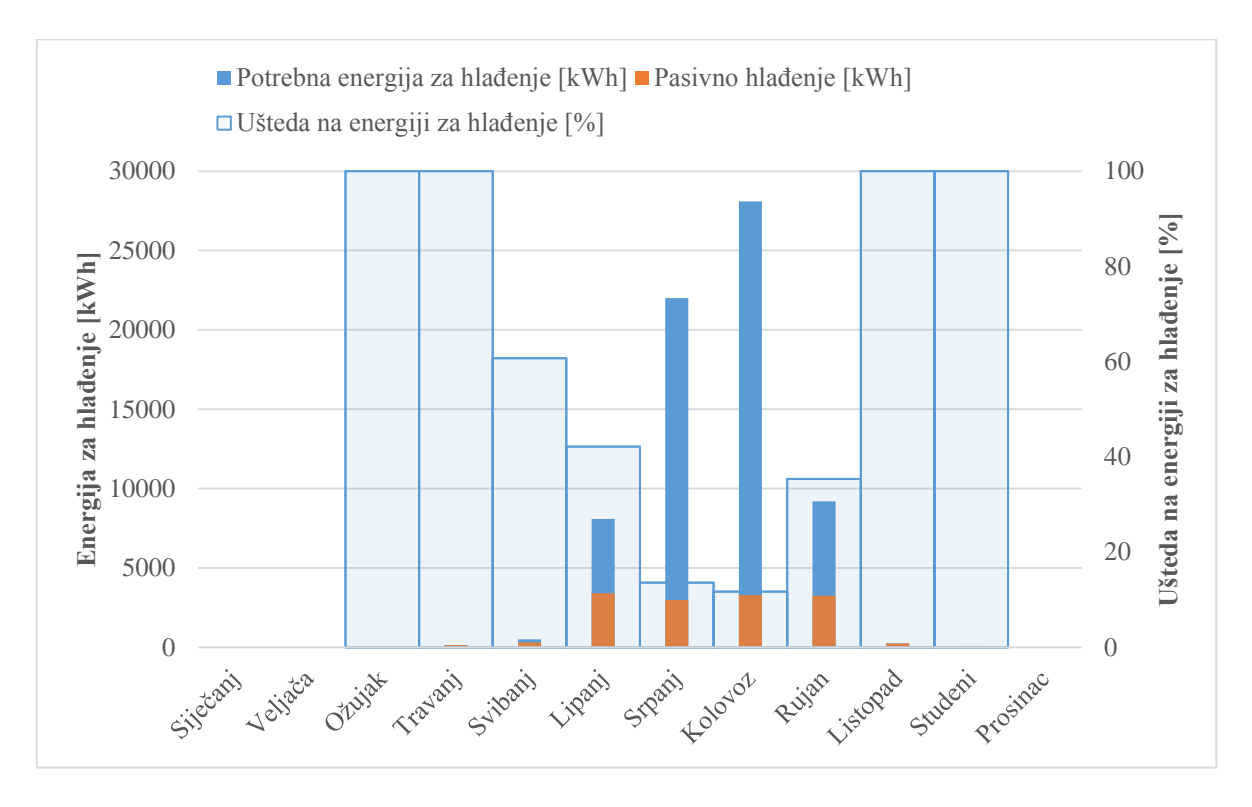

<span id="page-75-0"></span>*Slika 39. Prikaz potrebne energije za hlađenje (plavo) i energije pokrivene korištenjem pasivnog hlađenja (narančasto) s prikazanim postotnim uštedama energije za hlađenje* 

Prema prikazanim podacima pasivno hlađenje pokriva 100% potreba za hlađenjem u mjesecima ožujku, travnju, listopadu i studenom. Uz njih, jedino je u svibnju moguće pokriti više od 50% potreba za hlađenjem korištenjem pasivnog hlađenja u iznosu od 60,7% (316 kWh). U lipnju i rujnu rezultati su podjednaki, pa tako postotna ušteda korištenjem pasivnog hlađenja u lipnju iznosi 42,2% (3.419 kWh), dok u rujnu iznosi 35,4% (3.257 kWh). Najmanju pokrivenost pasivnim hlađenjem očekivano imaju mjeseci kolovoz i srpanj kao mjeseci s najvišim vanjskim temperaturama. Tako u srpnju ušteda energije za hlađenje iznosi 13,6% (2.985 kWh) dok u kolovozu iznosi 11,7% (3.295 kWh).

Ukupna procijenjena ušteda energije korištenjem pasivnog hlađenja iznosi 13.746 kWh, odnosno 20,1% potrebne energije za hlađenje zgrade. Međutim, s obzirom da su za simulaciju prirodne ventilacije i procjene potencijala za pasivno hlađenje korištene vrijednosti temperatura za tipičnu meteorološku godinu, a zadnjih nekoliko godina izmjerene temperature u ljetnim mjesecima su više od onih u tipičnoj meteorološkoj godini, procjenjuje se da je provedenom analizom potencijal za pasivno hlađenje precijenjen. Za točniju procjenu potencijala pasivnog hlađenja bilo bi potrebno koristiti meteorološke podatke izmjerene unazad nekoliko godina.

## **6. Zaključak**

Svrha rada bio je izračun ušteda u potrebnoj energiji za hlađenje nebodera Fakulteta strojarstva i brodogradnje Sveučilišta u Zagrebu korištenjem hibridnog hlađenja, odnosno korištenjem kombinacije pasivnog i mehaničkog hlađenja. Ciljevi rada bili su izračun godišnje potrebne energije za hlađenje, procjena potencijala pasivnog hlađenja, optimizacija operabilne površine prozora za pasivno hlađenje te procjena učinkovitosti korištenja noćnog hlađenja.

Izračun godišnje potrebne energije za hlađenje proveden je korištenjem računalnog programa za energetsko modeliranje, TRNSYS. Simulacija je provedena za tipičan kat zgrade pri čemu je kao tipičan kat odabran 5. kat. Kat je podijeljen na 21 zonu, od čega su 16 zona prostori kabineta hlađeni na postavnu temperaturu od 26°C, dok su ostale zone, kao na primjer hodnici, pretpostavljene kao nehlađene zone. Period korištenja zgrade pretpostavljen je od 8 do 18 sati, isključujući vikende i kolektivni godišnji odmor. Unutarnji toplinski dobici po kabinetu iznose 230 W (80 W osjetni dobitak od ljudi te 150 W dobitak od računala). Za stanje vanjskog okoliša korišteni su podaci za tipičnu meteorološku godinu za grad Zagreb.

Simulacije pasivnog hlađenja provedene su korištenjem računalnog programa CoolVent. Pri tome je pretpostavljeno da se pasivno hlađenje u potpunosti ostvaruje poprečnom ventilacijom koja nastaje uslijed sile vjetra. Također, geometrija modela zgrade za provedene simulacije je pojednostavljena, budući da CoolVent omogućava analizu za nekoliko specifičnih geometrija. Površina prozora za izračun dobitaka od Sunca iznosi 48 m<sup>2</sup> po katu i fasadi, dok je optimalna operabilna površina 14 m<sup>2</sup> po katu i fasadi. Optimizacija operabilne površine izvršena je usporedbom potencijala za pasivno hlađenje za operabilne površine u iznosima od 48 m<sup>2</sup>, 21 m<sup>2</sup>, 14 m<sup>2</sup>, 7 m<sup>2</sup> i 4 m<sup>2</sup>. Također su provedene simulacije s noćnim hlađenjem; međutim, rezultati analize korištenja noćnog hlađenja ne ukazuju na povećanje potencijala za pasivno hlađenje.

Provedbom simulacije u programu TRNSYS ustanovljeno je da godišnja potrebna energija za hlađenje promatrane zgrade u slučaju bez korištenja pasivnog hlađenja iznosi 68.386 kWh (14,3 kWh/m<sup>2</sup>). Pri tome se najveća potreba za hlađenjem javlja u kolovozu i srpnju (28.091 kWh (5,9 kWh/m<sup>2</sup>), odnosno 22.004 kWh (4,6 kWh/m<sup>2</sup>)). Provedbom simulacije pasivnog hlađenja u programu CoolVent te usporedbom rezultata s rezultatima simulacija u programu TRNSYS ustanovljeno je da u mjesecima ožujku, travnju, listopadu i studenom pasivno hlađenje pokriva ukupnu potrebnu energiju za hlađenje. Najmanja pokrivenost pasivnim hlađenjem javlja se u kolovozu i srpnju te iznosi 11,7% (3.295 kWh) u srpnju te 13,6% (2.985 kWh) u kolovozu. Najveća apsolutna vrijednost uštede energije postiže se u lipnju te iznosi 3.419 kWh, a zatim slijede kolovoz i rujan (3.295 kWh i 3.257 kWh). Prema korištenim podacima za tipičnu meteorološku godinu izračunata godišnja ušteda energije korištenjem pasivnog hlađenja iznosi 13.746 kWh, odnosno 20,1% godišnje potrebne energije za hlađenje. Međutim, uzimajući u obzir više izmjerene vanjske temperature unazad nekoliko godina pretpostavlja se da je ta vrijednost precijenjena. Detaljnija analiza potencijala za pasivno hlađenje korištenjem aktualnijih meteoroloških podataka mogla bi se provesti u sklopu nekog budućeg rada.

# **7. Literatura**

[1]<http://www.hararenews.co.zw/wp-content/uploads/2014/05/DSC2796-659x439.jpg> [16.9.2018.]

[2] <http://www.mickpearce.com/assets/images/eastgate5-1400x685-40.jpg> [16.9.2018.]

[3] <http://www.mickpearce.com/Eastgate.html> [16.9.2018.]

[4] Izvješće o provedenom energetskom pregledu građevine: Fakultet strojarstva i brodogradnje Sveučilišta u Zagrebu – zgrada Jug, Ivana Lučića 5, Zagreb, Zagrebačka županija. Zagreb: Građevinski fakultet Sveučilišta u Zagrebu, 2014.

[5] TRNSYS 17 Documentation: Getting Started (Volume 1). Madison: Solar Energy Laboratory, University of Wisconsin-Madison, 2012 (cop.).

[6] TRNSYS 17 Documentation: Multizone Building modeling with Type56 and TRNBuild (Volume 5). Madison: Solar Energy Laboratory, University of Wisconsin-Madison, 2012 (cop.).

### **PRILOG 1.**

<span id="page-80-0"></span>

| <b>Mjesec</b> | Potrebna energija za<br>hlađenje [kWh] |
|---------------|----------------------------------------|
| Siječanj      | 0                                      |
| Veljača       | 0                                      |
| Ožujak        | 27                                     |
| Travanj       | 143                                    |
| Svibanj       | 520                                    |
| Lipanj        | 8.101                                  |
| Srpanj        | 22.004                                 |
| Kolovoz       | 28.091                                 |
| Rujan         | 9.195                                  |
| Listopad      | 241                                    |
| Studeni       | 65                                     |
| Prosinac      | 0                                      |

*Tablica 5. Potrebna energija za hlađenje po mjesecima*

### **PRILOG 2.**

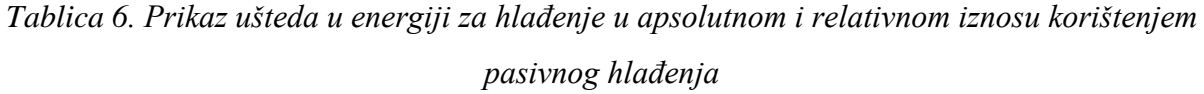

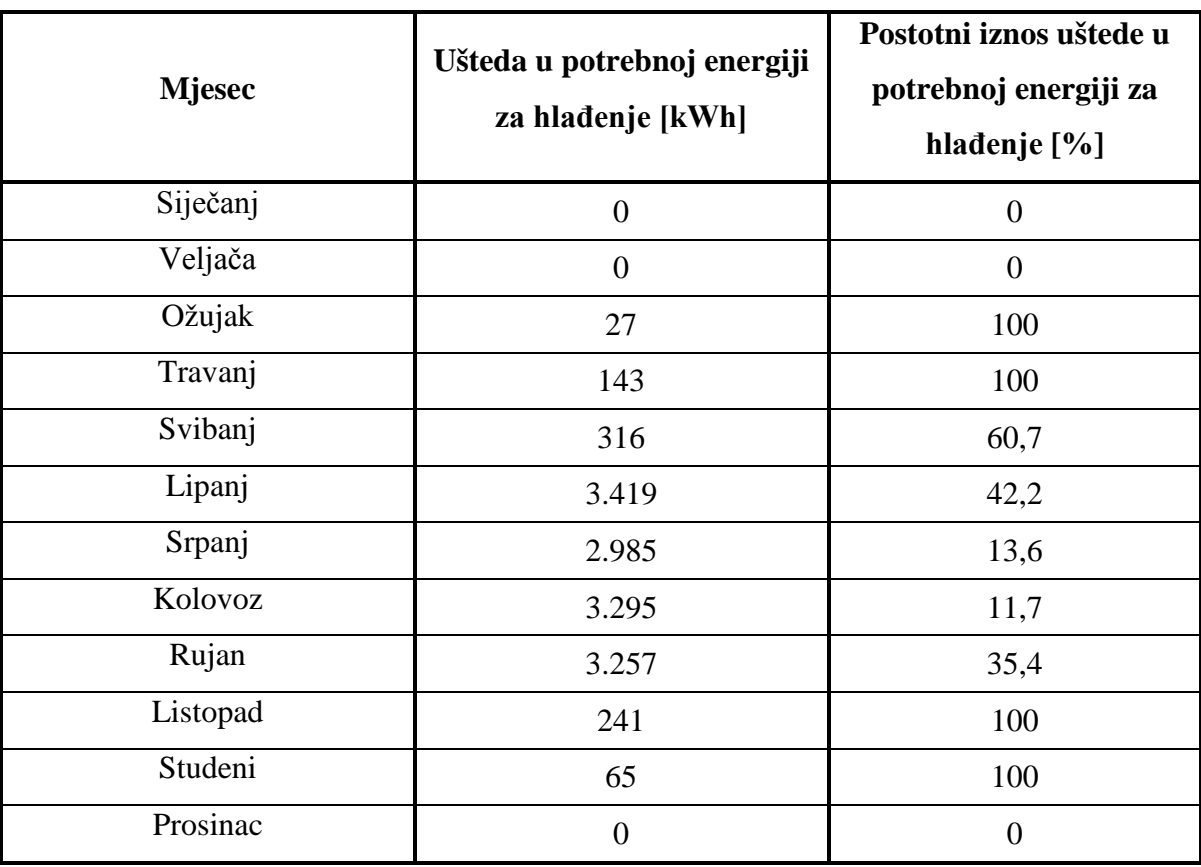

# **Prilog 3.**

CD-R